### Pokkén Tournament

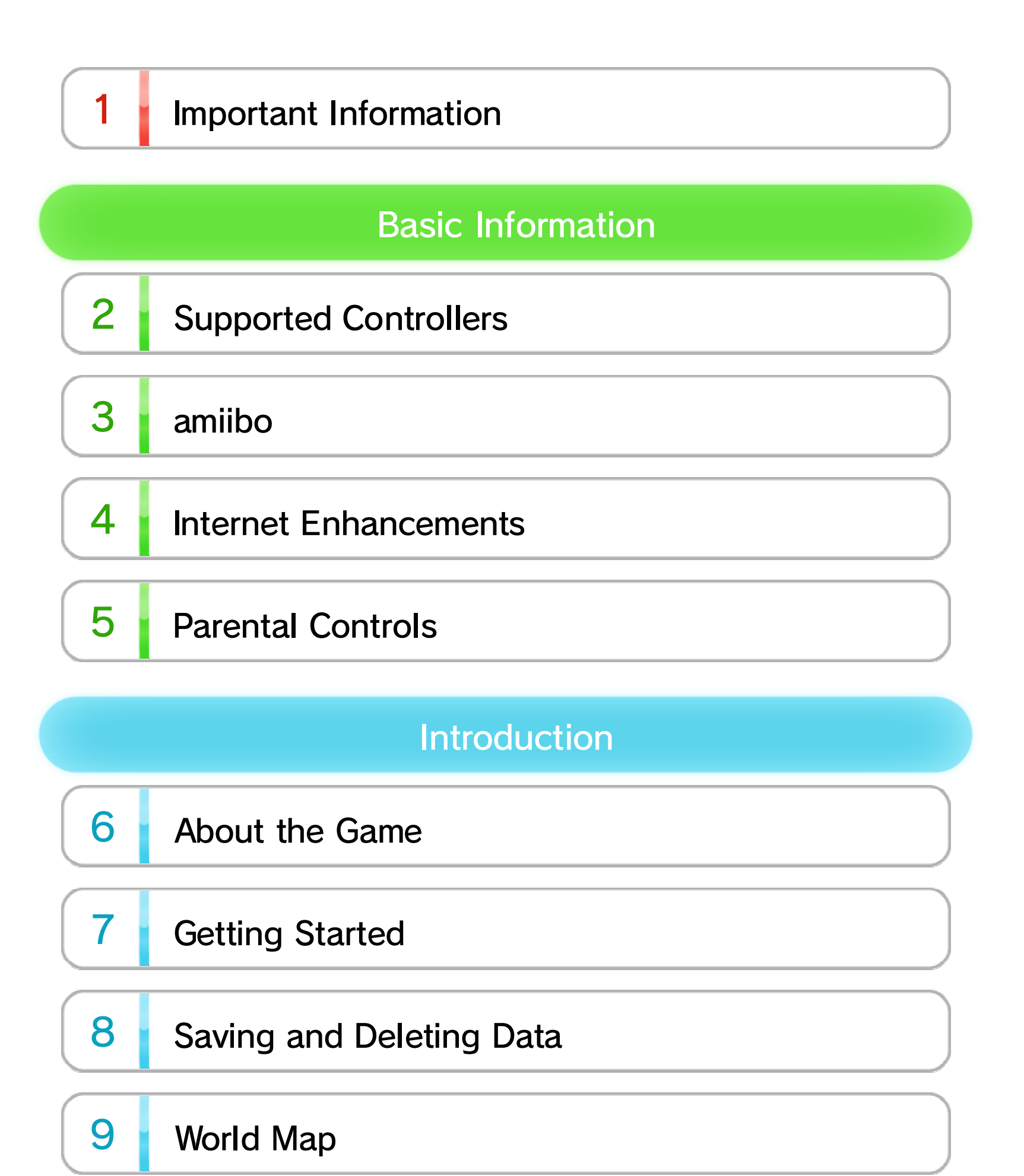

### 10 Beginning Battle

WUP-P-APKE-00

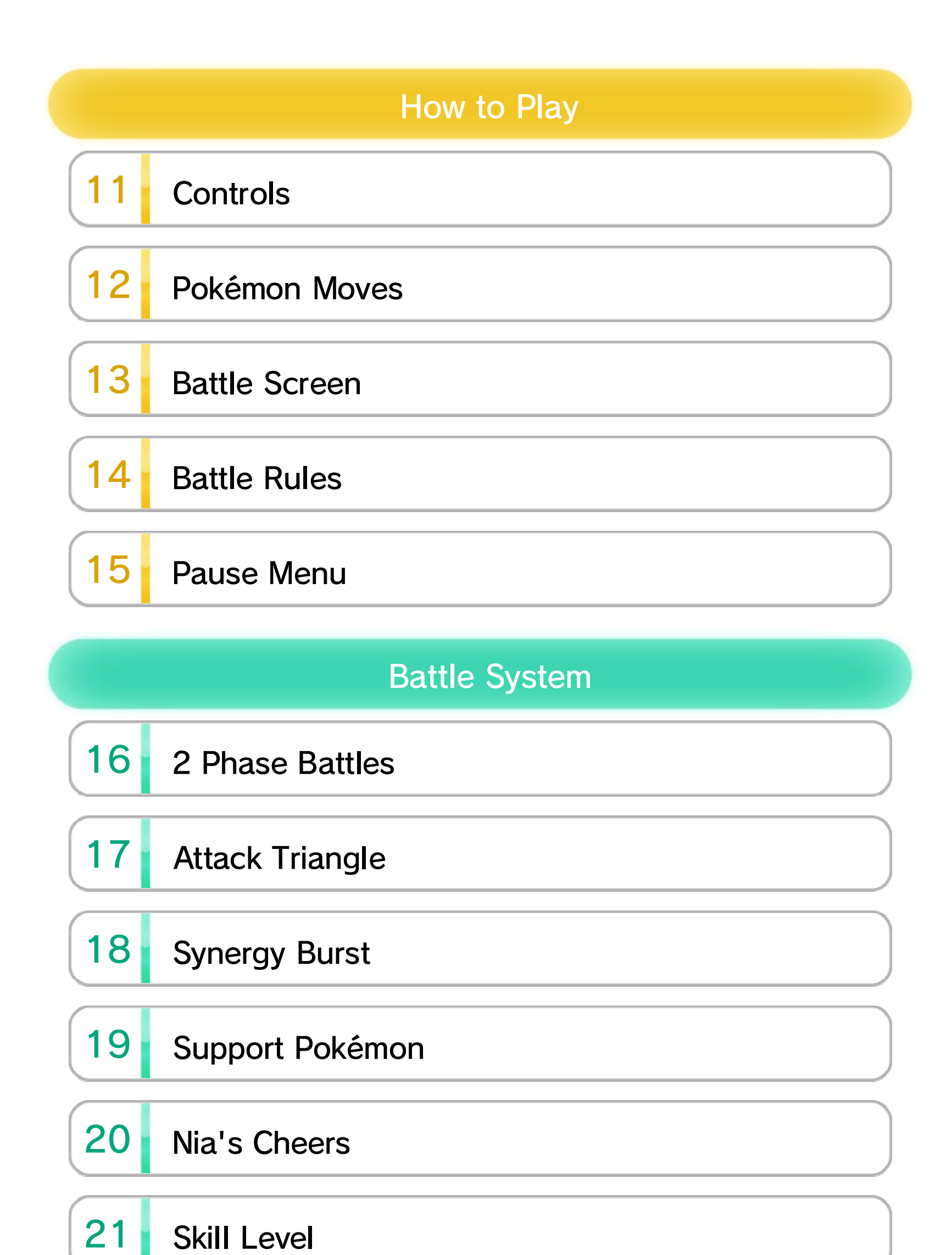

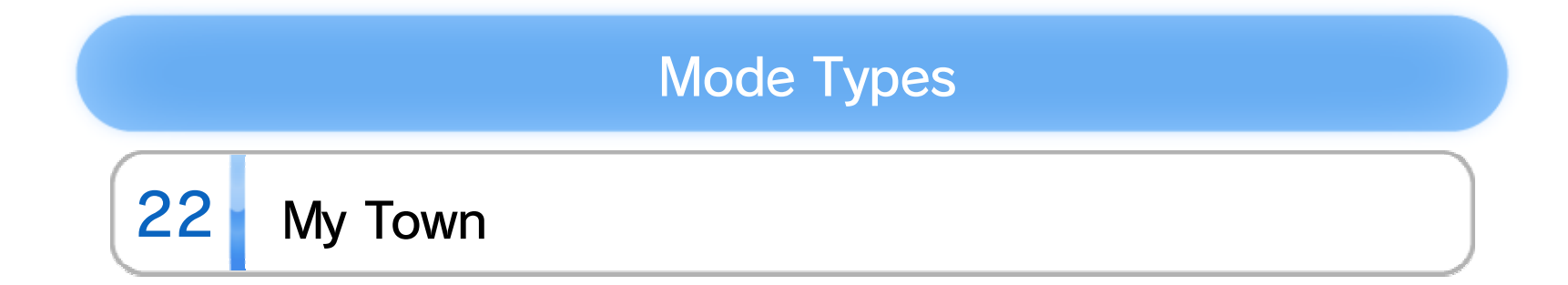

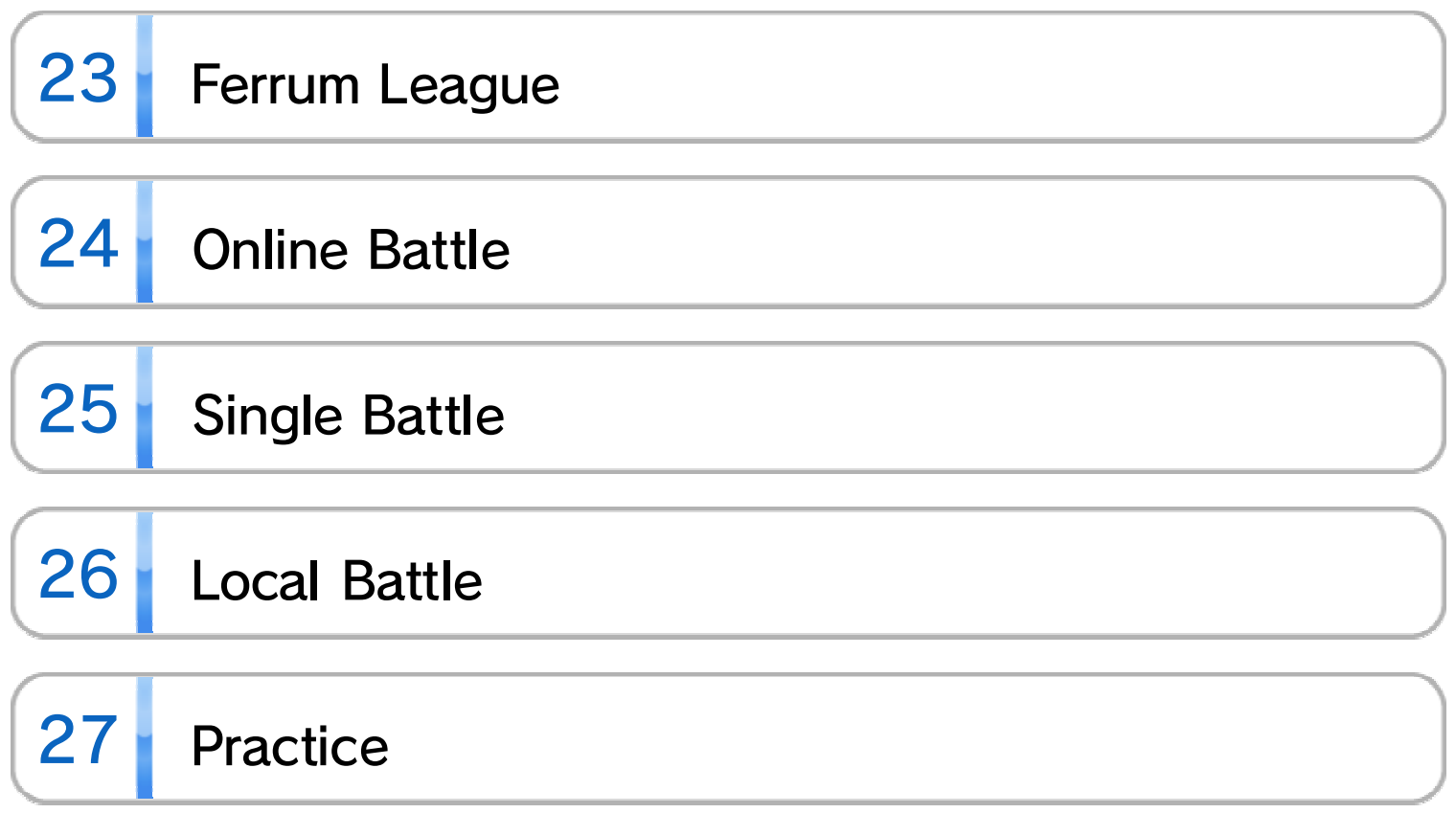

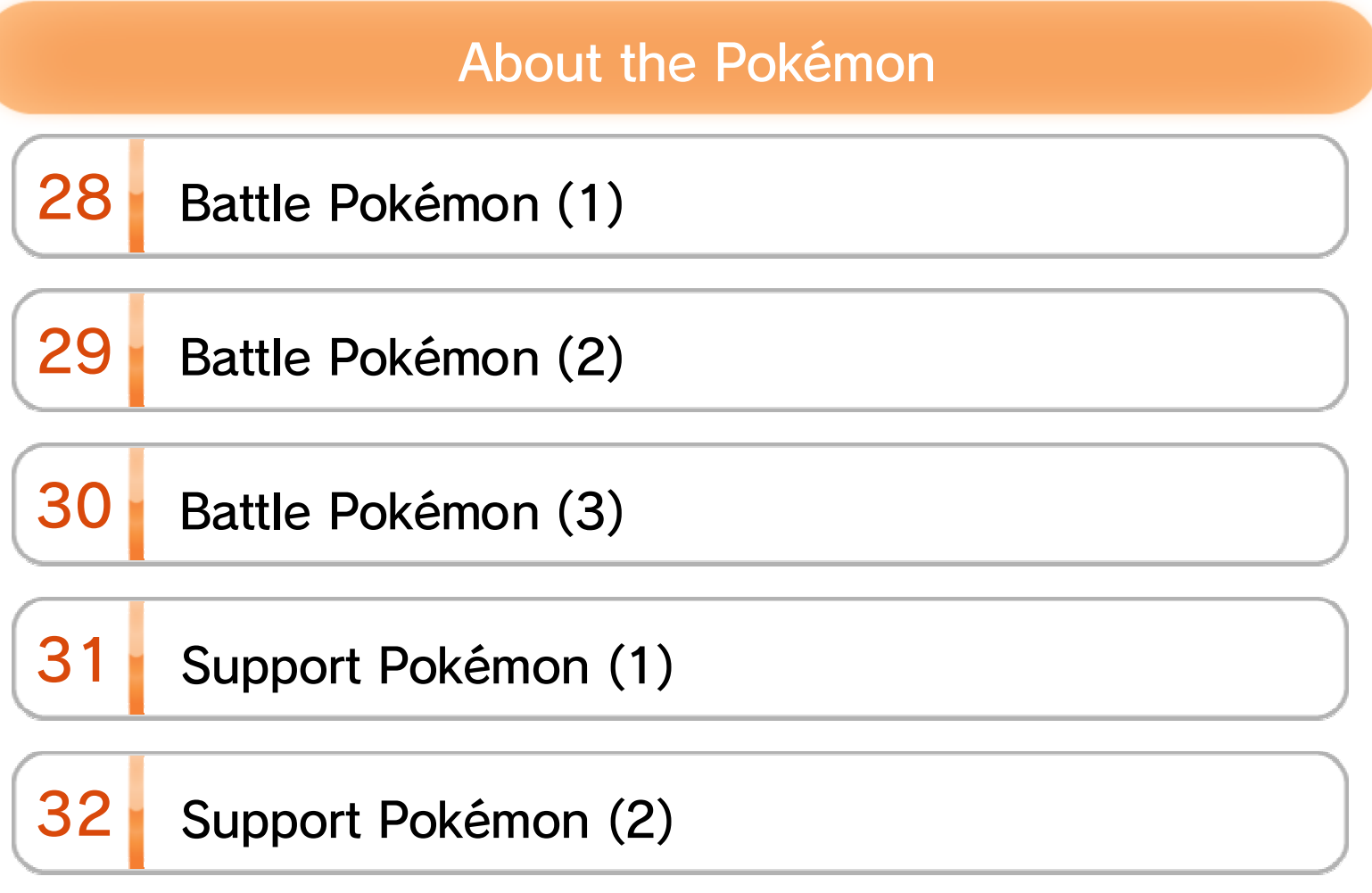

About This Product

### 33 Legal Notices

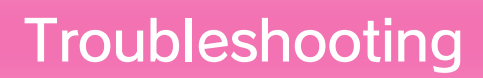

34 Support Information

### 1 Important Information

Please read this manual carefully before using this software. If the software will be used by children, the manual should be read and explained to them by an adult.

Also, before using this software, please read the content of the  $\triangle$  Health and Safety Information application on the Wii U™ Menu. It contains important information that will help you enjoy this software.

### 2 Supported Controllers

This software can be used with any of the following controllers once they have been paired with the console.

- ◆ Each player must have a controller to play in multiplayer mode.
- ◆ Only one Wii U GamePad controller can be used.
- ◆ A Wii Remote™ Plus controller can be used instead of a Wii Remote controller.
- ◆ You can use a Classic Controller™ instead of a Classic Controller Pro™.

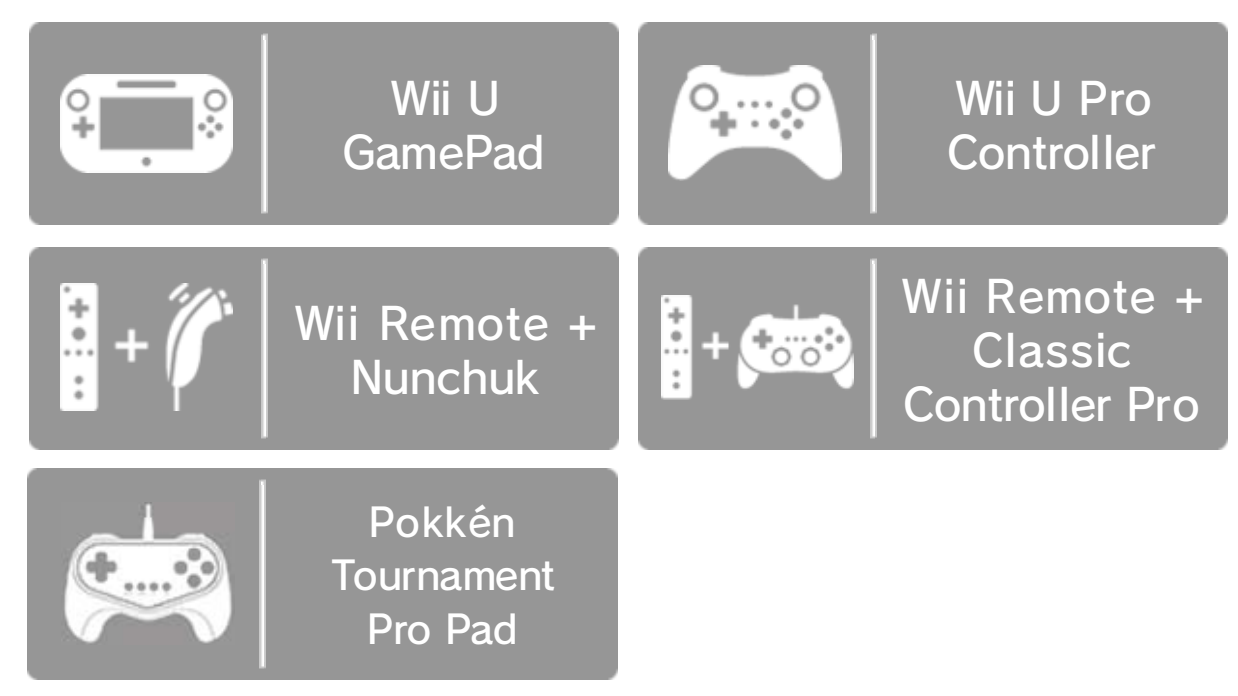

controller. follow the on-screen instructions to pair the

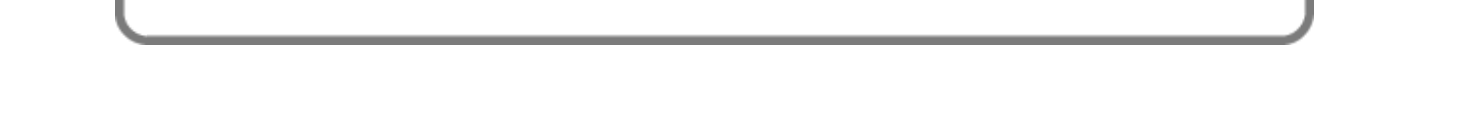

Select Pair, and then shown to the right. to display the screen select Controller Settings From the HOME Menu,

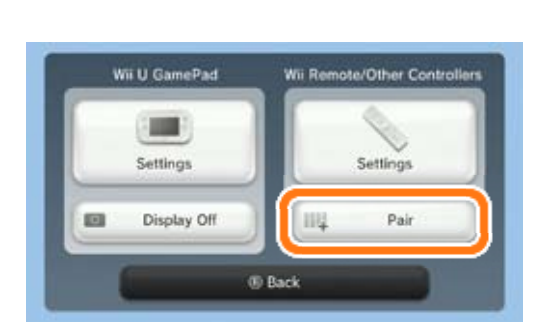

#### Pairing Controllers

# 3 amiibo

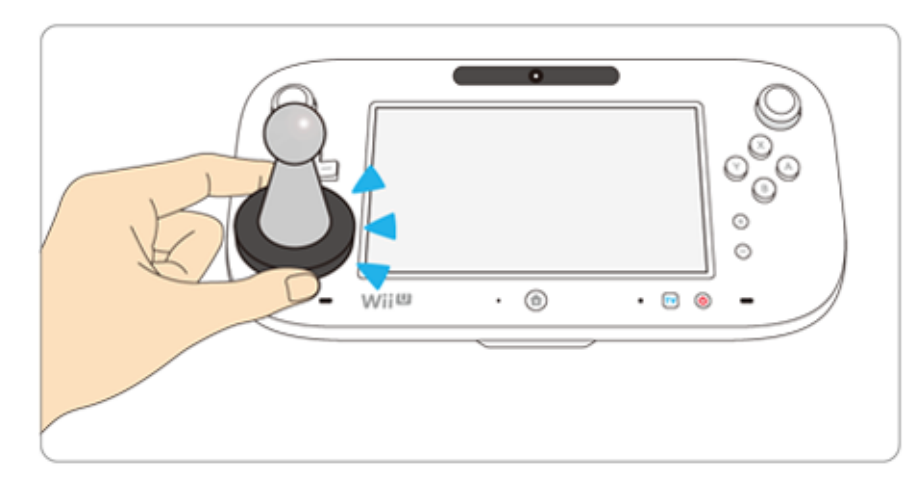

This software support . You can use scompatible amiibo™ accessories by touching them to the NFC touchpoint  $(\Box)$  on the Wii U GamePad controller.

Using near-field communication (NFC), amiibo can connect to compatible software to open brandnew ways to interact with your favorite Nintendo games. For more information, visit Nintendo's official amiibo website at www.nintendo.com/amiibo.

- ◆ Data stored on amiibo can be read by multiple compatible games.
- ◆ If the data on an amiibo is corrupted and can't be restored, open Wii U Menu  $\rightarrow$  System Settings ( $\Box$ )  $\rightarrow$  amiibo Settings and reset the data.

### 4 Internet Enhancements

Connecting your system to the Internet lets you enjoy the following features:

- ・Battle opponents online 24
- ・Participate in Rank Matches and view the ranks of others **24**
- ◆ See the Internet Connection Requirements section of the printed Wii U Operations Manual for more information about the equipment required to connect to the Internet.

#### 5 **Parental Controls**

You can restrict use of the following features by selecting <mark>th</mark> (Parental Controls) from the Wii U Menu.

◆ Access to this game (as well as other games) can also be restricted through the Game Rating item in Parental Controls.

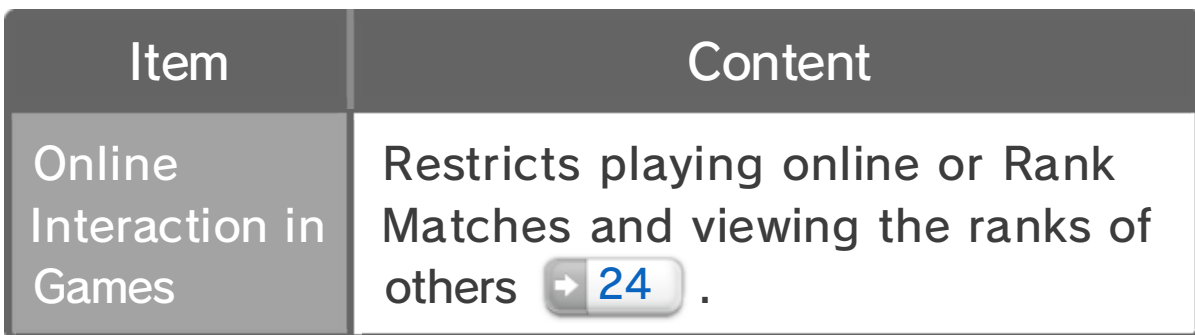

### 6 About the Game

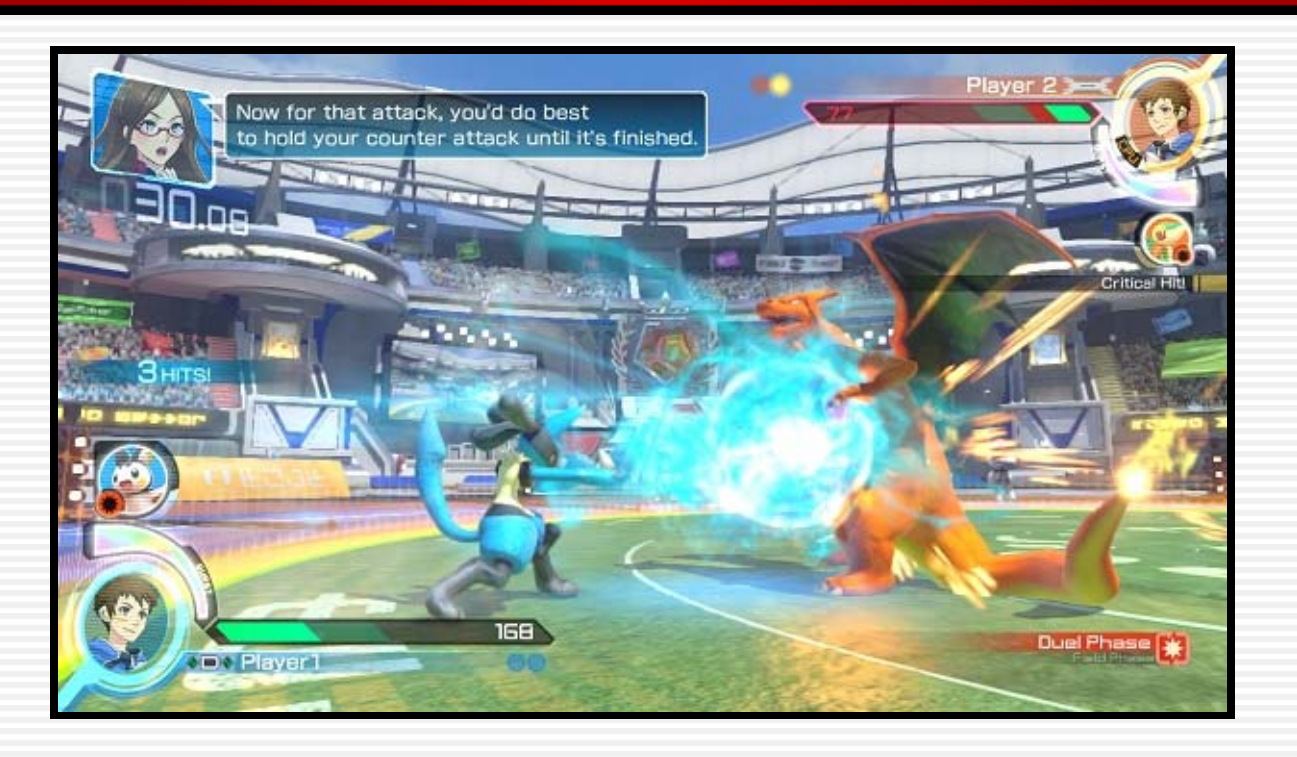

Pokkén Tournament™ is a fighting game in which you freely control Pokémon™ in intense one-onone battles.

The Ferrum region is home to Synergy Stones: mysterious stones that bind humans and Pokémon together. Thanks to these, a unique form of battling called Ferrum Battles has become wildly popular in this region.

Become a battle trainer and participate in these Ferrum Battles with your trusted Pokémon partner, because the race to prove who stands proud as the pinnacle of Ferrum Battles begins now!

The opening cutscene will play upon starting the game, and then you'll be taken to the title screen. Press  $\oplus$  to continue. If it's your first time

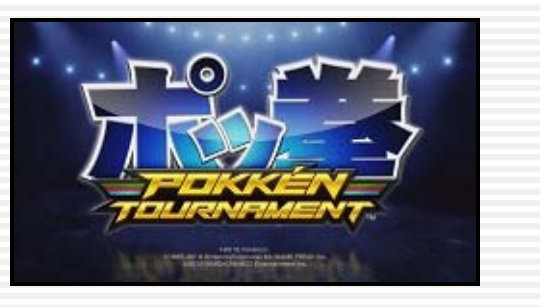

New battle trainers will register information in the following order. Registered information can be changed from My Town  $\rightarrow$  22 at any time.

playing, you'll be taken through the battle trainer registration process, and from then on you'll be taken directly to the World Map.

Input your battle trainer name using the Wii U GamePad, and confirm your selection by tapping OK.

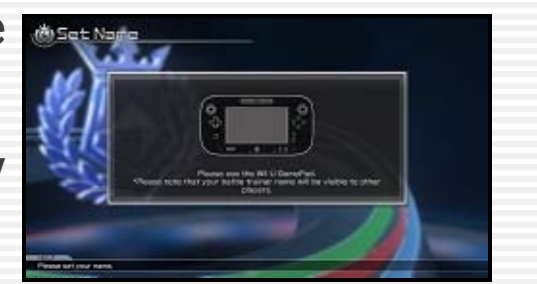

Choose your battle trainer's appearance. You can choose your avatar's gender, skin color, and facial expression.

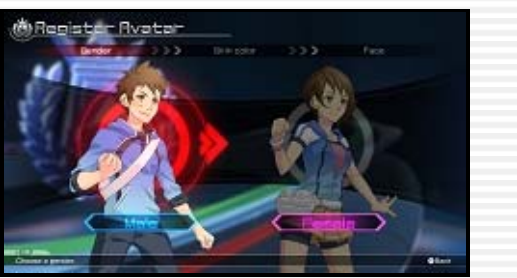

### Change Base Avatar

# Change Name

#### Battle Trainer Registration

### **7** Getting Started

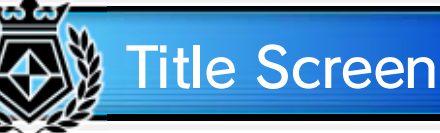

## **Partner Pokémon Settings**

Choose one Pokémon to be your partner in battle. Partner Pokémon will participate in the Ferrum League  $\rightarrow$  23.

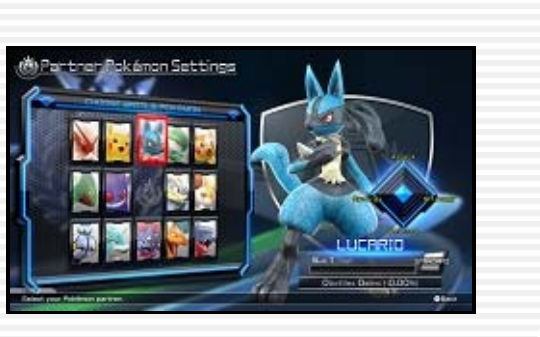

Data is automatically saved at various points as you play. Do not power off the system when the save icon  $(\Box)$  is on the screen.

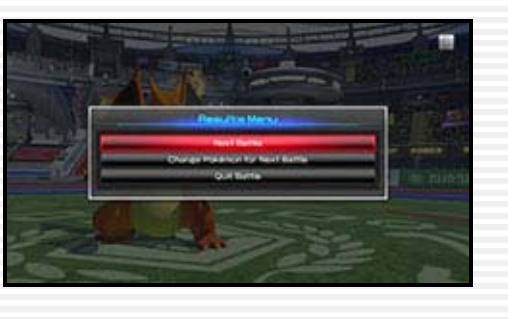

### **Deleting Data**

◆ Please be careful when deleting save data as it cannot be recovered once deleted.

Save data can be deleted via Data Management in System Settings (2). Please refer to the Data Management menu screen for details.

### 8 Saving and Deleting Data

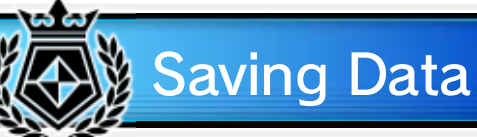

#### 9 World Map

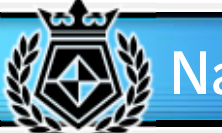

### **Navigating the Map**

Move the cursor to view the various areas within the Ferrum Region, and then select which mode you want to play.

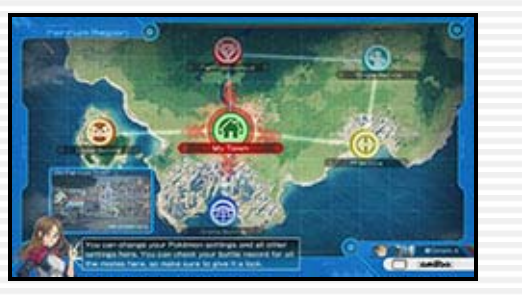

### **Trainer Card**

Press  $\otimes$  on the World Map screen to display your Trainer Card, which contains information about your partner Pokémon, your

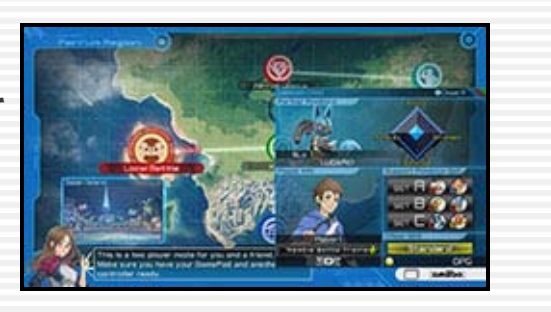

# once per day. ◆ Each compatible amiibo may be used only

current Support Pokémon, and your battle trainer's appearance and title. Press  $\otimes$  again to close this card.

#### amiibo and Special Bonuses

bonuses daily. (PG), or titles. You can receive up to five special which can include in-game items, Poké Gold Map screen, you will receive a special bonus, If you scan a compatible amiibo on the World Choose which Pokémon you want to battle as. More Pokémon will be added to the roster once certain conditions are met.

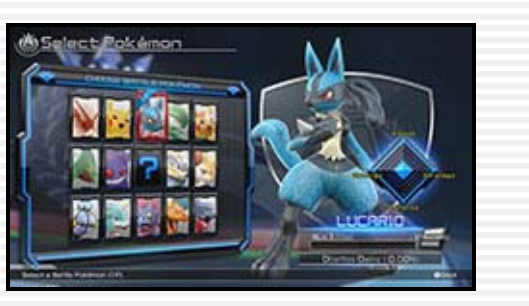

#### Choose a Support Pokémon Set

One set contains two Support Pokémon. New sets will become available as you progress through the Ferrum League  $\geq$  23.

# Choosing a Stage

Choose a stage to do battle in. The size and shape of the arena will change depending on the selected stage.

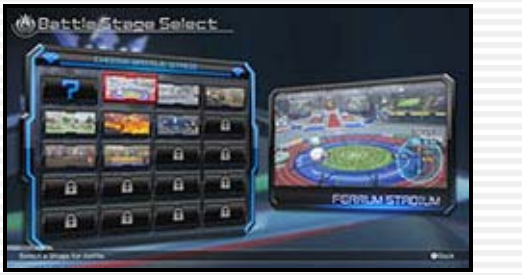

Choose the Support Pokémon that will aid you in battle. 19

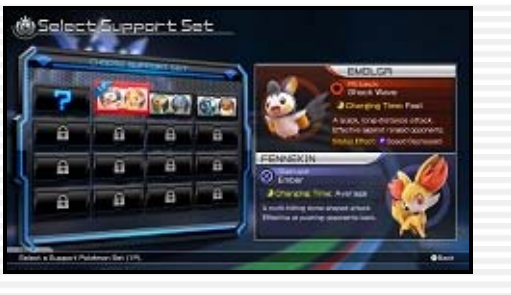

### 10 Beginning Battle

You can get right to battling by selecting one of the battle modes from the World Map screen and then following the steps below. The steps will differ slightly depending on which mode you choose.

◆ Select ? at any point to make a random selection.

#### Selecting a Battle Pokémon

#### 11 Controls

**MENY** 

Pokkén Tournament supports five different types of controllers  $\begin{pmatrix} 2 \\ 2 \end{pmatrix}$ , but the controls are generally the same across them all. Unless otherwise stated, this manual uses the Wii U GamePad as a base to explain the controls.

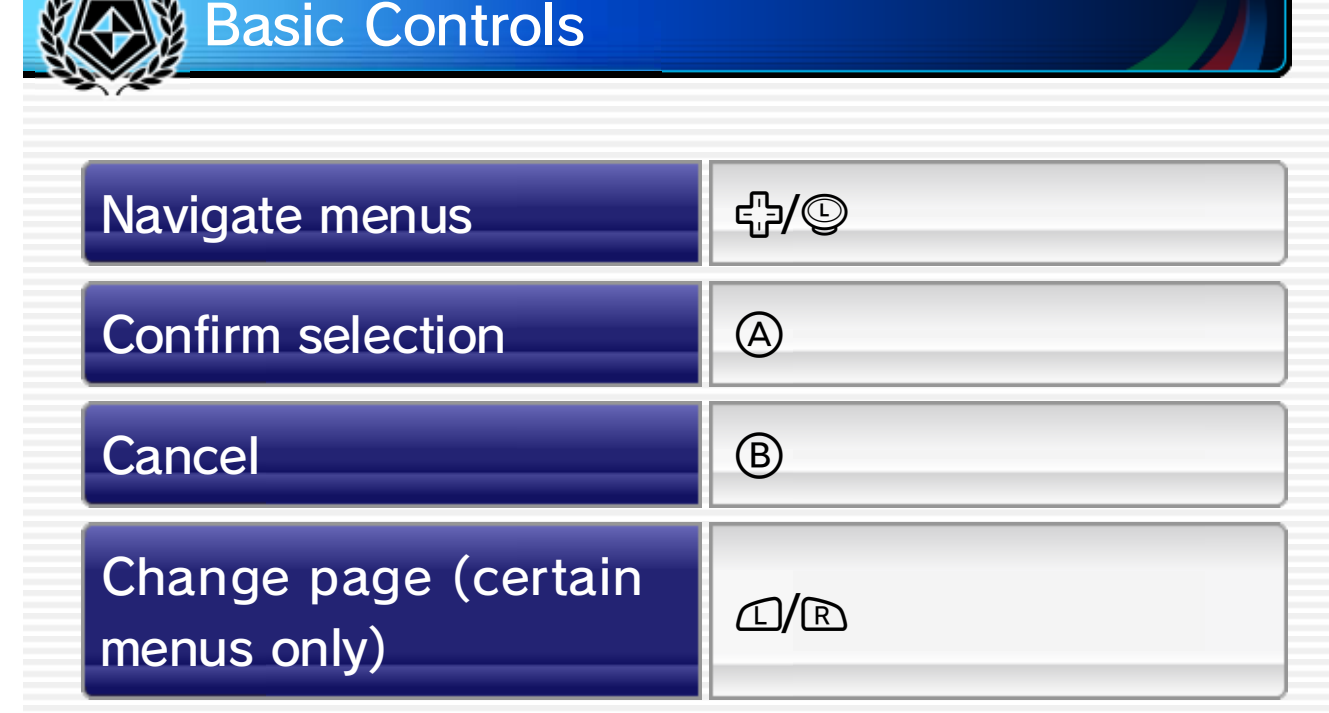

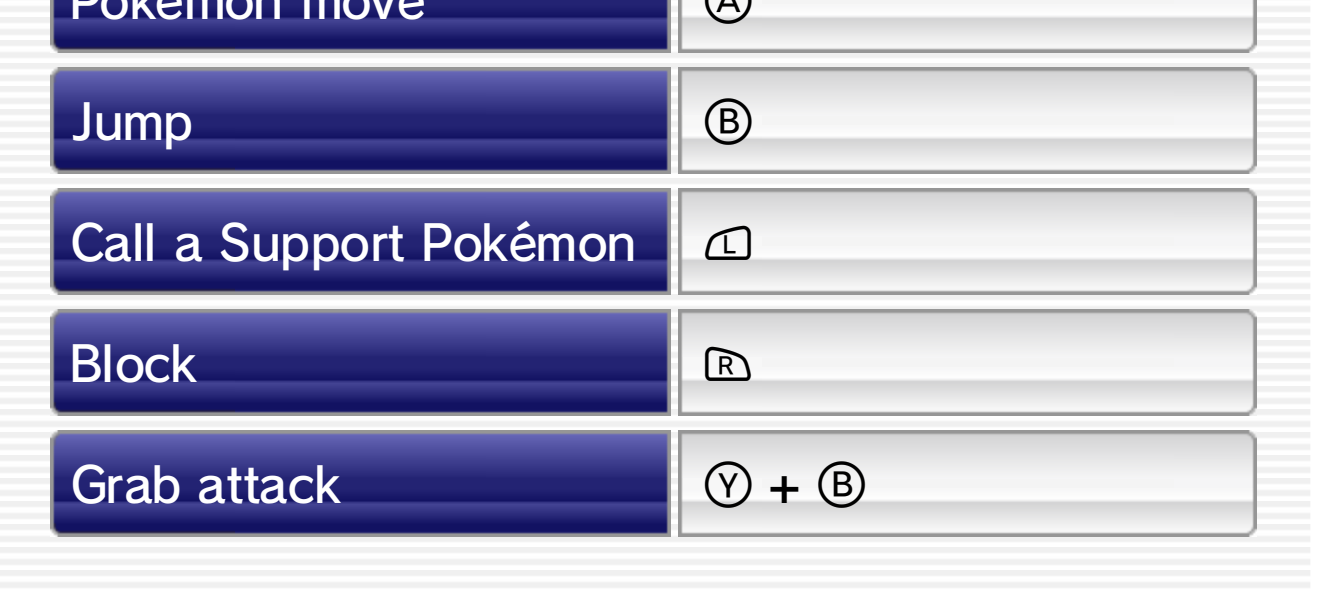

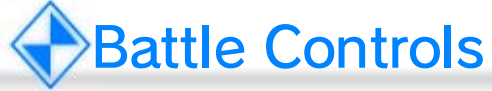

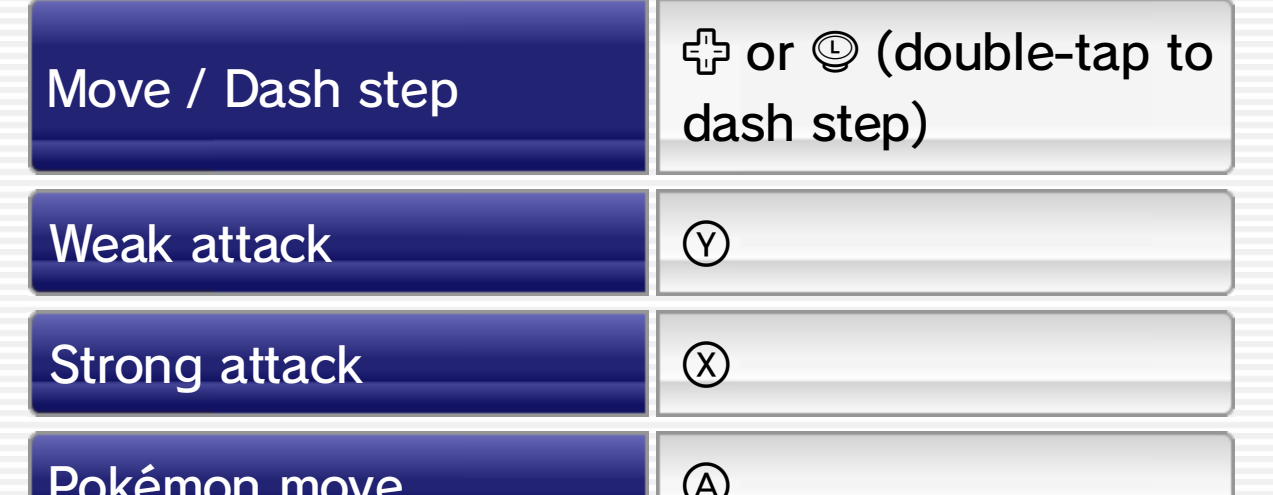

You can reset the positions of the Pokémon during Free Training. When positions are reset, the battling Pokémon will return to preset positions determined by the stage and whether or not you were holding a directional button at the time of the reset.

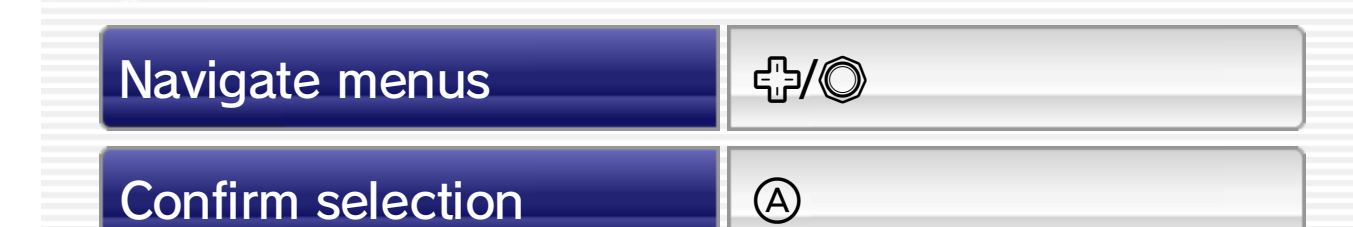

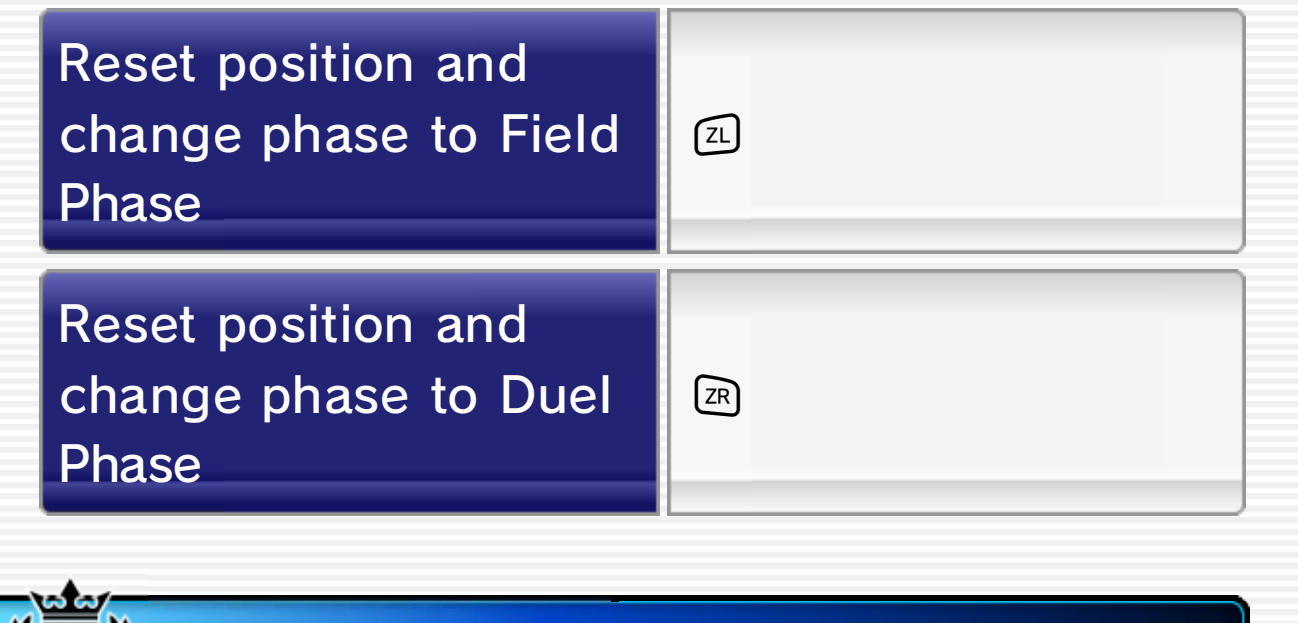

#### Wii Remote + Nunchuk Controls

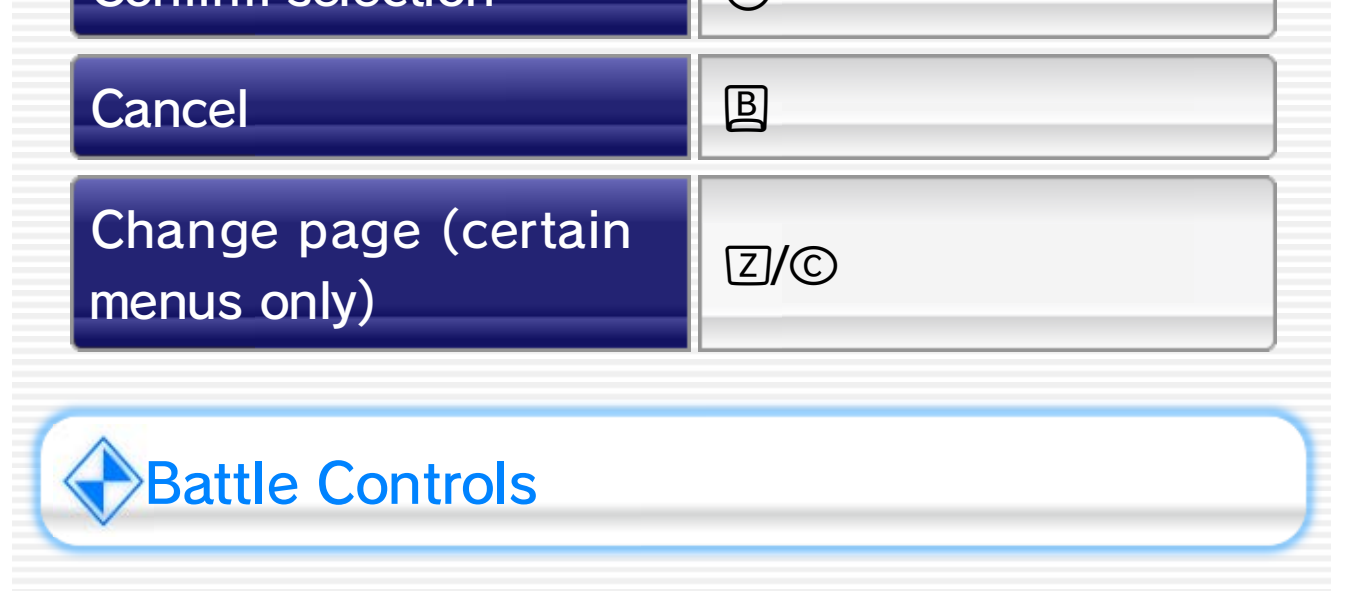

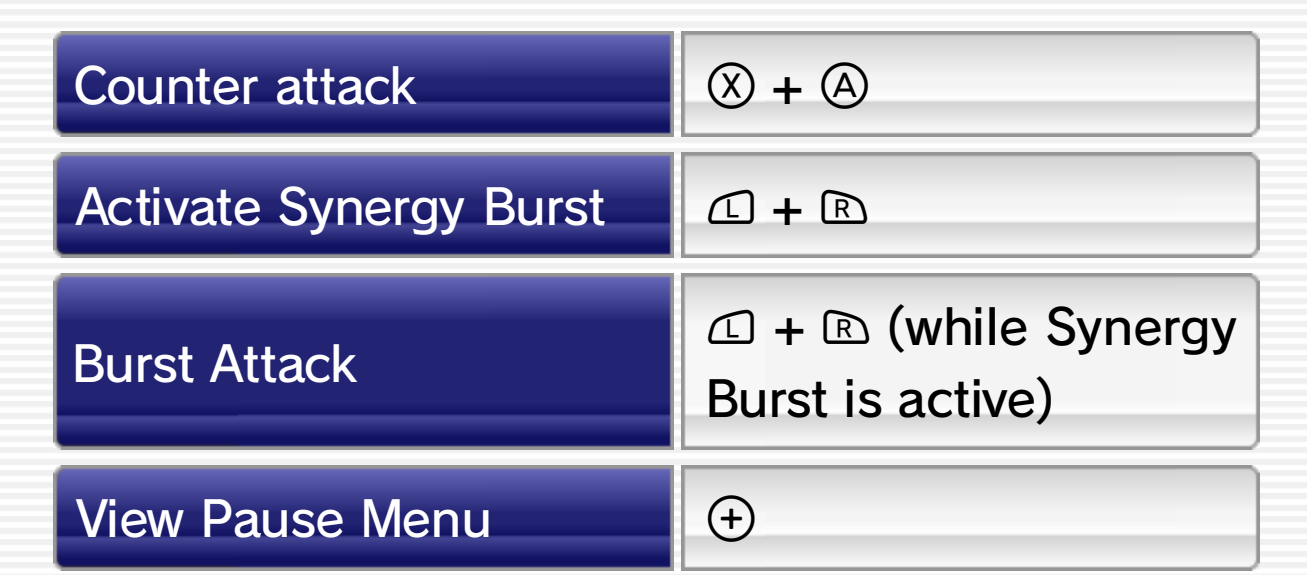

### **SFree Training Controls**

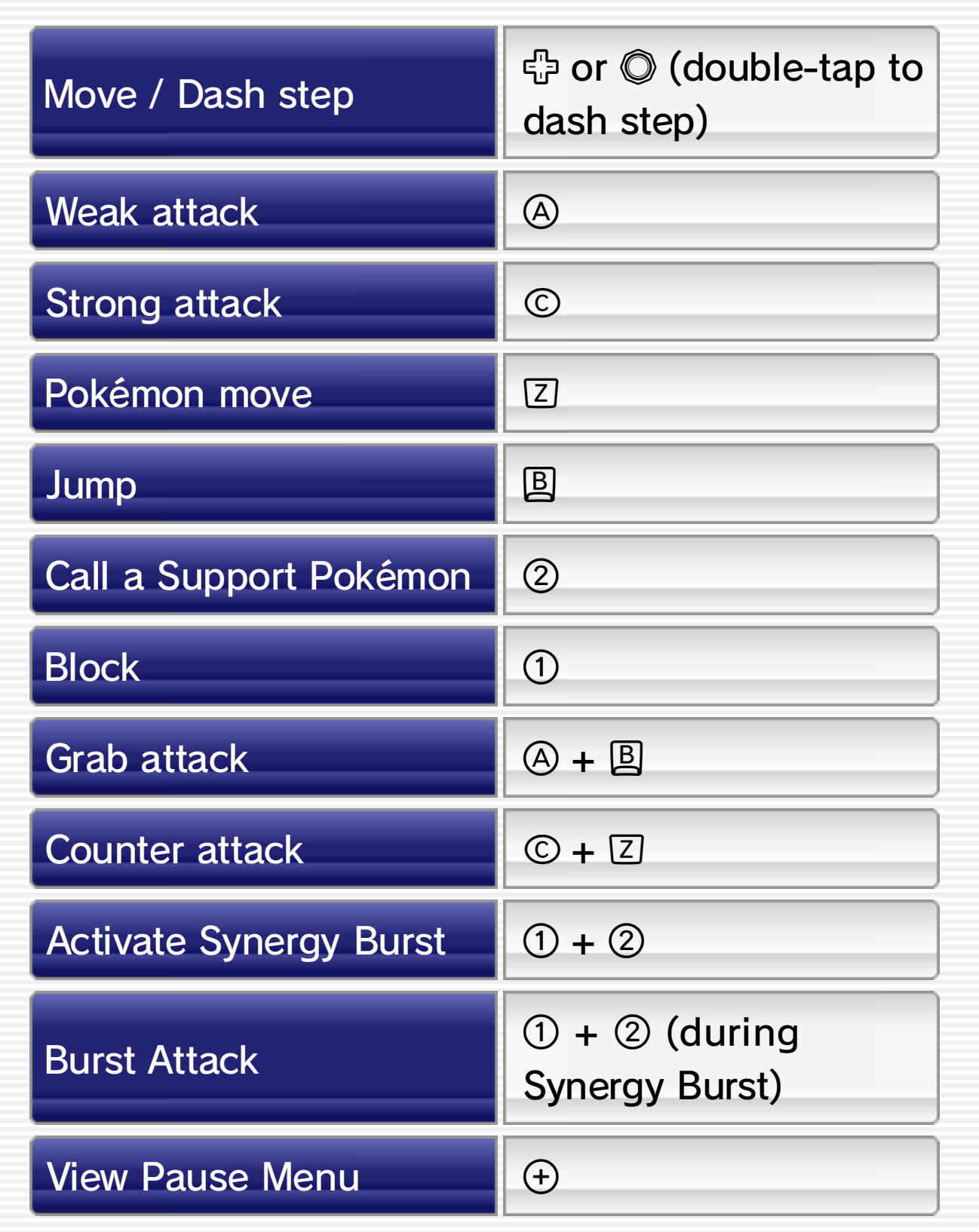

### 12 Pokémon Moves

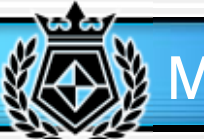

#### **Move / Dash step**

Use  $\oplus$  to move your Battle Pokémon. Double-tap up, down, left, or right to dash step in that direction. In Duel Phase  $\geq 16$  you can only

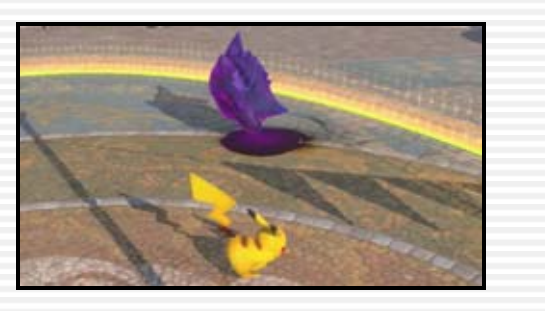

Press  $<sup>®</sup>$  to jump in place. If you</sup> press a direction on **the same** time, you can control the direction of the jump.

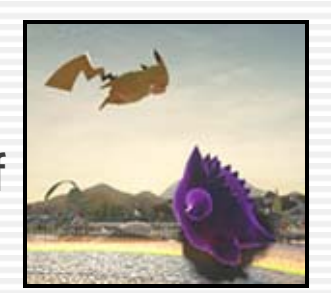

dash step forward or backward, not side to side.

Press  $\mathcal{D}$  +  $\mathcal{D}$  to grab the opponent and perform a grab attack. Grab attacks can be performed on blocking Pokémon.

a Pokémon move, which varies by Pokémon. For example, Pikachu will use Thunderbolt.

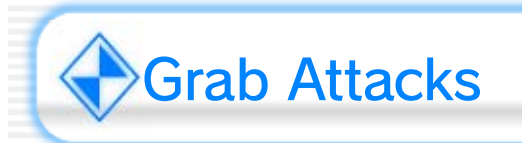

# Attacking

Press  $\circledcirc$  to perform a weak attack (low damage, but quick) and  $\otimes$  to perform a strong attack (high damage, but slow). Press  $\textcircled{a}$  to unleash

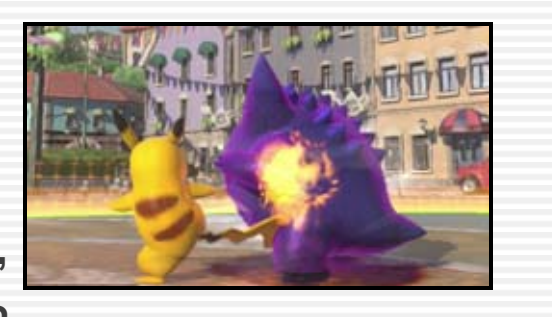

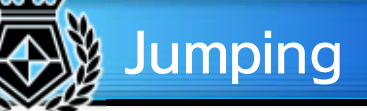

### Counter Attacks

Press  $\otimes$  +  $\otimes$  to deflect an opponent's attack and perform a counter attack.

In Duel Phase [216], press  $\circledcirc$  repeatedly to chain a series of attacks into a Poké Combo.

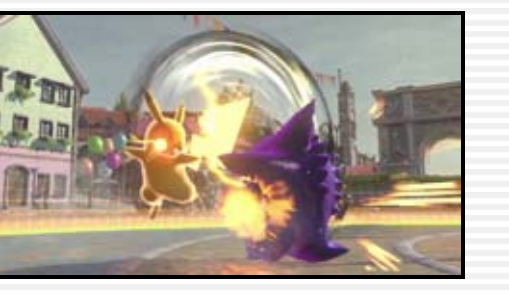

# **Guard**

Press  $\mathbb B$  to enter a blocking state that can block your opponent's attacks. But be careful—depending on the opponent's attack, you may

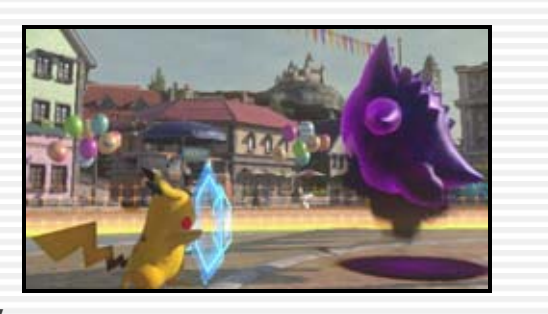

lose some HP or even have your block broken!

◆ If you take too much damage while blocking, the block effect will turn red and you will suffer a Guard Break. Guard Break prevents you from blocking, creating a large opening for your opponent to attack.

### Poké Combo

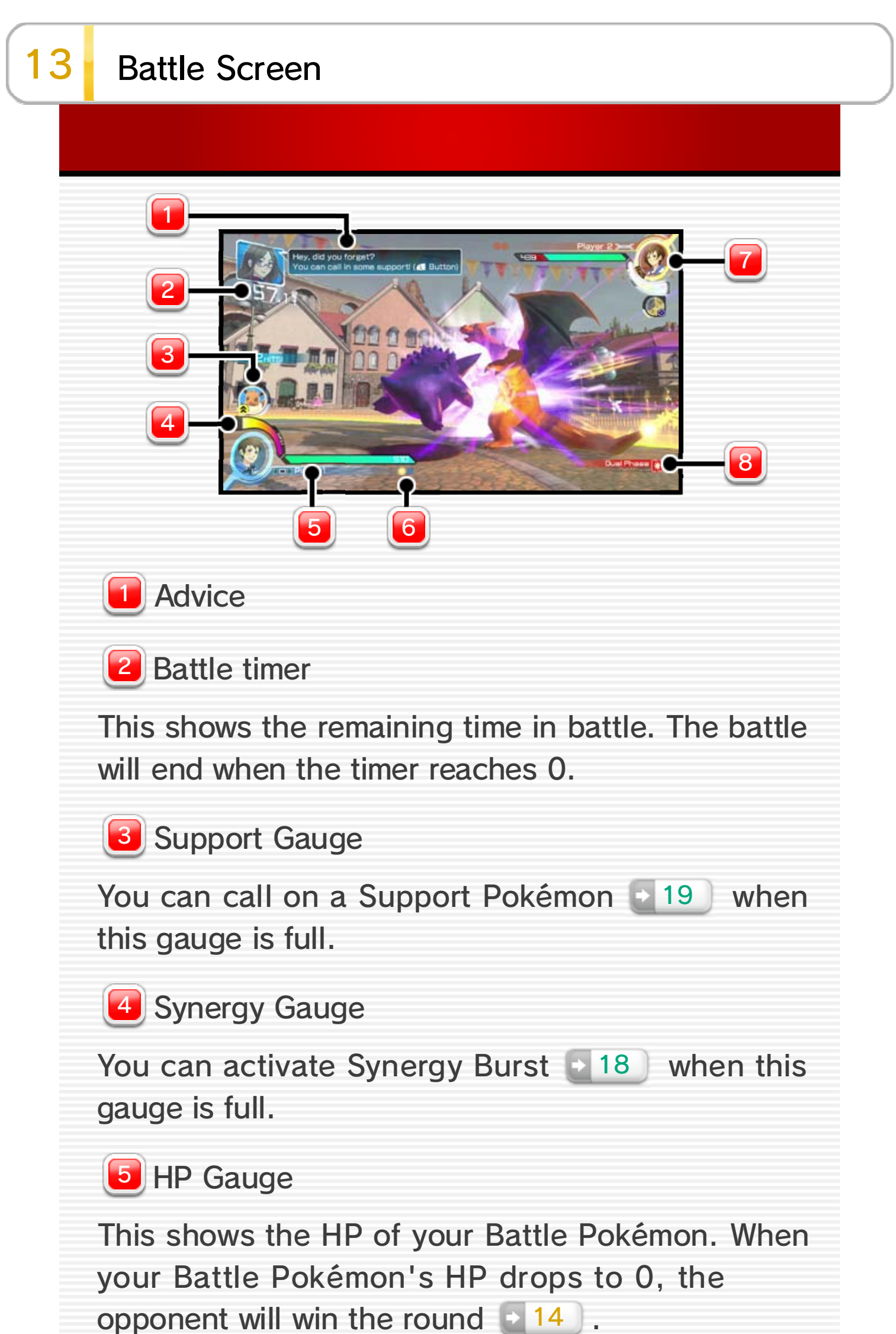

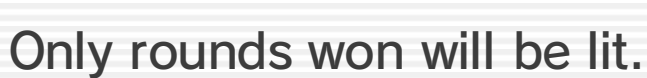

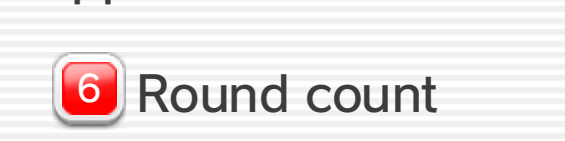

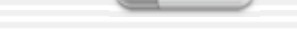

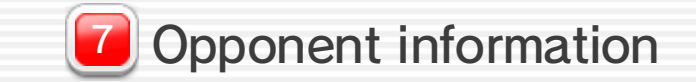

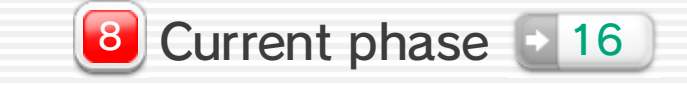

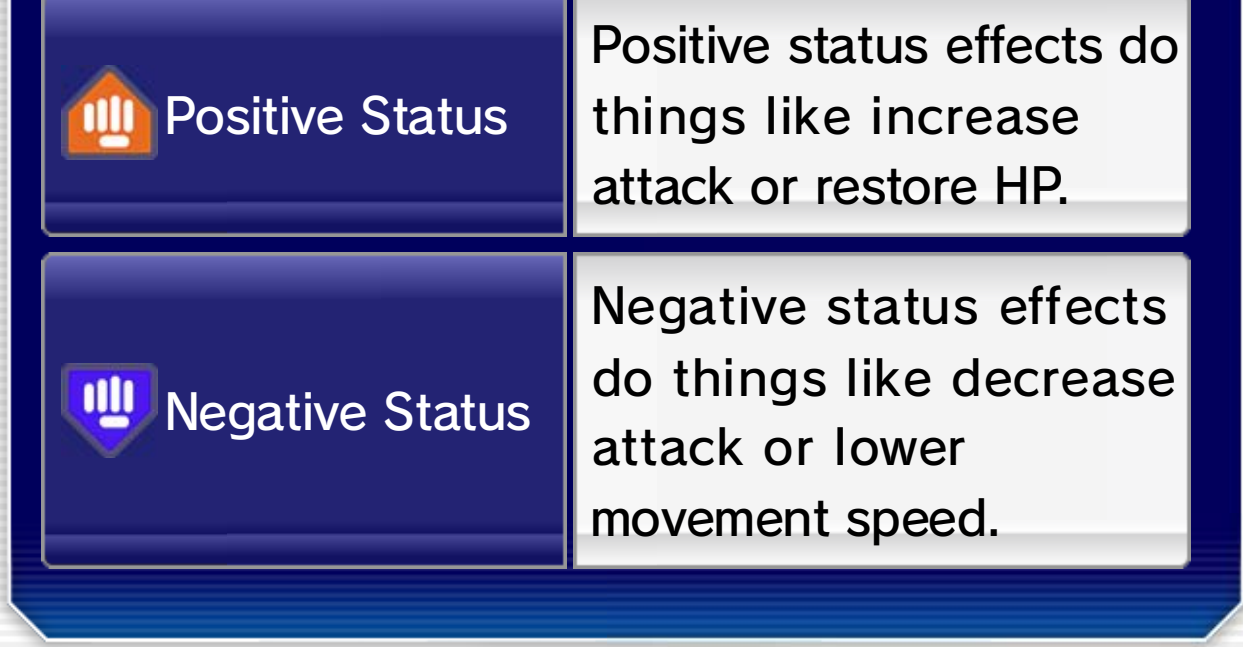

#### Status Effects

displayed as status icons near the HP Gauge. amount of time. Active status effects are Pokémon are called. Status effects last for a set

or when certain Support when certain attacks land Status effects may occur

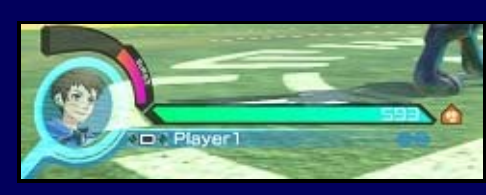

There will be a few moments of planning time before each round. During this time you can choose which Support Pokémon **e** 19 to use in

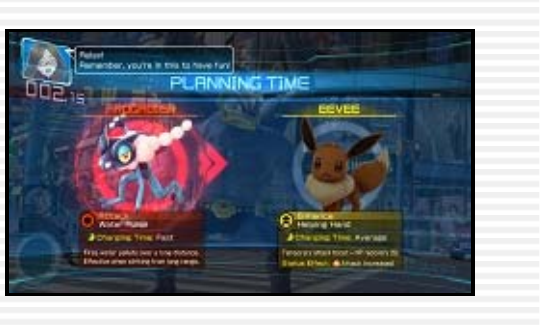

the next round and, if certain circumstances have been met, Nia's Cheer  $\rightarrow$  20 will be activated.

The first side to win a set number of rounds (normally two) is declared the winner of the battle. A round is won by reducing the opponent's HP

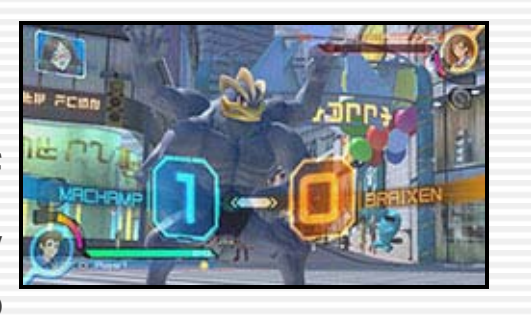

to 0. If the time remaining reaches 0 before a Pokémon's HP, the Pokémon with the higher HP percentage will win the round.

When the battle finishes, Pokémon will get skill exp. depending on how they

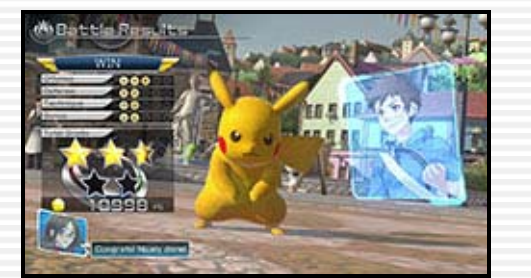

fought. Once the Pokémon

gets a certain amount, its skill

will increase and it will earn a skill point. You may also receive items or titles for your avatar, Poké Gold (PG), and, if fortune smiles upon you, a lucky bonus!  $level$  21

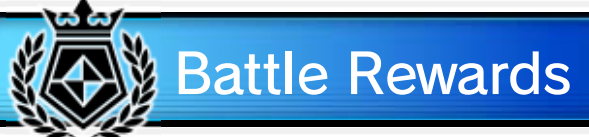

### 14 Battle Rules

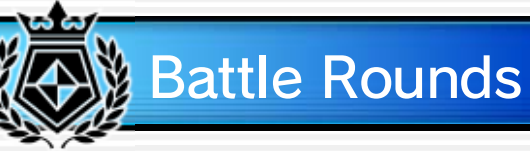

# Planning Time

#### 15 Pause Menu

Press  $\oplus$  during a battle to pause the game and view the Pause Menu. You can perform various functions from this menu, such as check the

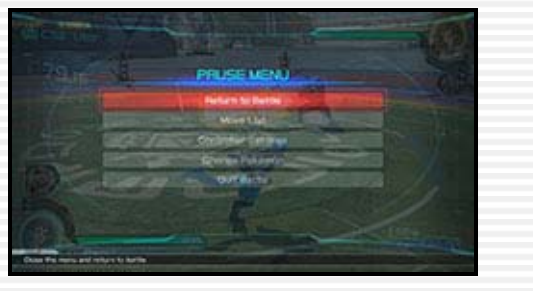

current Battle Pokémon's Move Lists or change the controller settings.

◆ You cannot pause the game during Online Battles.

◆ Menu items may differ depending on the game mode.

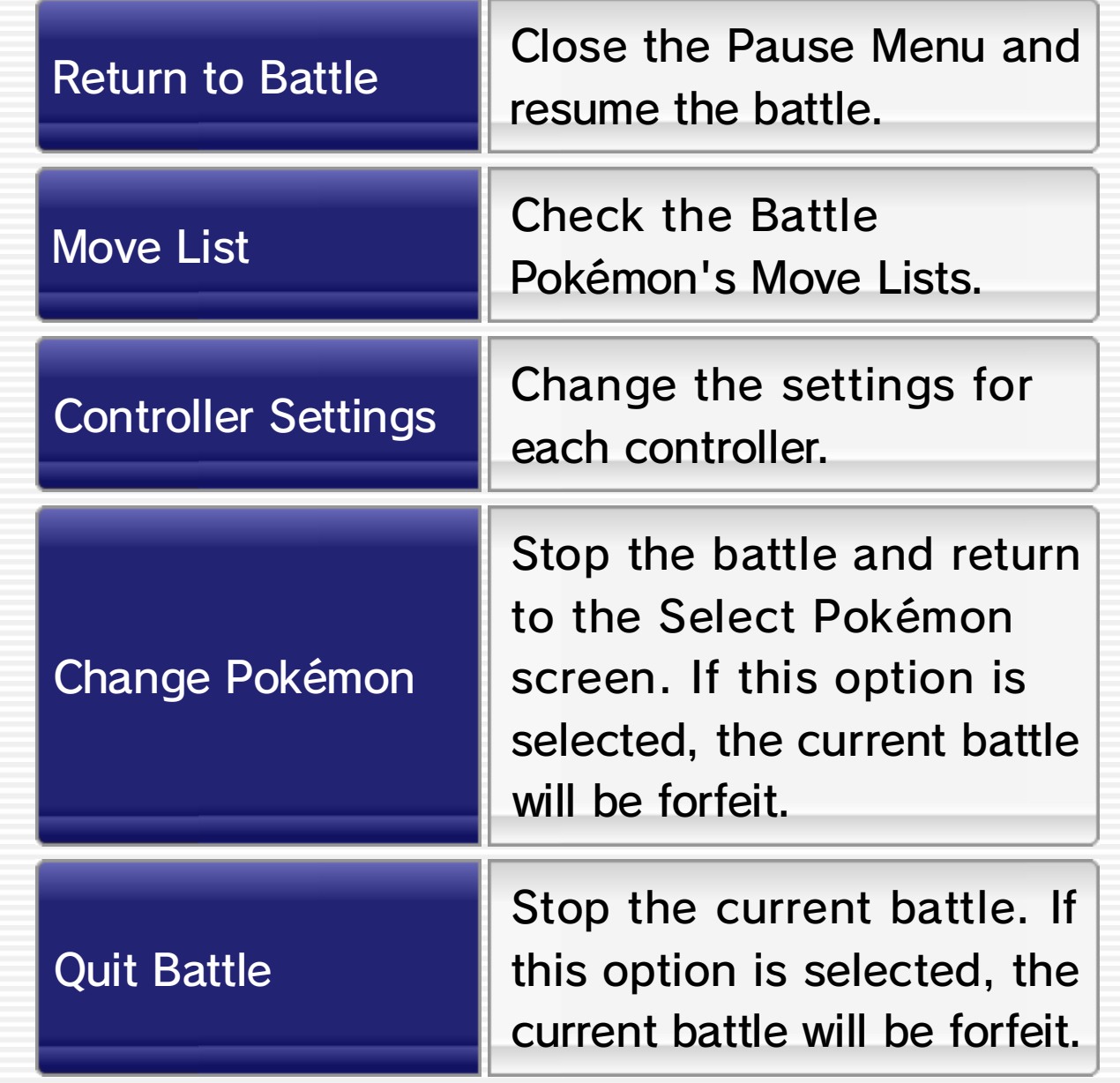

#### 16 2 Phase Battles

#### About 2 Phase Battles

Battles will shift between two different phases: Field Phase and Duel Phase. Each phase changes the point of view and available actions, as well as the controls to a certain extent. However, the tried-and-true concept of "forward" meaning "toward the opponent" and "backward" meaning "away from the opponent" remains true. Keep this in mind as the phases shift, since the directions you need to press on **t** to perform moves will shift as well.

If certain attacks hit an opponent, they will cause a Phase Shift and the Synergy Gauge 18 will increase greatly.

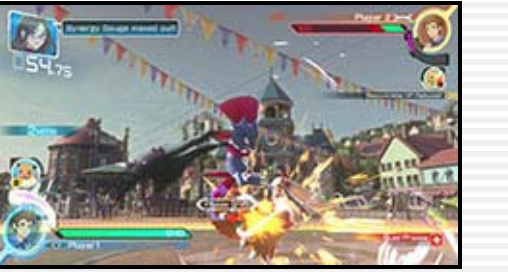

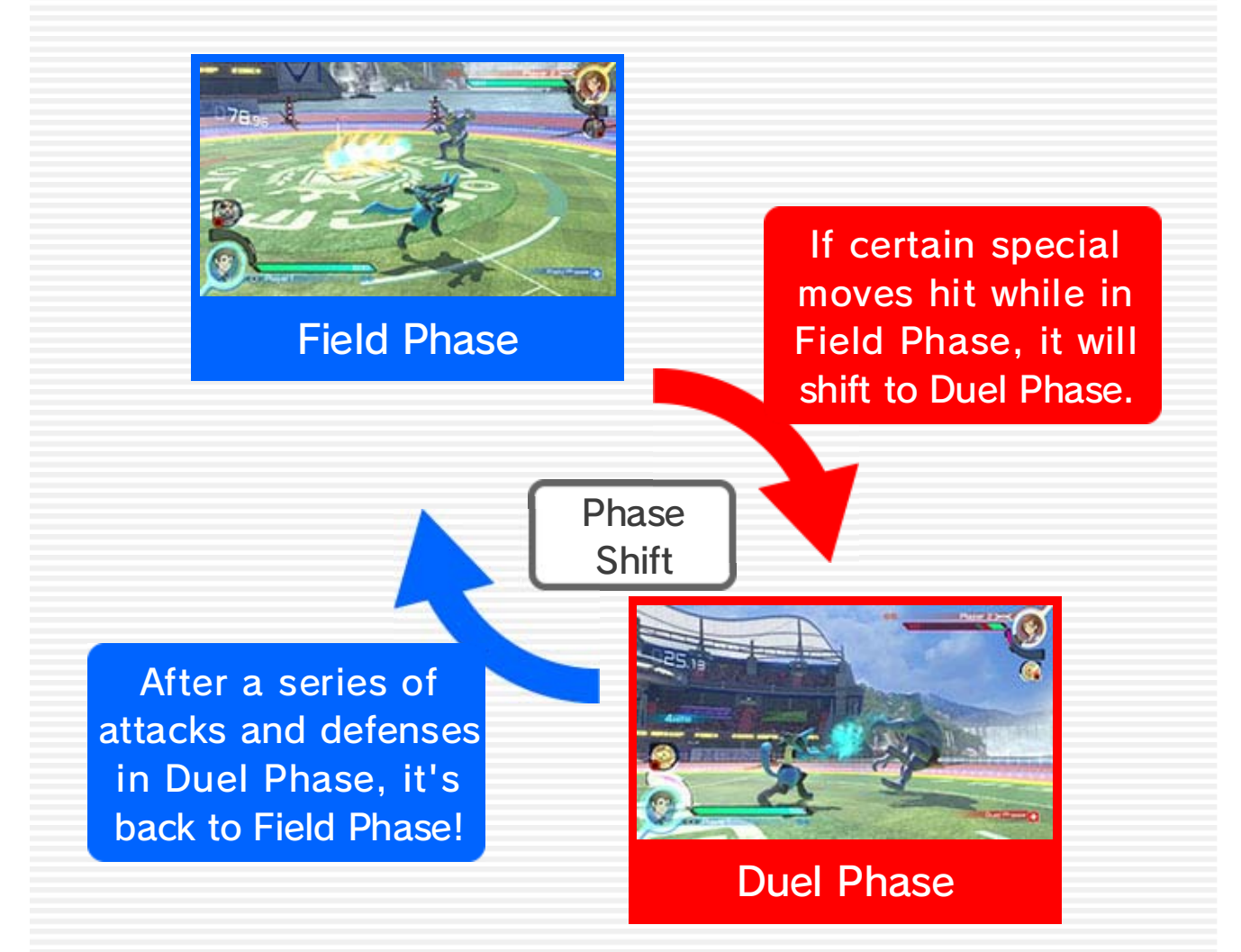

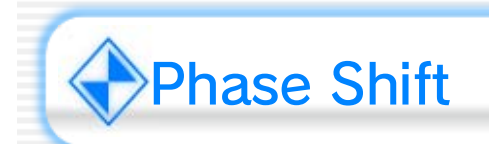

◆ Once a certain amount of damage is dealt in Duel Phase, Phase Shift will occur once again and the field will reset to Field Phase.

While the arena is in the Field Phase, press  $\oplus$  to move toward the opponent and  $\oplus$  to move away from the opponent.

Move around the field freely in this open 3D mode. Pick up the Synergy Power that appears around the field to increase your Synergy Gauge, and call on Support Pokémon to gain the upper hand.

Perform an intricate offense and defense to go for huge damage in this 2D battle phase.

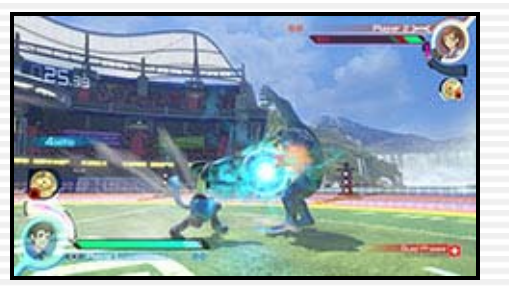

While the arena is in Duel Phase, the right-facing Pokémon moves toward the opponent by pressing G and moves away by pressing G. By pressing G or  $\bigoplus$  the Pokémon will enter a high stance or low stance, respectively, allowing it access to more diverse moves.

# Duel Phase

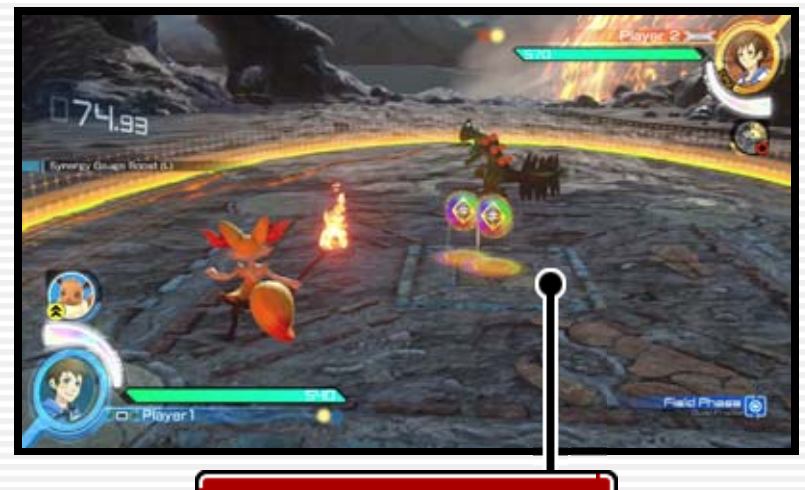

Synergy Power

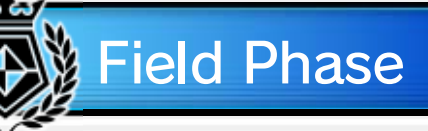

### High Stance

Press **+** to assume a high stance and unleash strong, upward-facing attacks to punish jumping or aerial opponents.

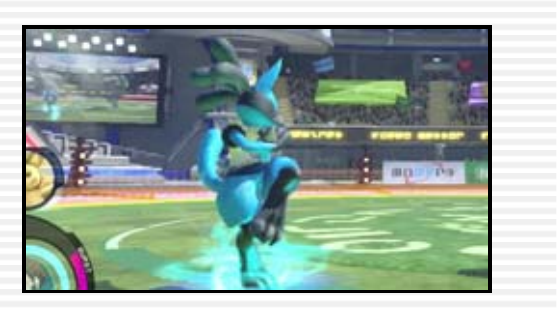

Press  $\bigoplus$  to assume a low stance and lay waste to your opponent with quick, longreaching, downward-facing strikes.

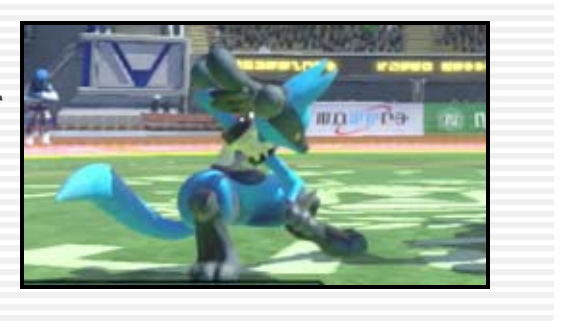

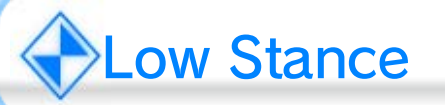

### 17 Attack Triangle

#### About the Attack Triangle

Normal attacks, grab attacks, and counter attacks have a three-sided relationship similar to that of Rock, Paper, Scissors. When two attacks hit simultaneously, the attack that has the advantage over the other according to the Attack Triangle will win out, resulting in a critical hit and filling the Synergy Gauge  $\lceil \cdot \rceil$  18 of the Pokémon that used the winning attack.

opponents attempting a grab attack. These include strong and weak attacks and behave

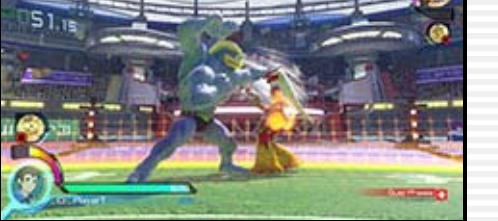

differently when pressing a

direction on  $\mathbb{G}$ . These lose to counter attacks.

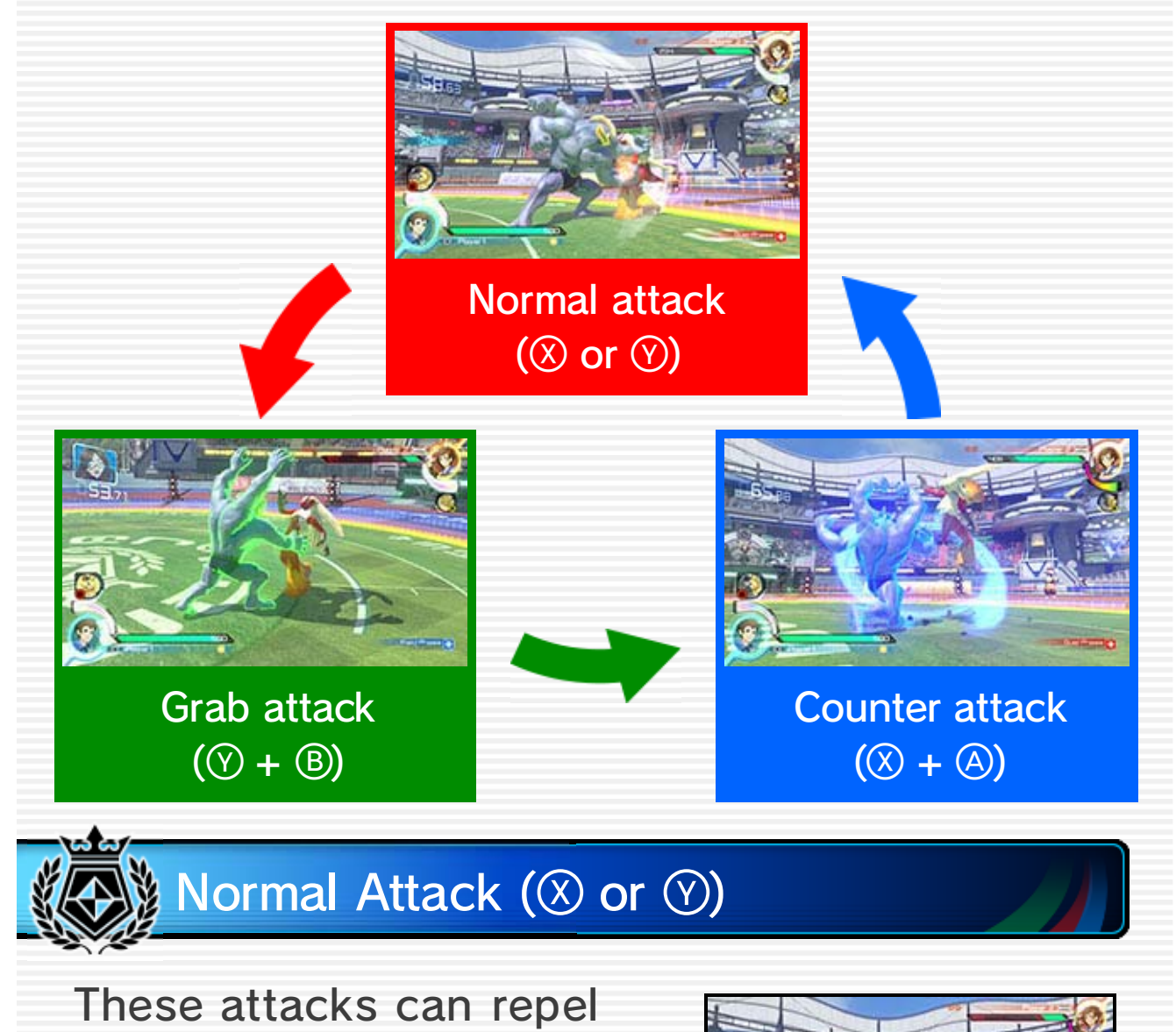

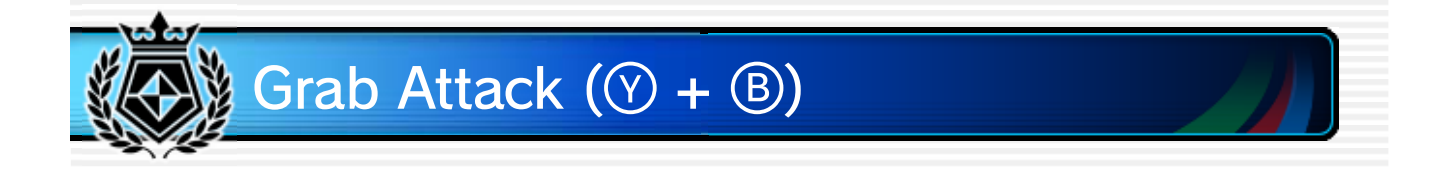

A grab attack will grab a counter-attacking opponent and perform an attack. This grab works on blocking opponents as well. Grab attacks lose to normal attacks.

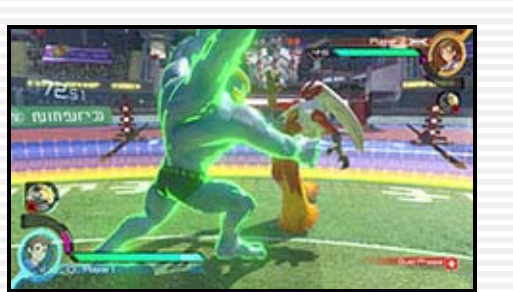

When the Battle Pokémon glows blue, counter attacks will stop normal attacks and  $\sim$ then deliver a counter attack. Counter attacks lose to grab attacks.

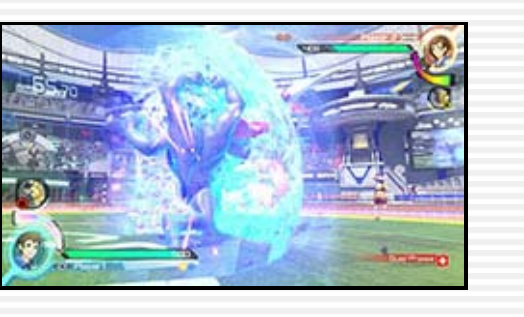

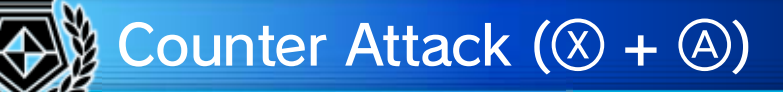

Once the Synergy Gauge is full, press  $\mathbb{Z}$  +  $\mathbb{R}$  to activate

Synergy Burst. During

Synergy Burst, the Pokémon becomes greatly powered up.

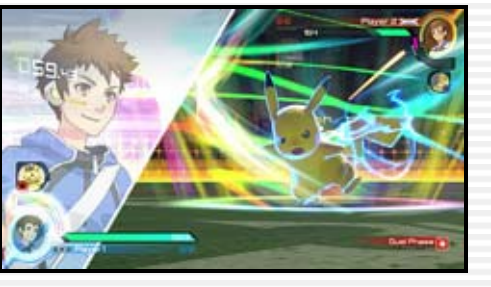

Press  $\mathbb{Z}$  +  $\mathbb{R}$  when Synergy Burst is active to use a Burst Attack. The Burst Attack can be used only once per

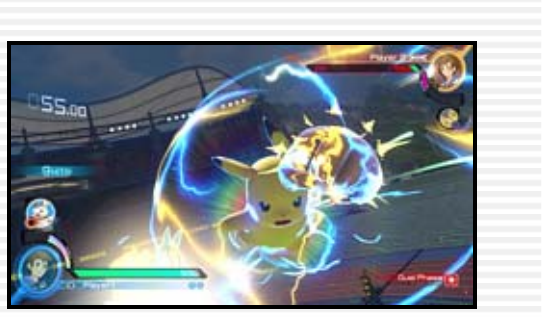

For a set amount of time, its attack and defense are raised and it will recover a small amount of HP.

Synergy Burst, but if it hits, it

can cause massive damage to an opponent. Burst Attacks differ depending on the Pokémon.

◆ How quickly the Synergy Gauge charges and how long Synergy Burst lasts differ depending on the Pokémon.

### **Burst Attack**

### 18 Synergy Burst

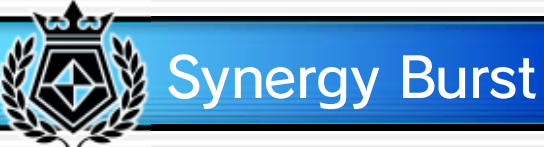

The Support Gauge will fill as the battle progresses. When it's full, press  $\triangle$  to call on a Support Pokémon. Support Pokémon can aid in battle in various ways.

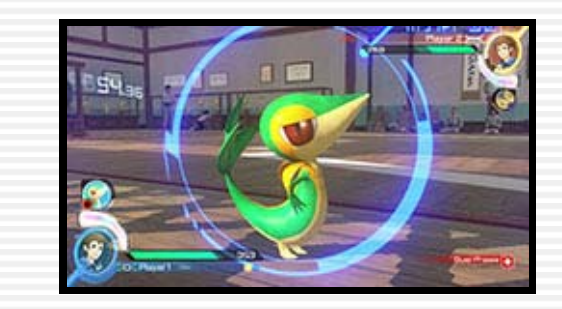

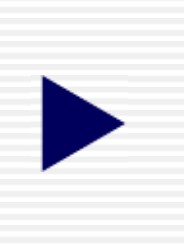

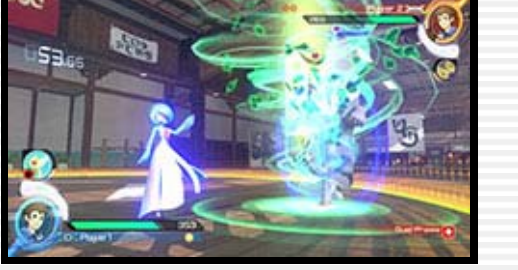

### Support Pokémon Abilities

Support Pokémon abilities fall into three general categories.

> opponent or by knocking it away. negative status effects on the

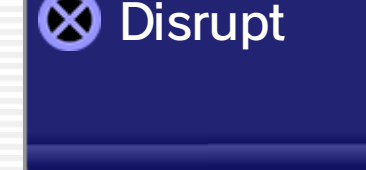

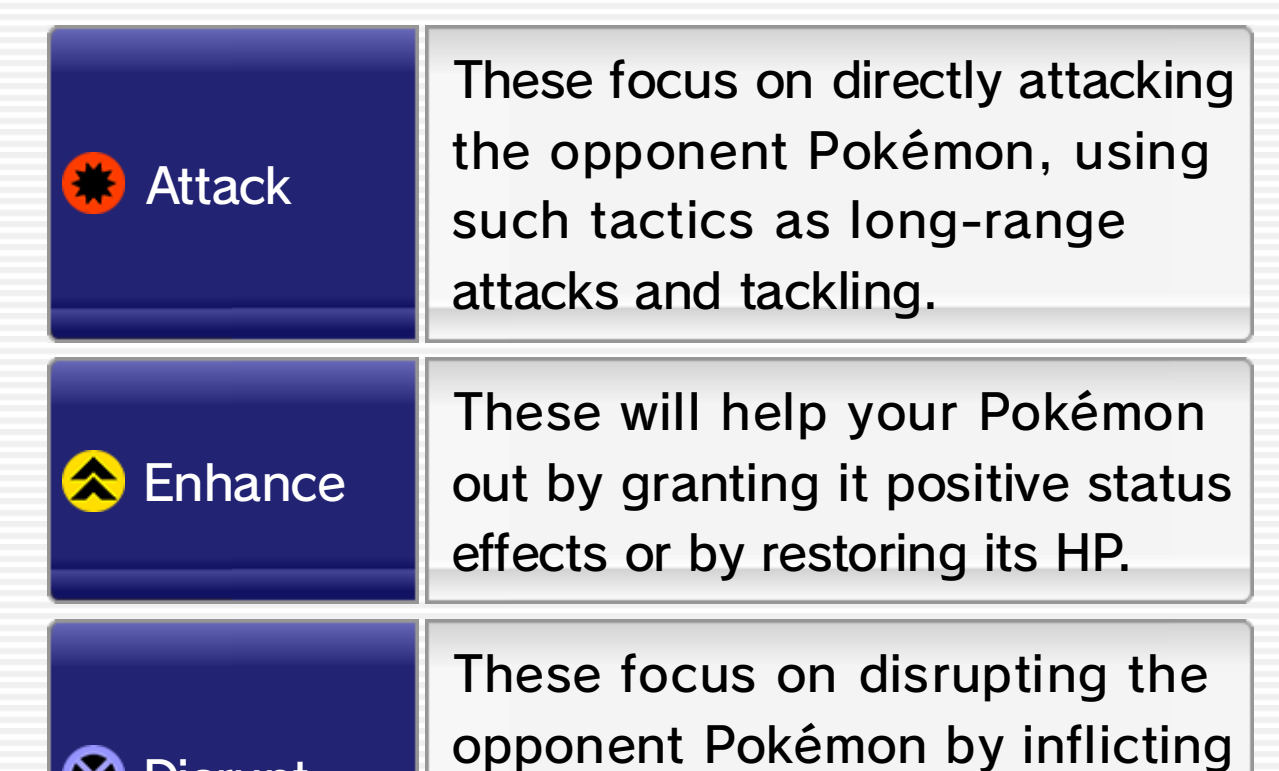

### 19 Support Pokémon

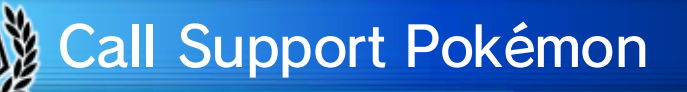

#### Pokémon Support Sets and Choosing Support

battle during planning time + 14 between rounds.

like to use for the next Support Pokémon you'd You can choose which before the battle begins. Support sets are chosen

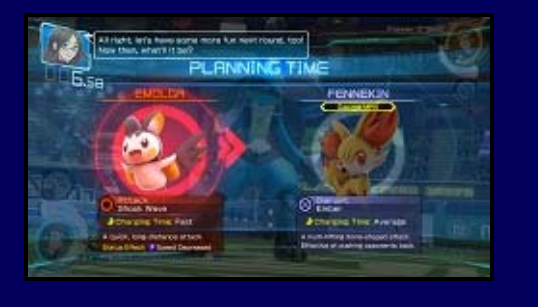

#### 20 Nia's Cheers

Nia will sometimes cheer you on during planning time 14 , causing various Cheer Skills to take effect.

Cheer Skill are varied. For example, they may fill your Synergy Gauge or allow you to call a Support Pokémon right at the beginning of a round. Cheer Skills can be set by selecting Advisor Settings in My Town  $\lnot$  22  $\lbrack$  .

The effects and timing of a

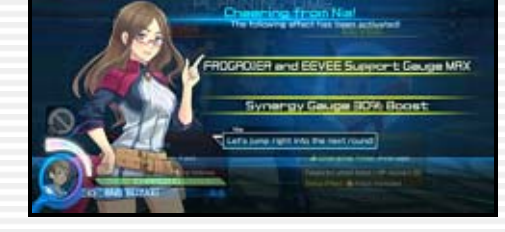

When a battle ends, the Battle Pokémon that competed will obtain skill exp. based on how well it fought.

After earning enough, the

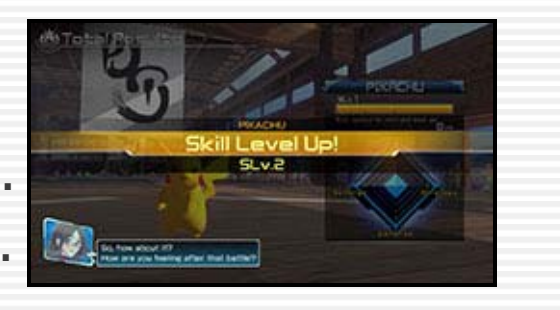

Pokémon's skill level will go up and it will earn a skill point.

### **Assigning Skill Points**

Skill points can be assigned to one of four categories.

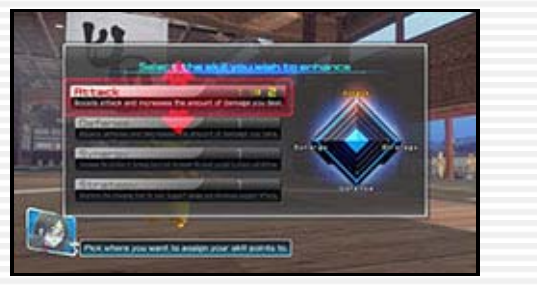

◆ Skill points can be reassigned by selecting Pokémon Settings  $\rightarrow$  22 in My Town.

### 21 Skill Level

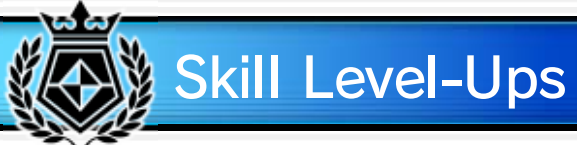

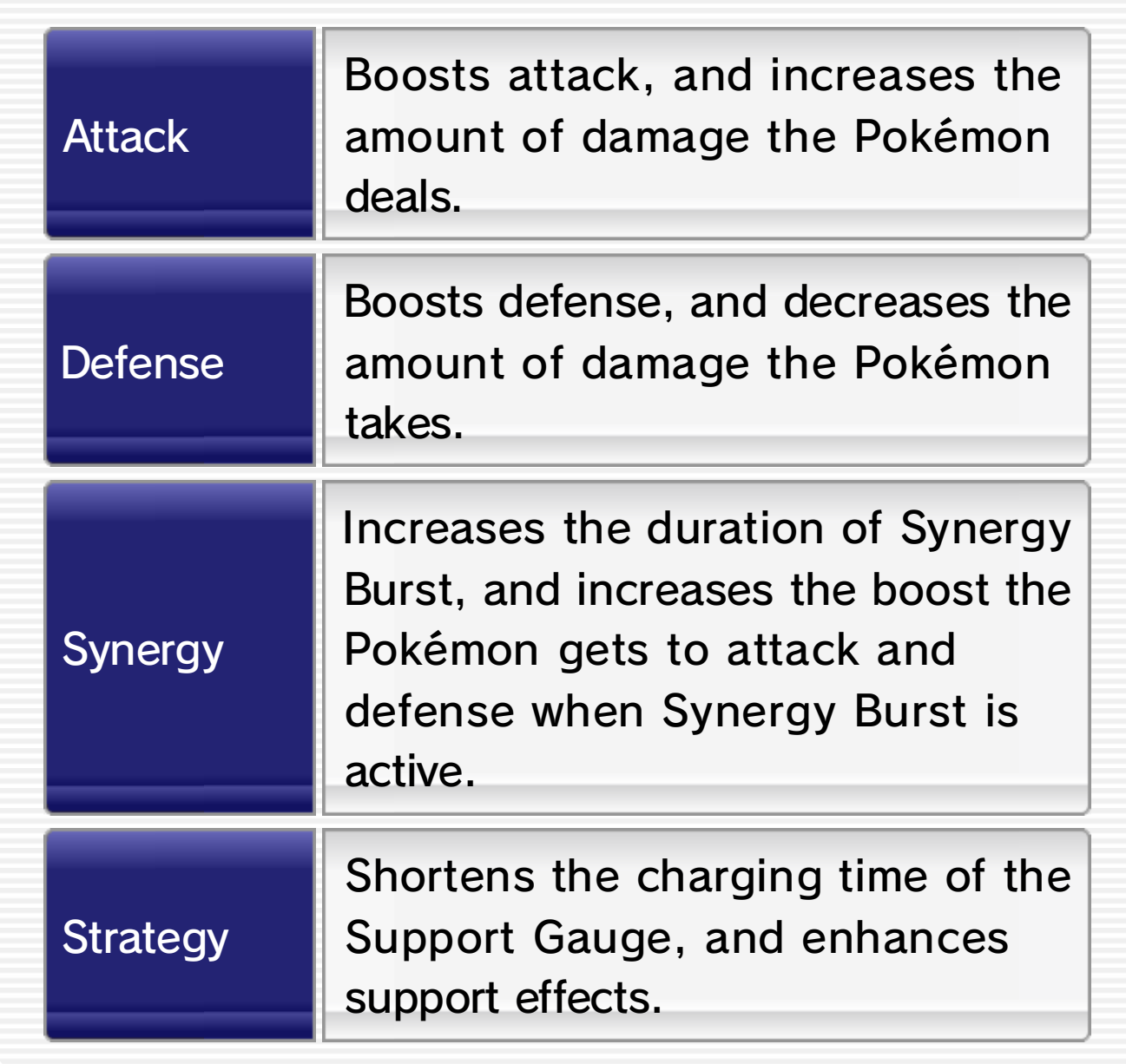

Here you can change various avatar settings.

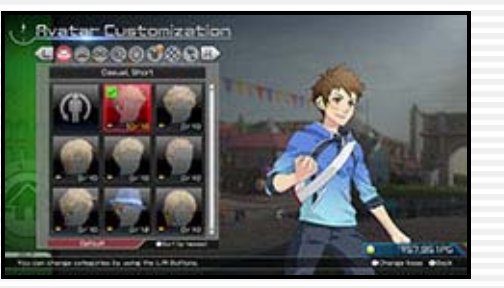

#### 22 My Town

In My Town you can see your battle history and change various settings related to the game.

Here you can view your rank and overall battle record, your Online Battle history, and your Battle Pokémon records.

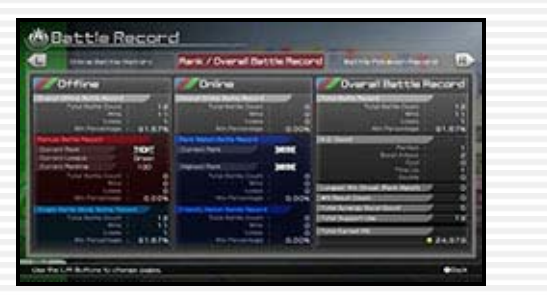

### **Profile Settings**

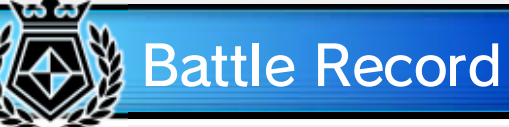

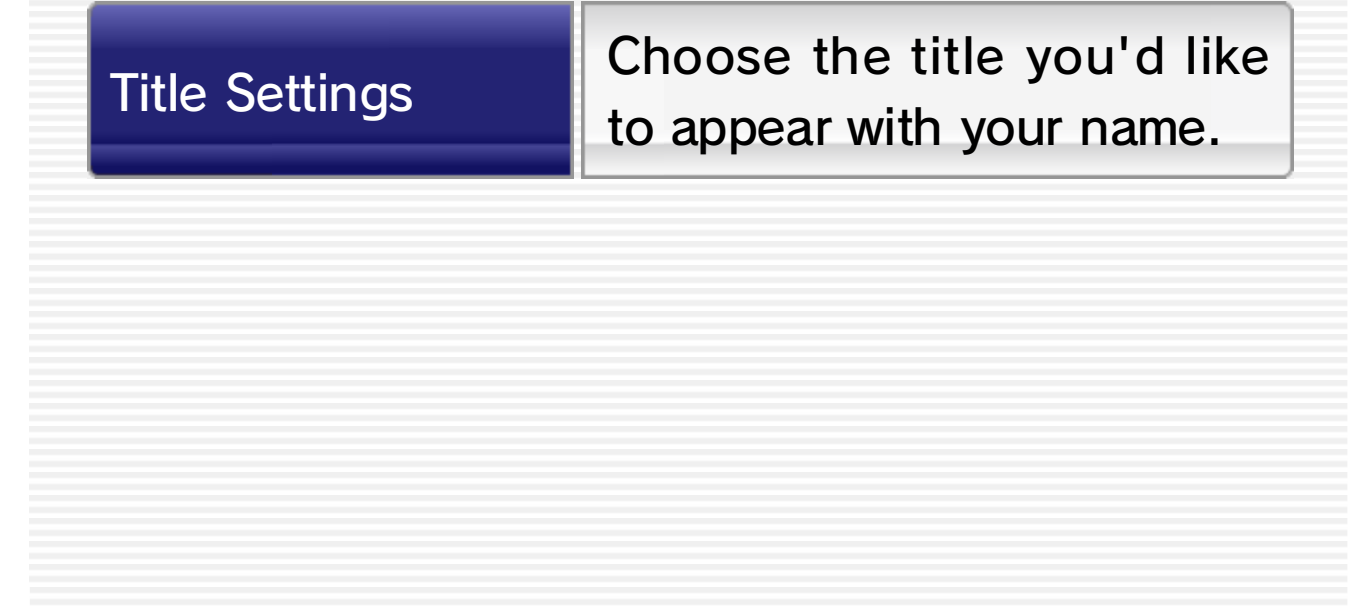

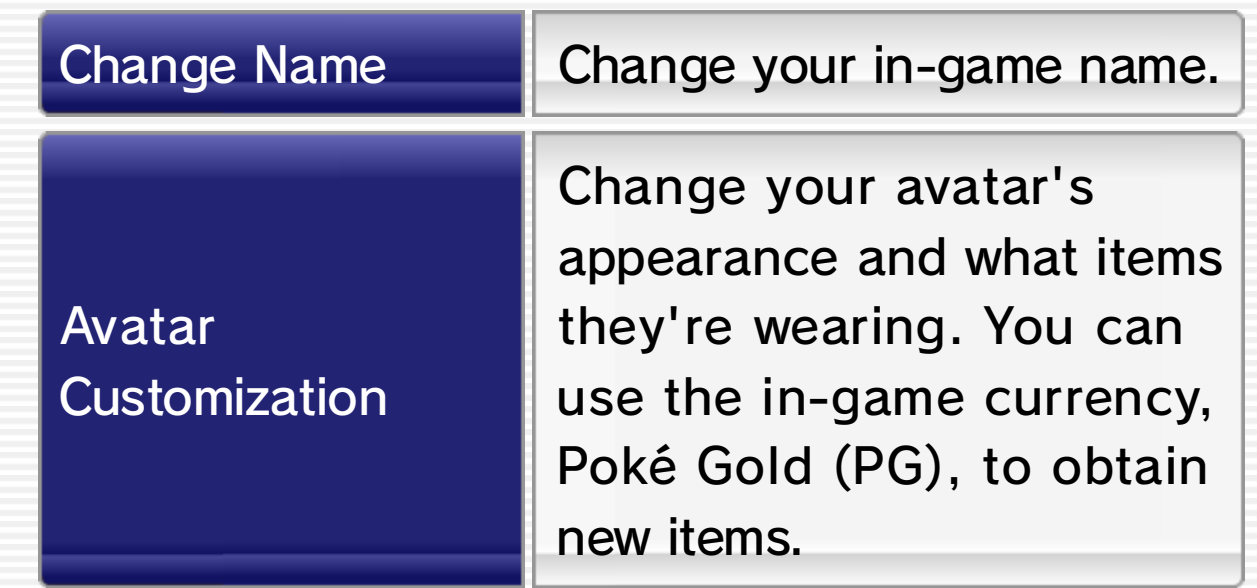

Change the settings of your advisor, Nia, who lends you help in various ways throughout the game.

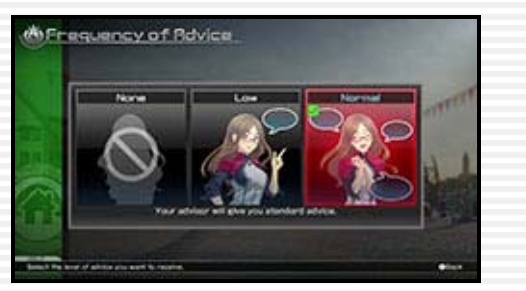

Change your partner Pokémon and support set. You can also assign skill points 21 to Battle Pokémon.

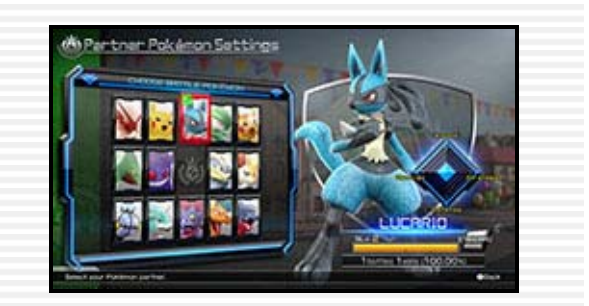

#### **Advisor Settings**

#### Pokémon Settings

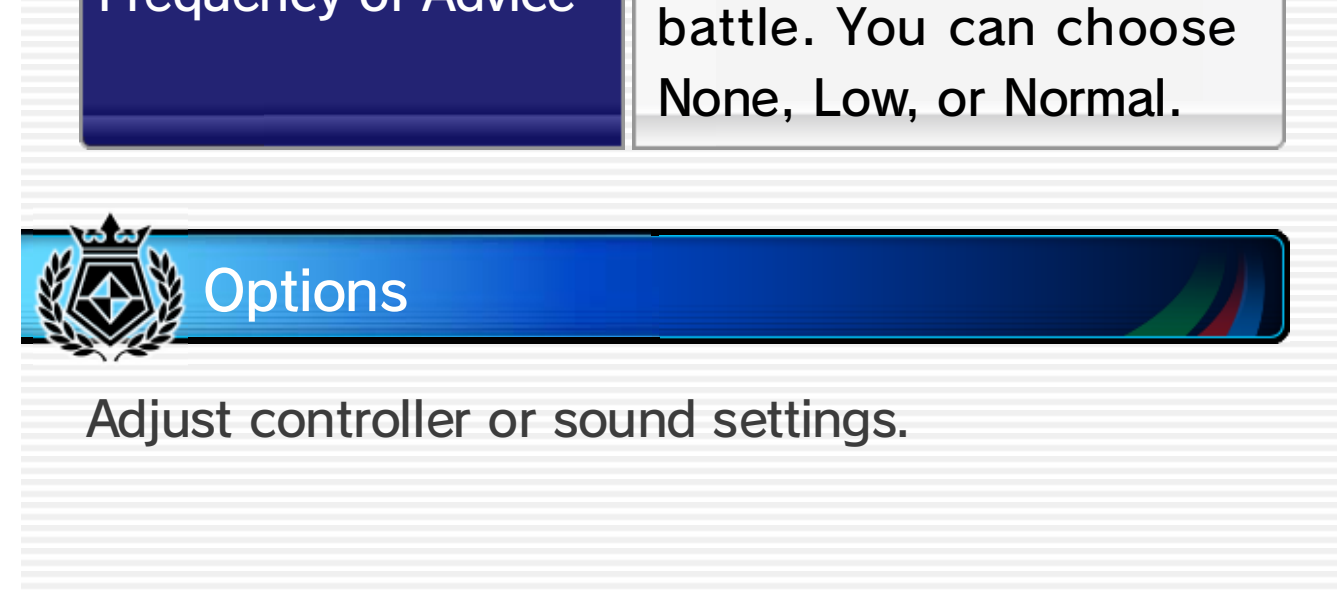

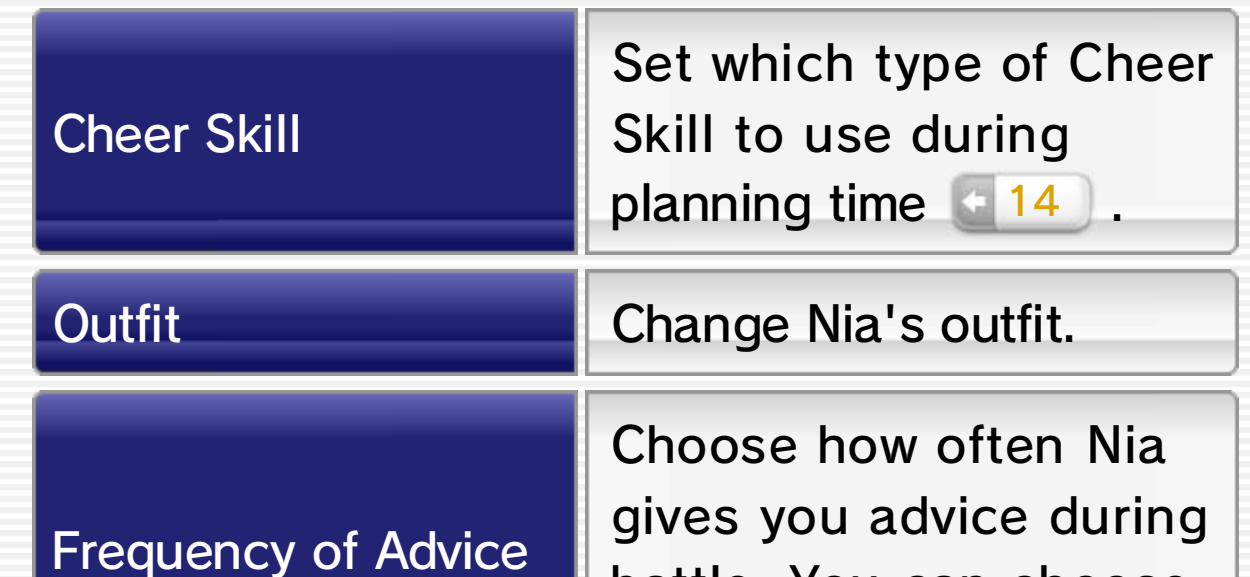

Online Battles. opponent's screen during displayed on your introduction, to be such as a greeting or an Choose a short message, Comment Settings
# Controller Settings

Button configurations for each type of controller can be set individually. Press  $\triangle$ / R to select the type of controller you want to use,

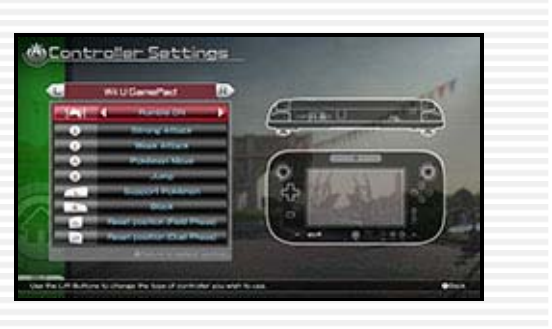

Adjust the volume of the BGM (background music), SE (sound effects), and Voice (character dialogue). You can also choose if you want

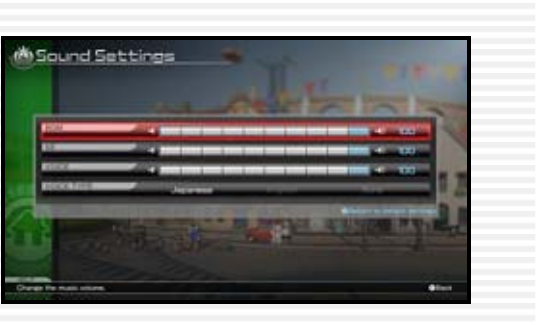

/ to select which button you want to set, and then G/G to set which move you want the button to correspond to.

# Sound Settings

voiced dialogue to be in English or Japanese or if you want to turn it off. Press  $\otimes$  to return to the default settings.

# 23 Ferrum League

In this single-player mode you can participate in the official Ferrum Battle leagues as you aim for the top spot. New battle trainers begin with a league rank of D and must battle in the Green League. Each league has a series of matches that can increase your ranking within the league and then a tournament consisting of the top eight contenders to determine a final victor.

In order to climb the ranks of the Ferrum Battle leagues, you'll first need to participate in League Matches to break into the top eight. After that you need to win the league tournament, at which point you can take the Promotion Test run by the League Master. If you can overcome all other obstacles and then pass this final test, you will be promoted to the next league.

### Compete in matches against your league rivals. In a League Match you'll duke it

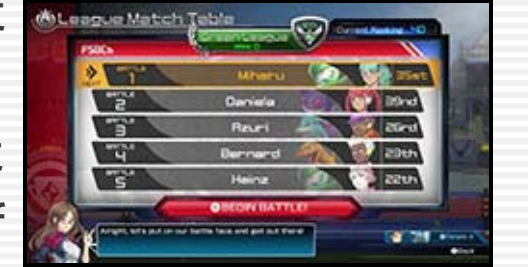

out with five battle trainers of

similar rankings, and based

on the results, your league rankings may go up or

down.

◆ Your rank in this mode is completely separate from your rank in Online Battle **24** mode. Singleplayer battles will not affect your Online Battle rank and vice versa.

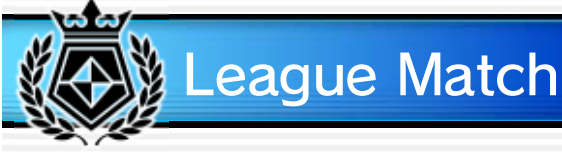

Once you become one of the one top eight battle trainers in your current league, you can select this option to challenge your seven

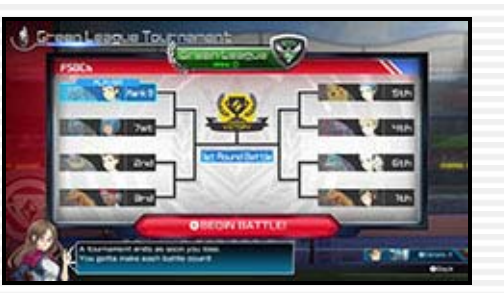

remaining rivals in the tournament bracket. It's you or them, so aim to win!

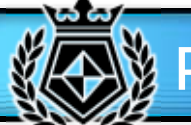

Participate in friendly bouts against other league members. The results of these battles will not affect league ranks.

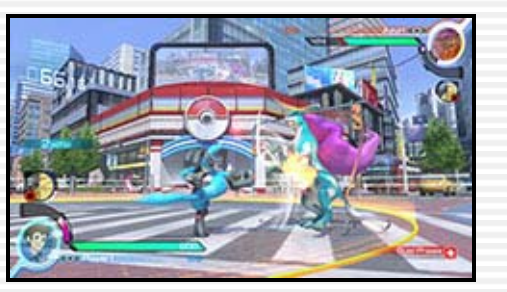

You need to pass the Promotion Test administered by the league's League Master before you can move up to the next league rank.

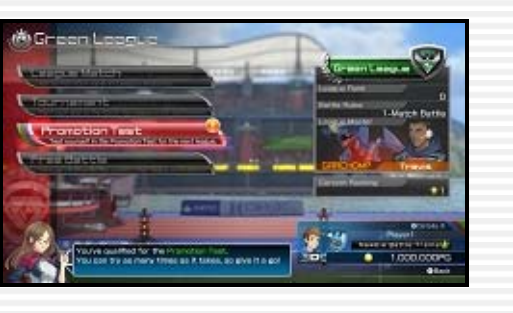

You can only attempt this after claiming victory over all your rivals in the tournament.

## Promotion Test

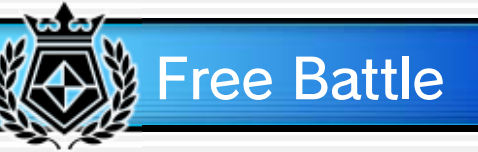

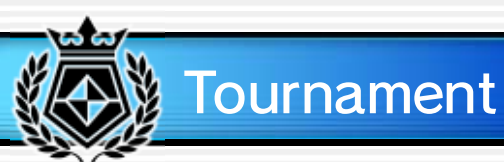

Connect to the Internet, and challenge players from around the world to Ferrum Battles. There are two types of online battles: Rank Match and Friendly Match.

Your rank is determined by rank points, which will increase or decrease based on your wins and losses as you play Rank Matches. You

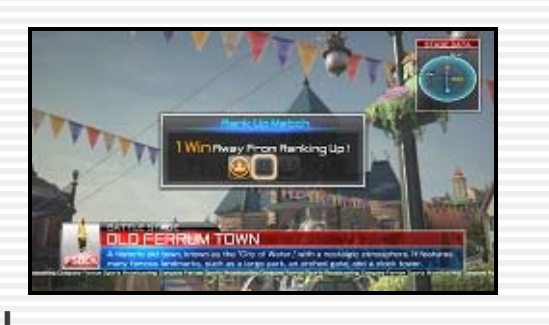

can view your current results by selecting Point Ranking or Win Ranking from the Online Battle

menu.

Matching will begin once you select your Battle Pokémon and support set. Once a worthy adversary is found, the battle will start, and once that battle finishes, the game will seek out your next opponent.

◆ Similarly ranked players will be paired together first.

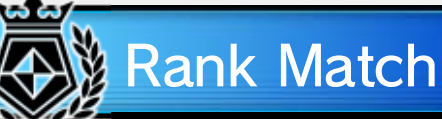

#### Please keep in mind...

- players' fun, so please refrain from doing so. during a battle can ruin your and other ・Directly disconnecting from the Internet
- may be offensive to others. from using personal information or words that people while battling online. Please refrain Network ID (NNID) will be seen by many other ・Your battle trainer name and Nintendo

◆ If an opponent isn't found after a certain amount of time, you'll enter into battle with a CPU opponent (a computer-controlled opponent) and the search for an opponent will be paused.

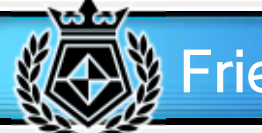

◆ If an opponent isn't found after a certain amount of time, you'll enter into battle with a CPU opponent (a computer-controlled opponent) and the search for an opponent will be paused.

Friendly Matches are just-forfun battles that do not affect your rank or battle record. The results of such matches will not be recorded.

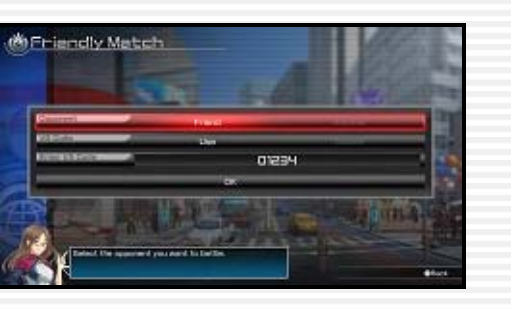

The lists here sort players by **Note 19** most rank points earned in Rank Matches. Total will show you the all-time ranks of the players, This Month will show you the ranks for the current month, and Last Month will show you the ranks for the previous month.

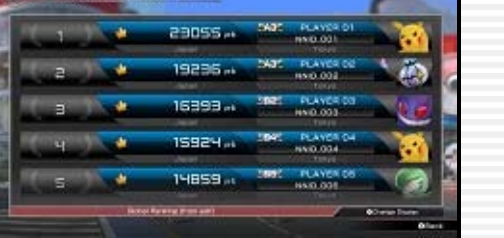

First, select your opponent-search conditions. Selecting Friend will allow you to play with friends, while Anyone will search for any opponent. If you set VS Code to Use, you can only battle with other players who input the same code.

Matching will begin once you choose your Battle Pokémon and support set. The option to have a rematch with the same opponent will be available after you or your opponent emerge victorious.

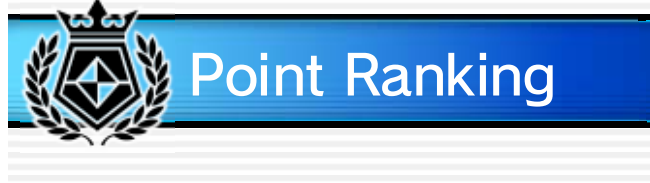

# Friendly Match

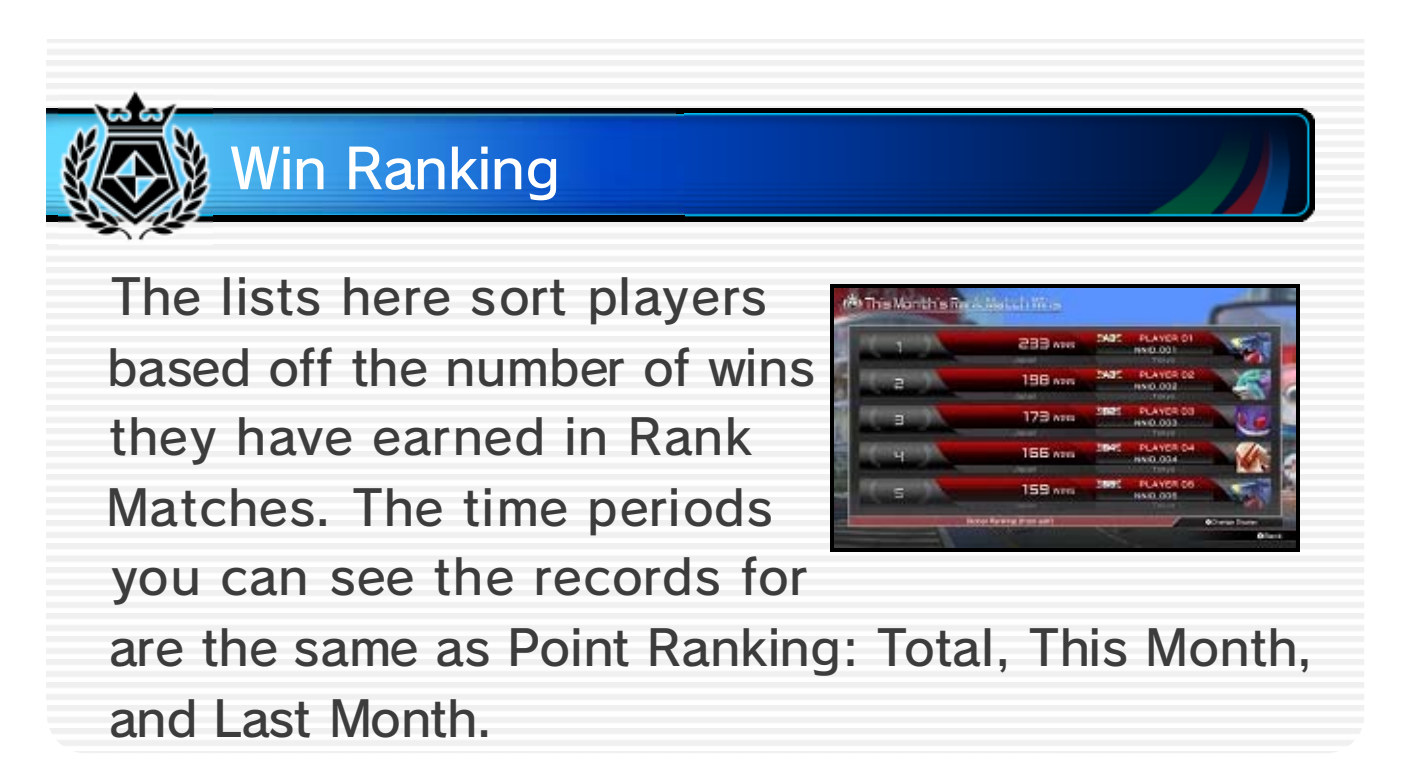

# 25 Single Battle

In this single-player mode you can participate in battles with custom rules, choosing everything from the time limit to your opponent's Pokémon.

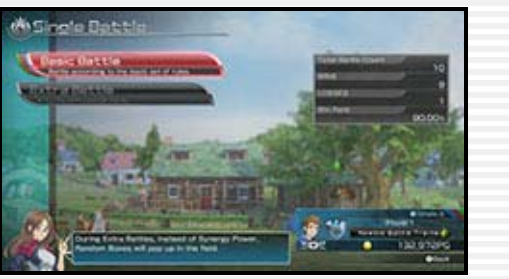

First you'll choose either Basic Battle or Extra Battle, and then you'll select your own and your opponent's Pokémon and support sets, your own Cheer Skill, and finally the stage. The battle will begin after choosing the stage.

You can adjust the following rules in a single-player battle.

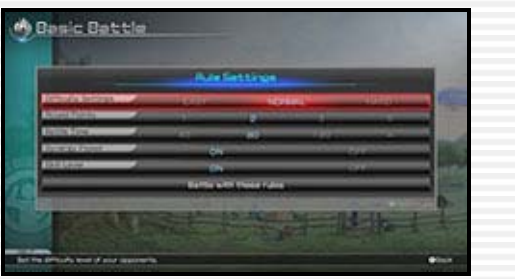

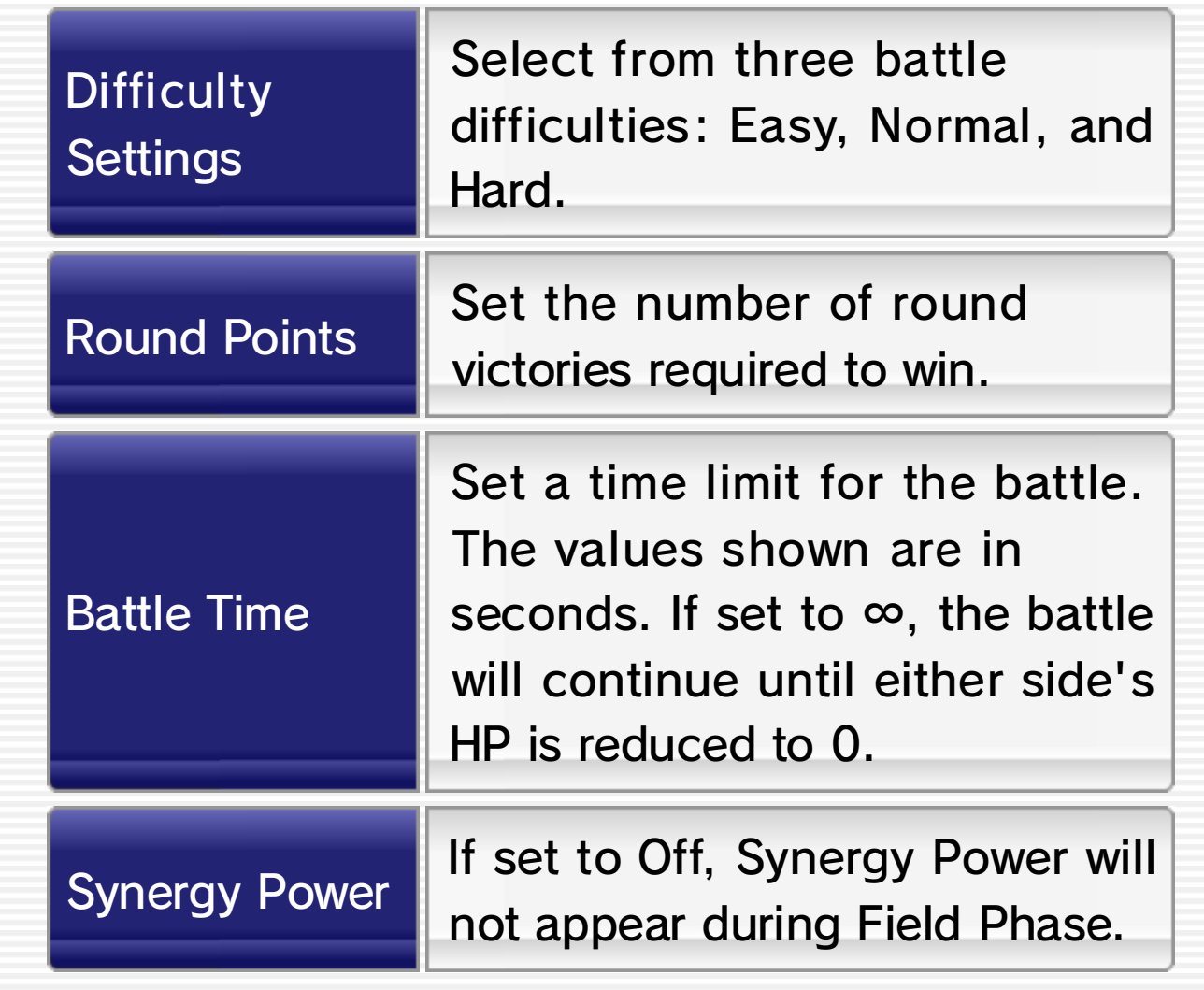

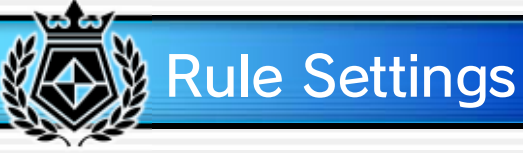

In Extra Battle mode, Synergy Power is replaced by special items that appear on the ground during the rounds.

◆ Be careful when picking up special items! Although rare, some may actually inflict negative status effects.

Picking up a special item can have a number of effects, such as restoring HP or filling the Synergy Gauge.

Special items include the following:

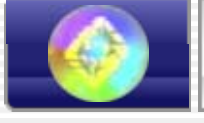

Special items will only appear when the arena is in Field Phase, so grab them to take the upper hand. But if your opponent has a better angle on them, try forcing a Phase Shift to stop him or her from snatching them up!

#### Status enhancement

HP recovery

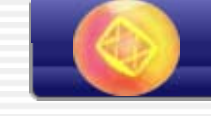

Synergy Gauge boost

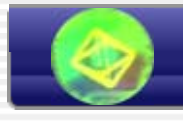

# Special Items

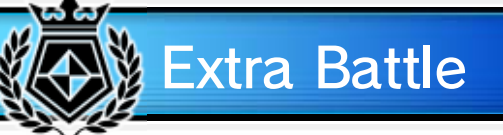

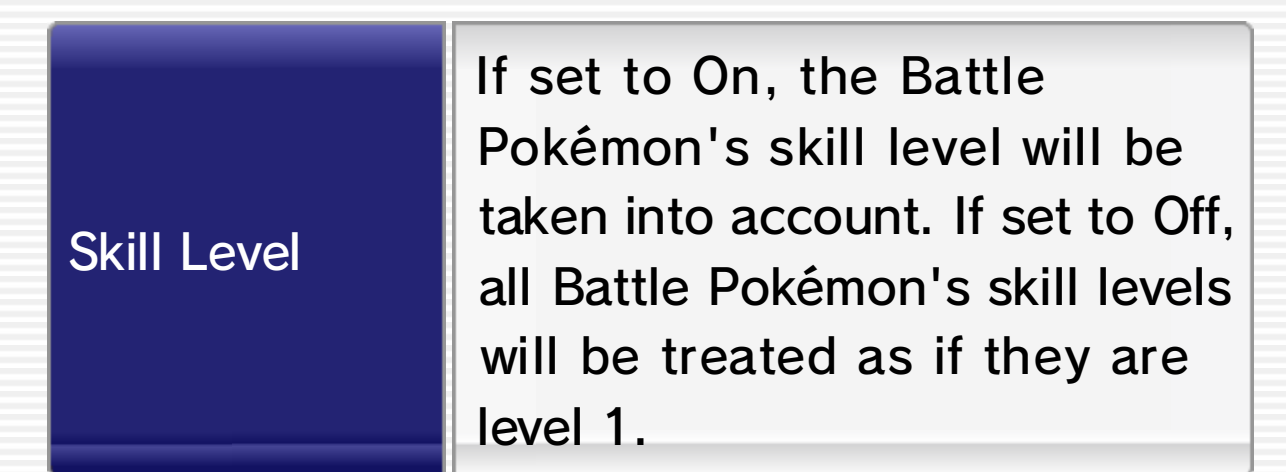

◆ Synergy Power can only be adjusted in Basic Battle.

# 26 Local Battle

This two-player mode pits two players against each other using the Wii U GamePad and one other controller. The player using the Wii U

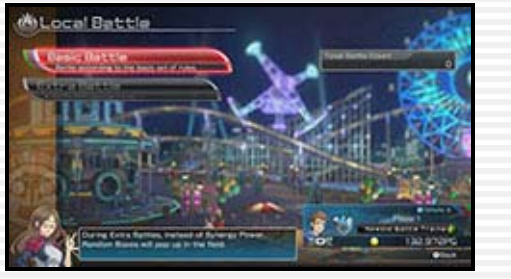

GamePad (P1) will look at the GamePad screen to play, while the player using the other controller (P2) will look at the TV screen. As with Single Battle mode  $\left( -25 \right)$ , you'll choose either Basic Battle or Extra Battle and then choose your Battle Pokémon, support sets, Cheer Skill, and the stage.

This mode has all the same rules as Single Battle mode, plus the option of setting a handicap to limit the starting HP of a Battle Pokémon.

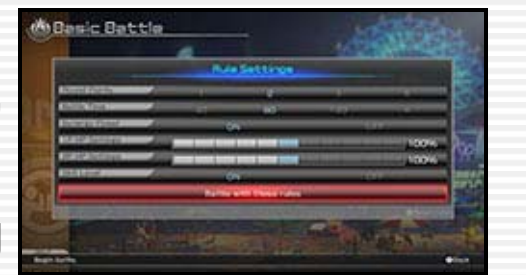

Rules

#### Choosing a Battle Controller

instructions to choose P2's controller. confirming this, follow the on-screen screen. P1 must use the GamePad. After controller on the Select Battle Controller screen, each player will need to choose a After choosing Local Battle from the map

# 27 Practice

Practice mode offers you multiple ways to train for battle.

Learn how to battle with stepby-step training courses designed to teach you from the ground up. Choose a course and a Battle Pokémon,

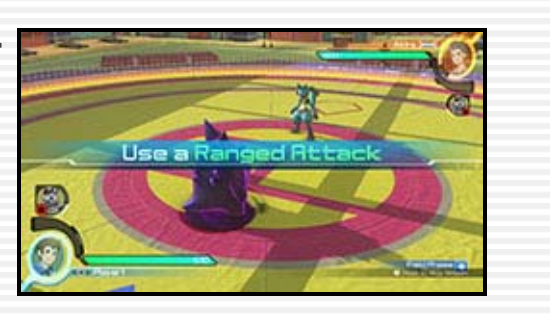

and then follow the on-screen instructions to complete the various exercises.

In this training mode you can adjust various battle conditions, such as how the opponent reacts to your attacks. Choose your own

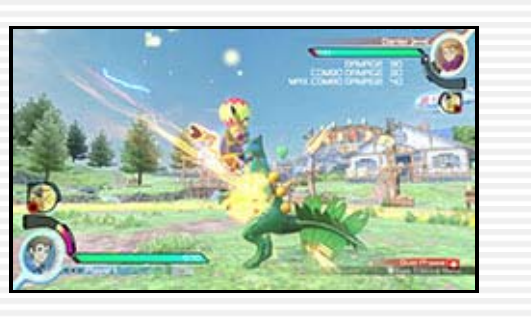

and your opponent's Battle Pokémon and support sets, and then choose which stage you'll battle in to begin. Press  $\ominus$  during training to open the Free Training Menu to adjust the finer points of the settings.

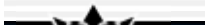

Here you can practice a Pokémon's moves one at a time. Choose a Battle Pokémon and follow the instructions on the screen.

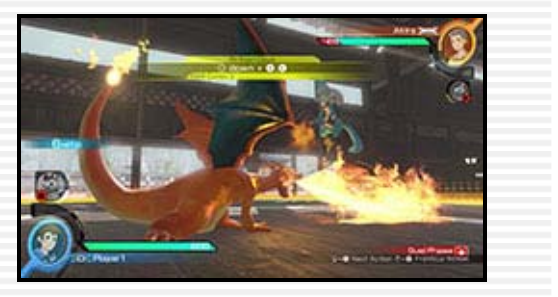

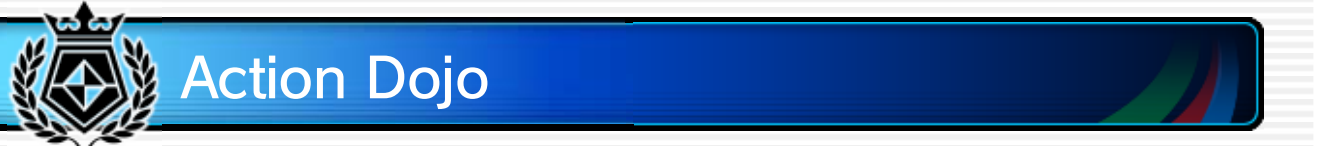

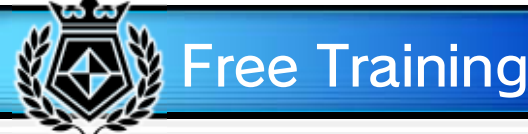

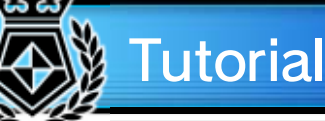

In this dojo you can practice useful combos for a chosen Pokémon. Choose your Battle Pokémon and then the combo you want to practice to get

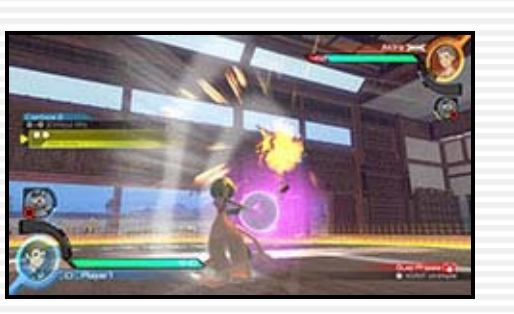

started. First you'll be shown an example of the combo, and then you'll have the chance to perform it as practice.

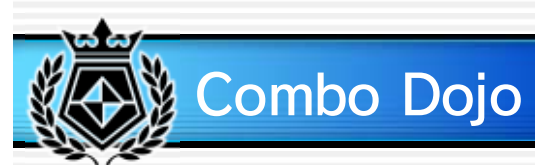

# 28 Battle Pokémon (1)

Here you can find recommended moves and Pokémon moves for each Pokémon. For more detailed information, check out the Move List 15 in the Pause Menu. The key below indicates the type of each attack.

- N: Normal attack
- G: Grab attack
- C: Counter attack

Battle Styl e

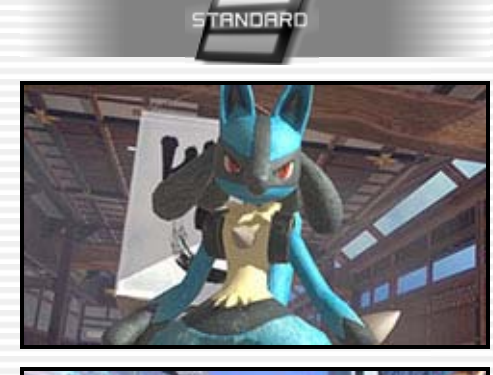

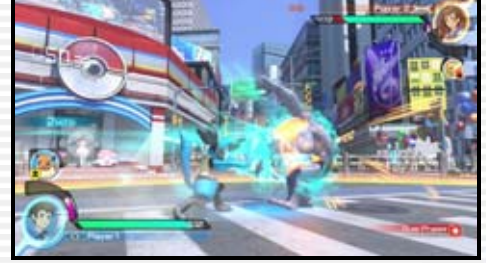

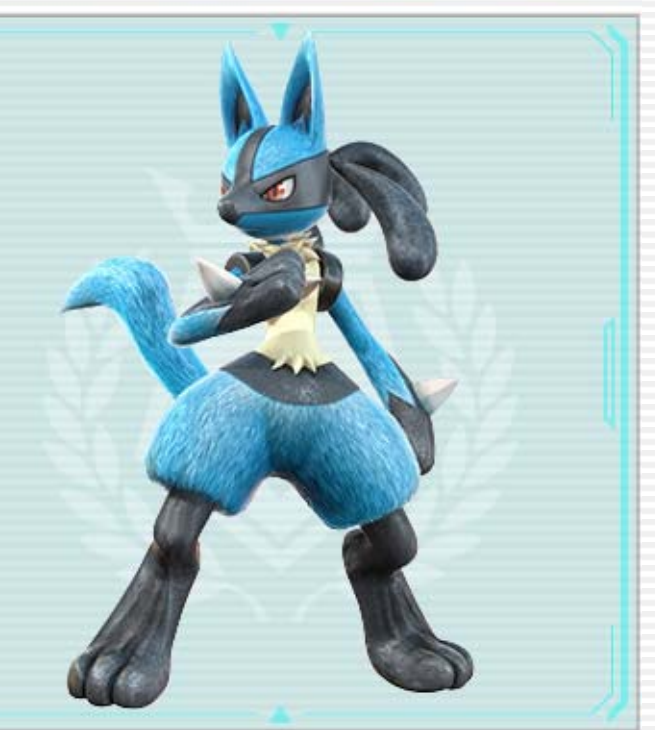

# Lucario

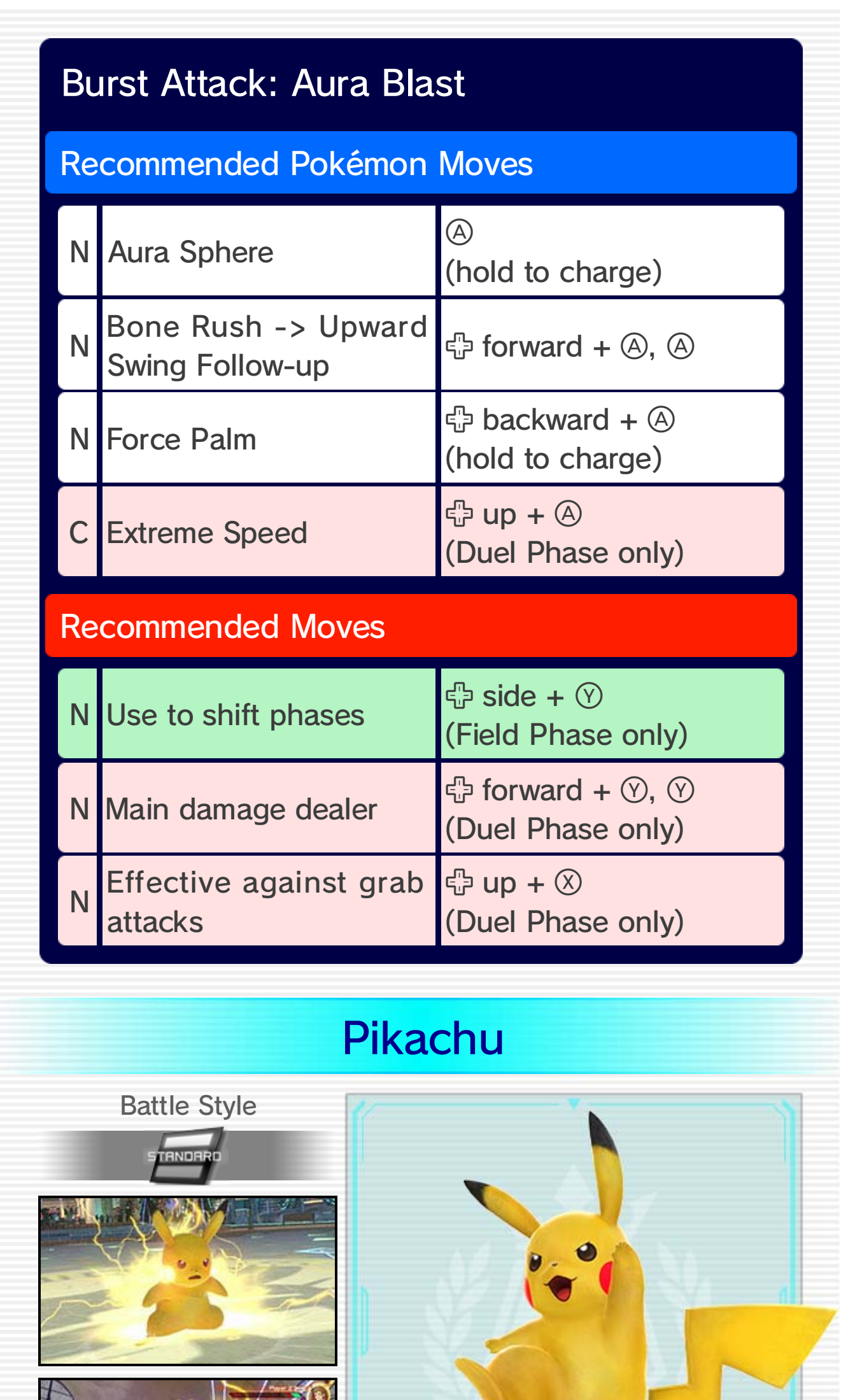

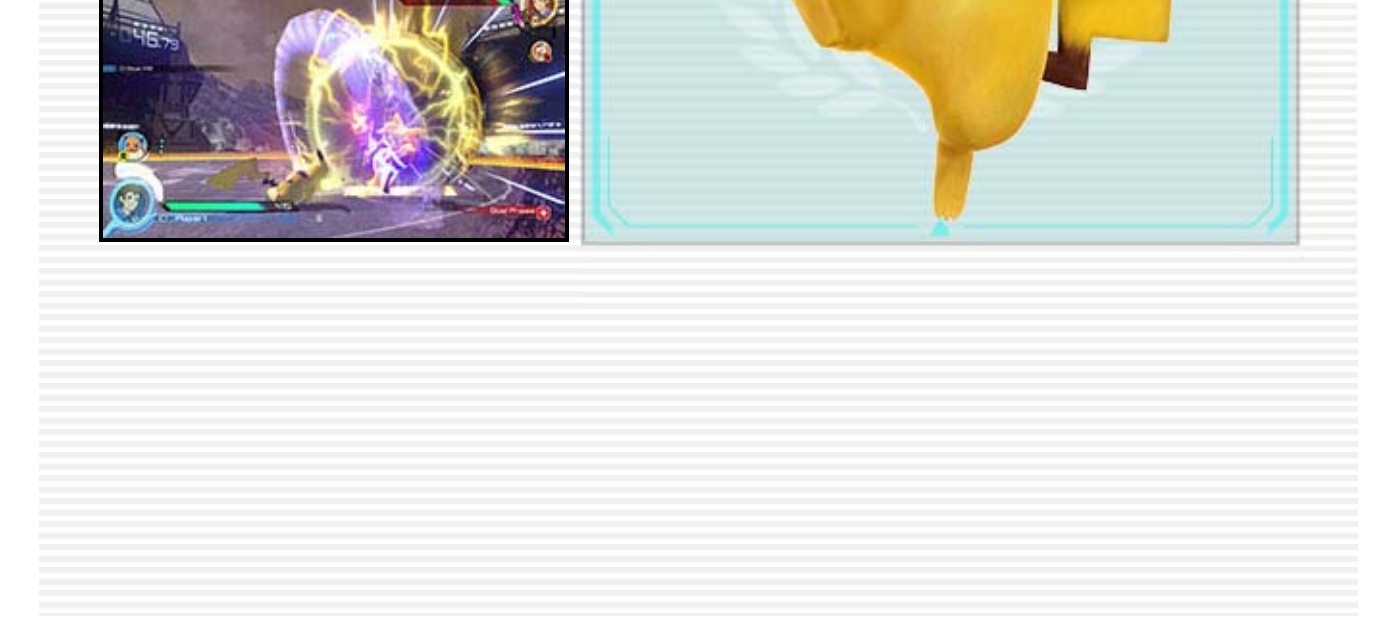

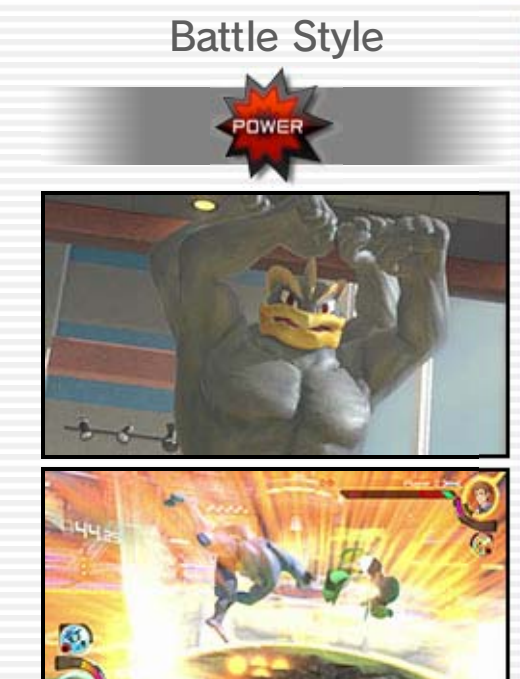

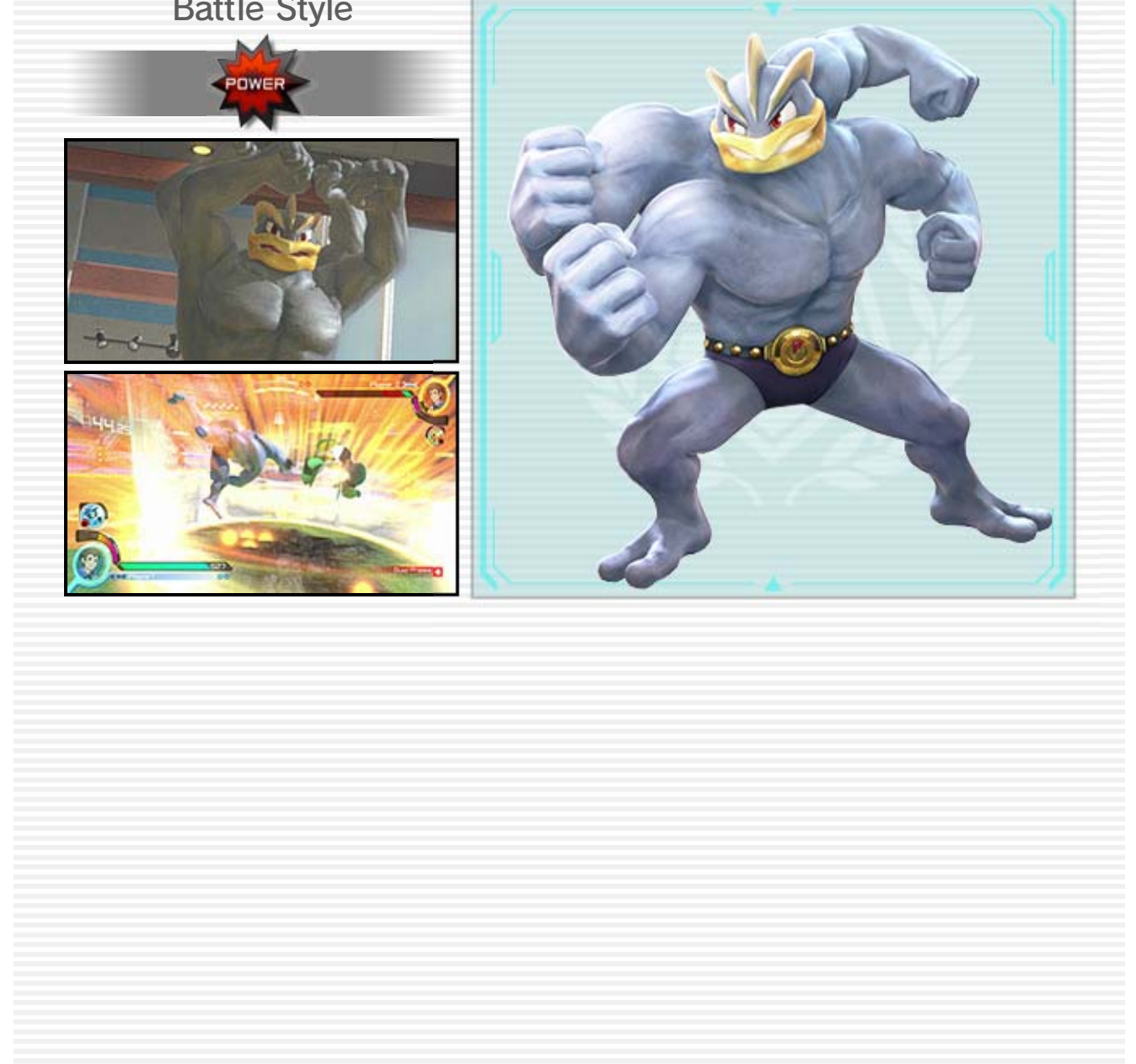

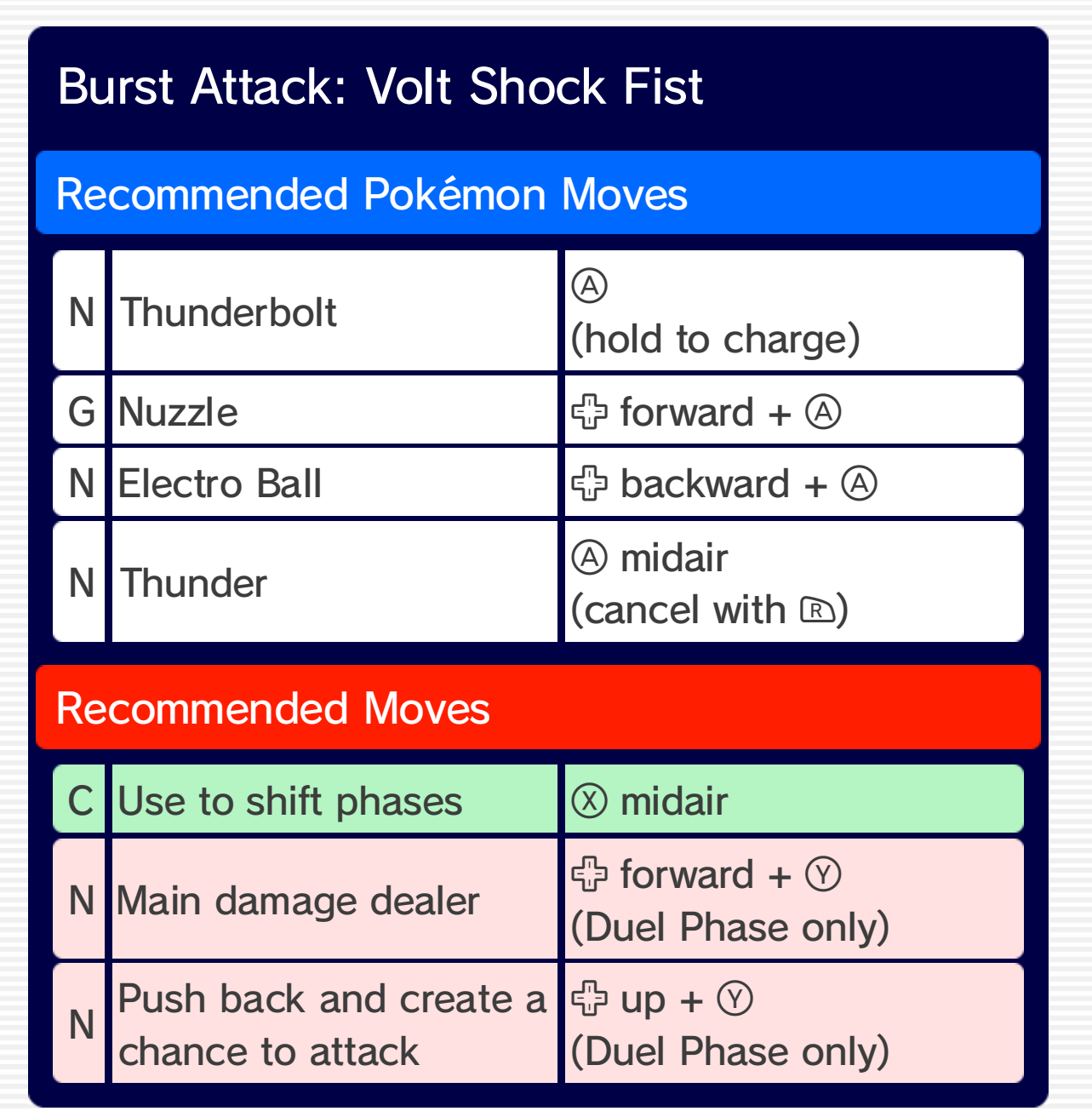

# Machamp

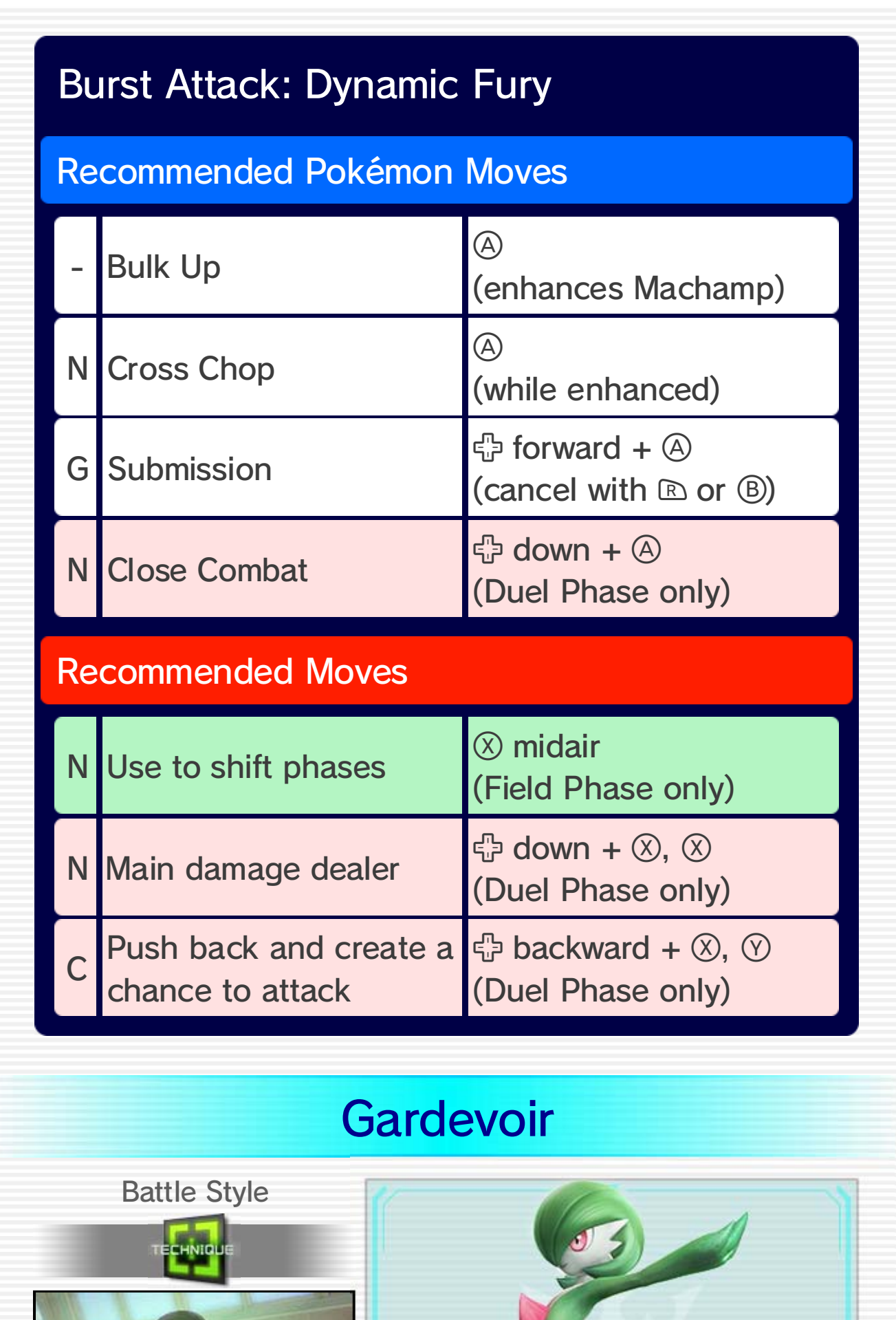

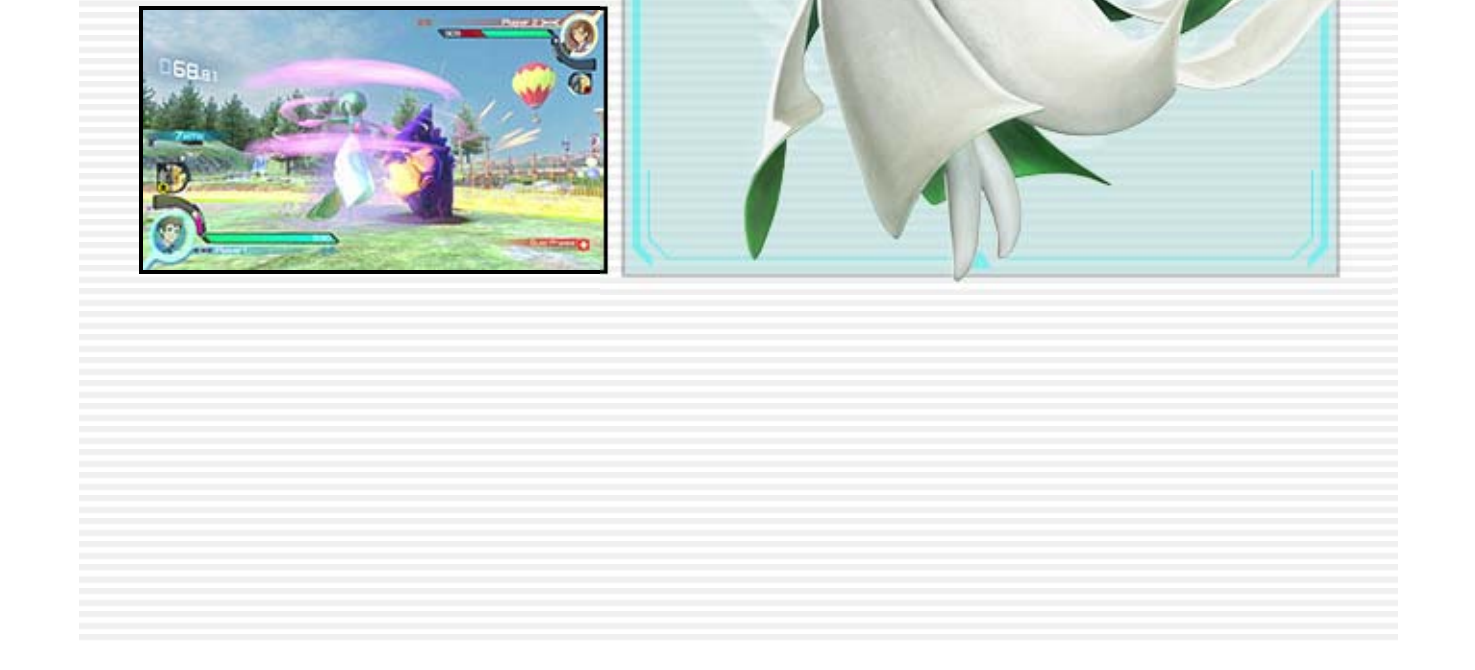

 $\blacktriangleleft$ 

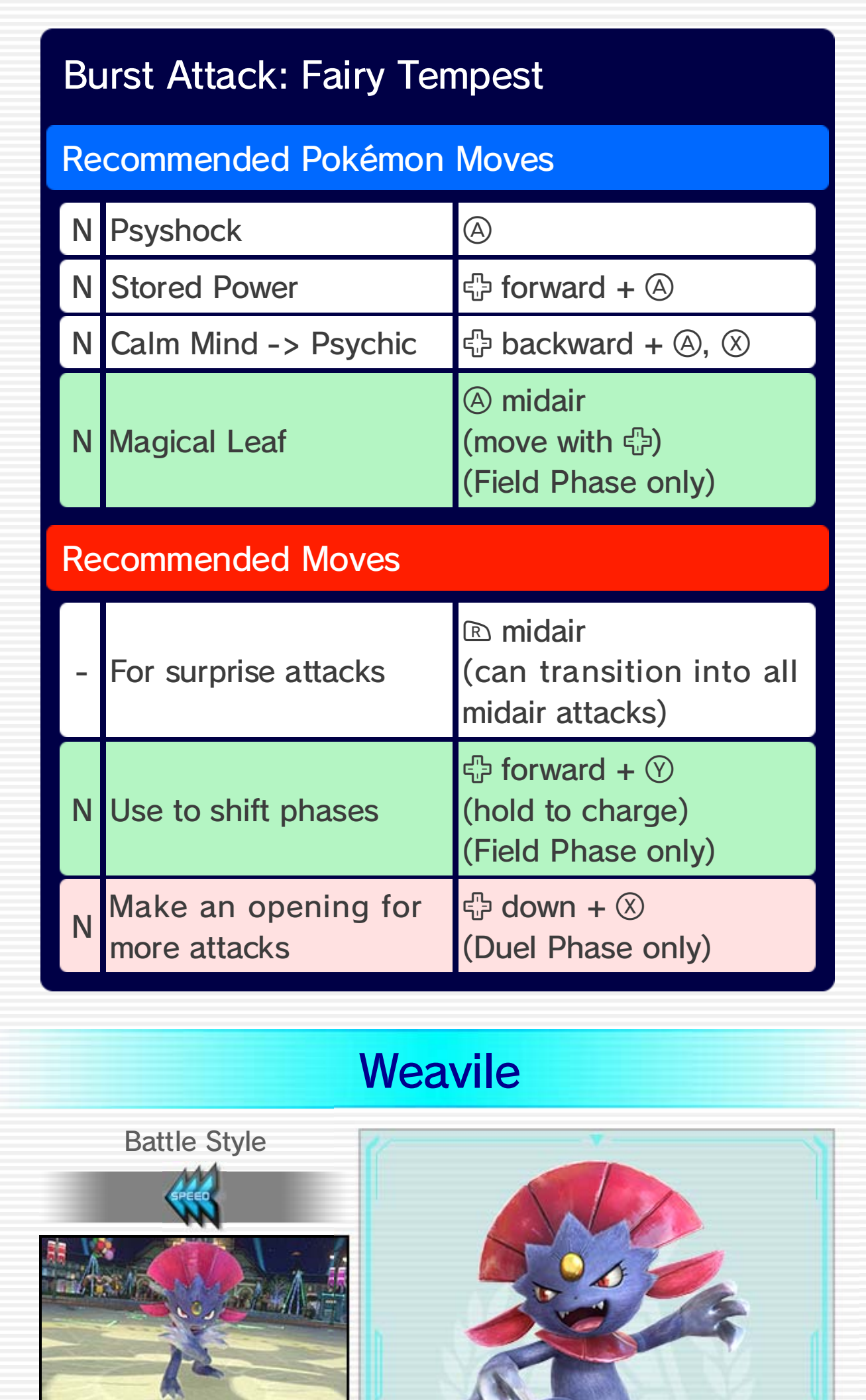

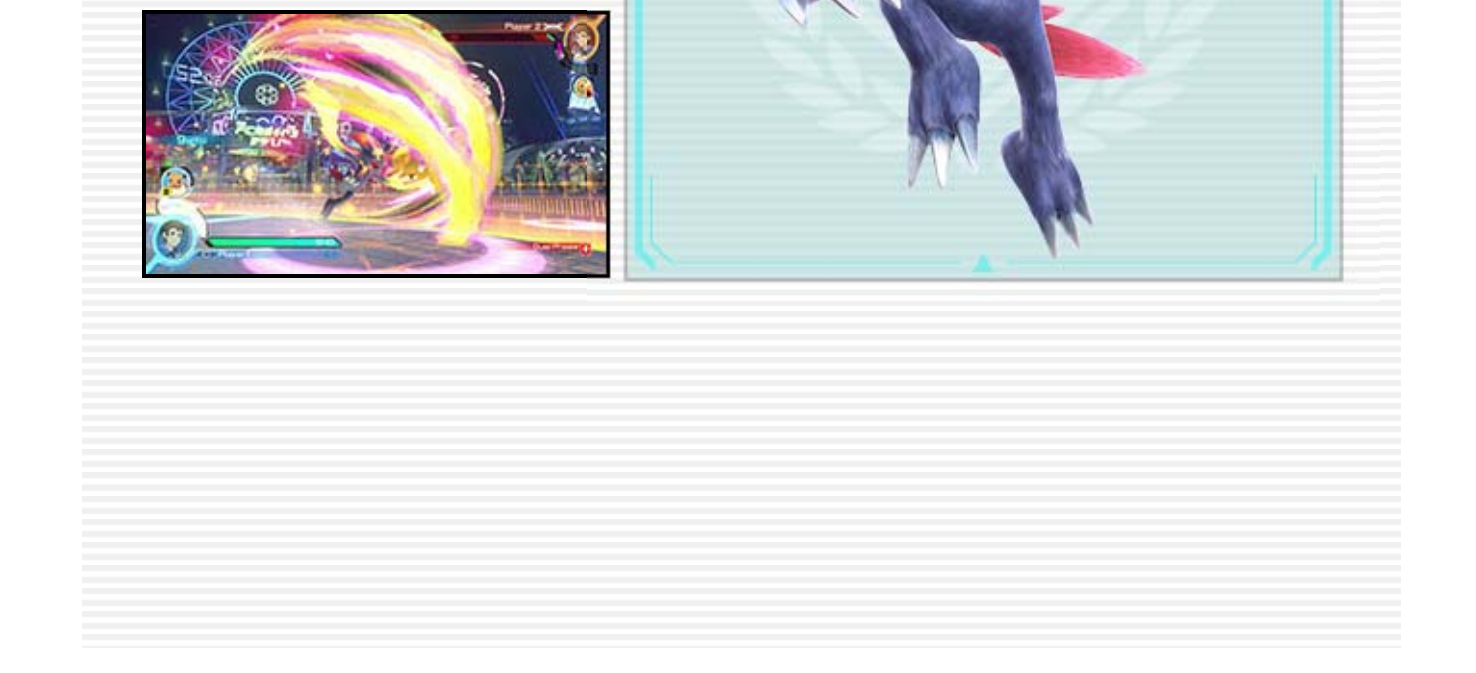

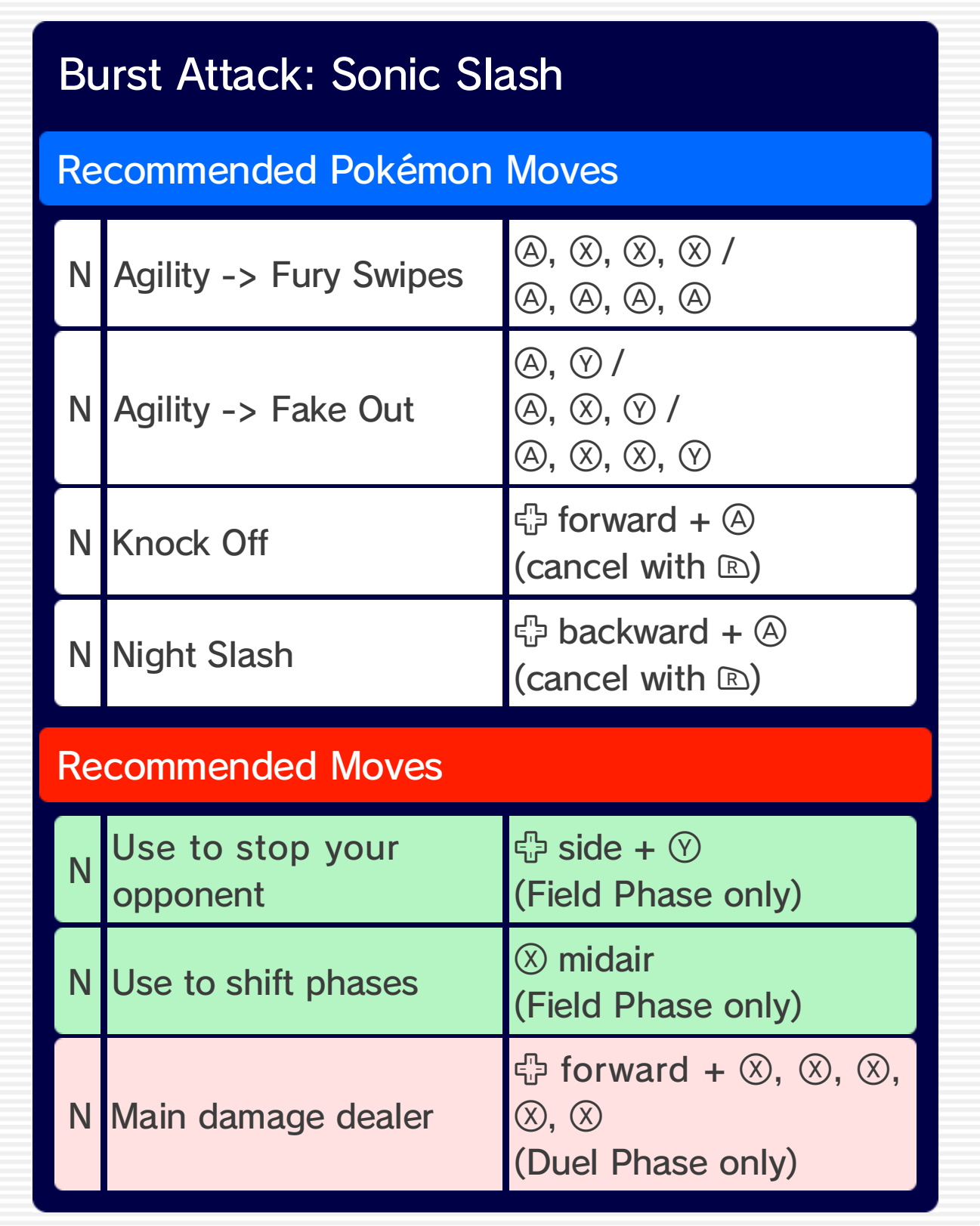

# 29 Battle Pokémon (2)

Here you can find recommended moves and Pokémon moves for each Pokémon. For more detailed information, check out the Move List 15 in the Pause Menu. The key below indicates the type of each attack.

- N: Normal attack
- G: Grab attack
- C: Counter attack

# Battle Styl e Suicune

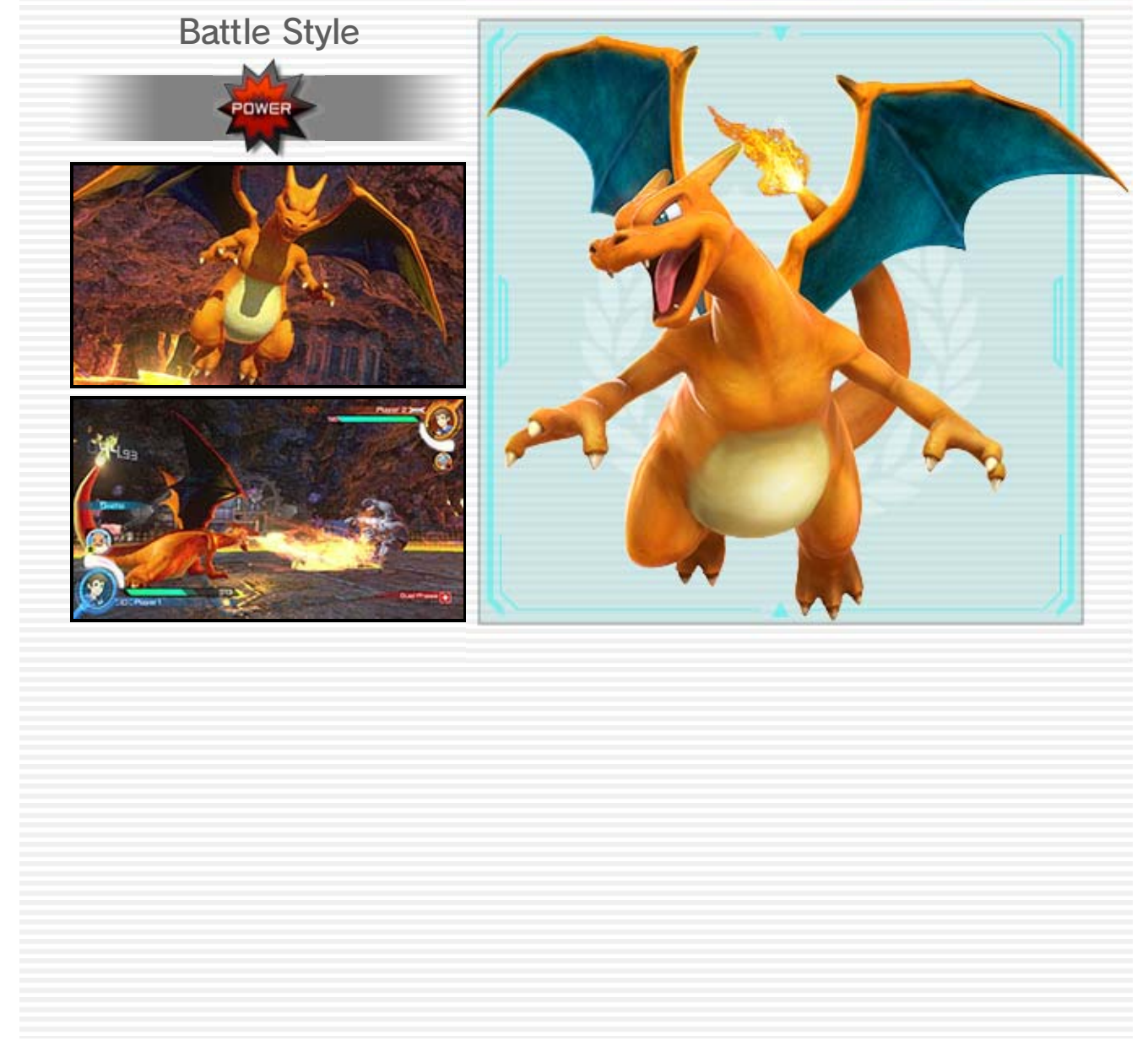

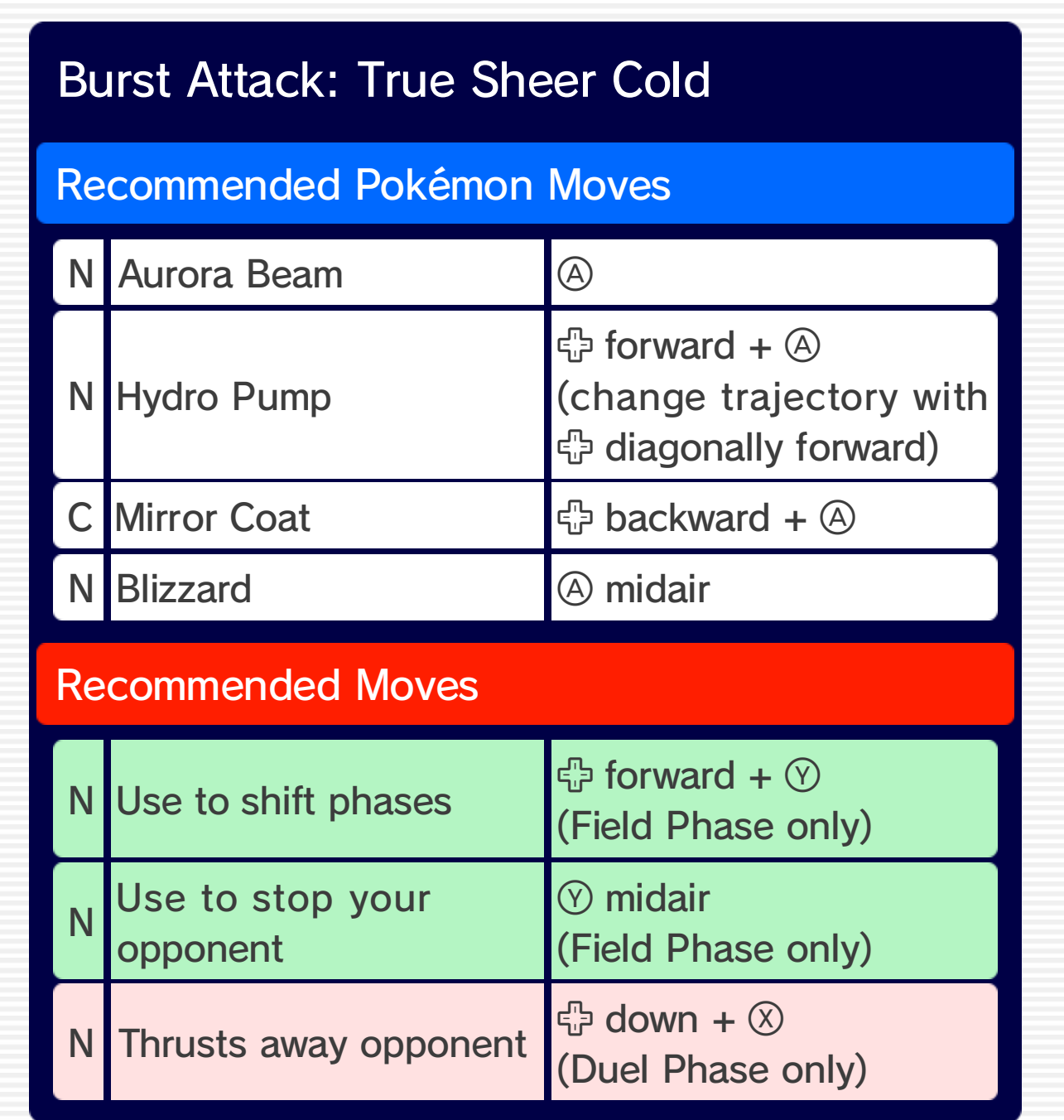

# **Charizard**

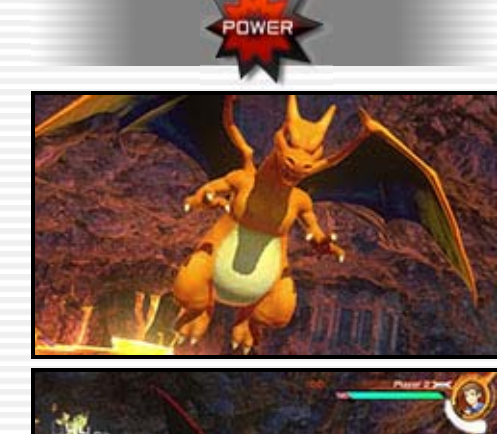

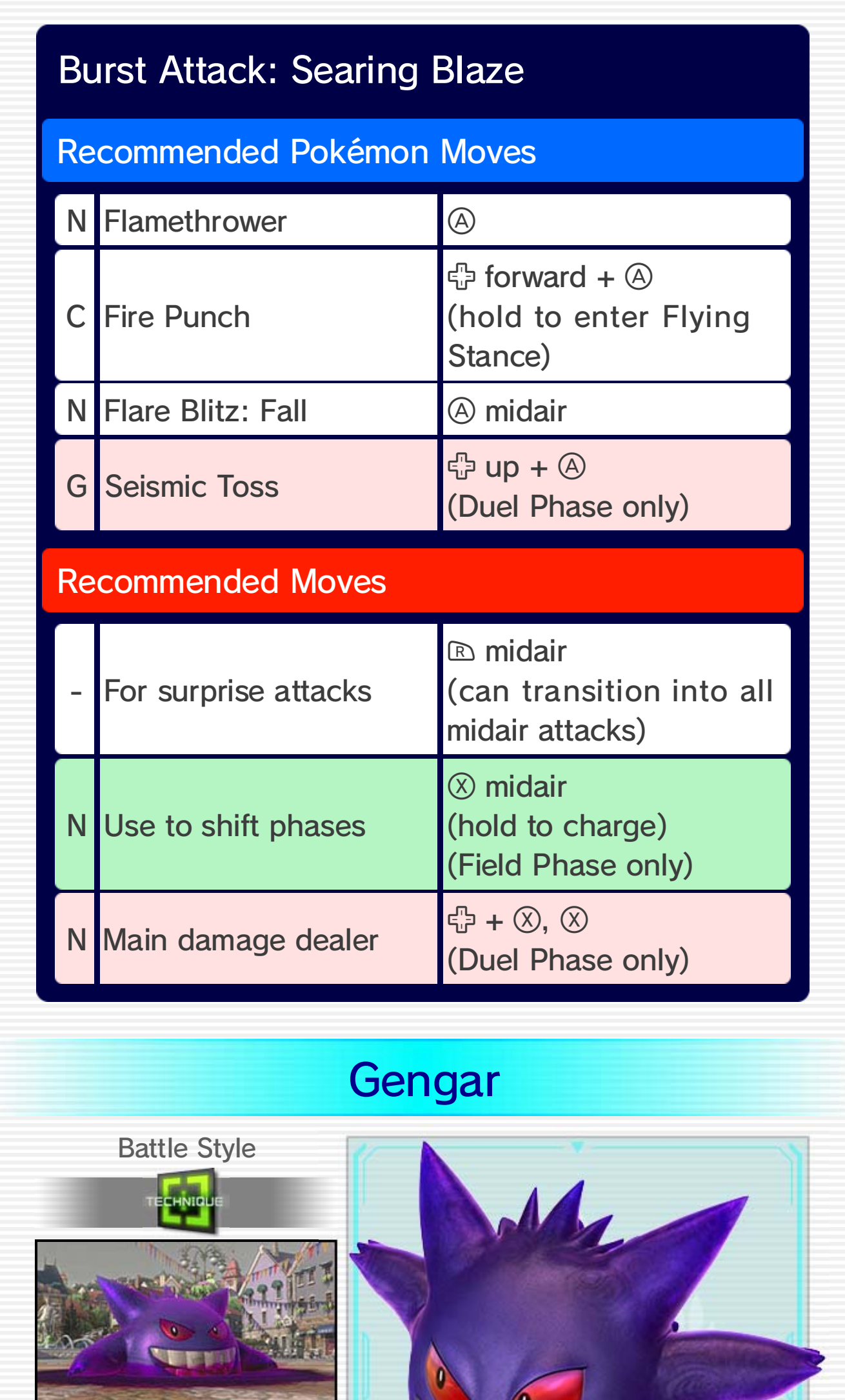

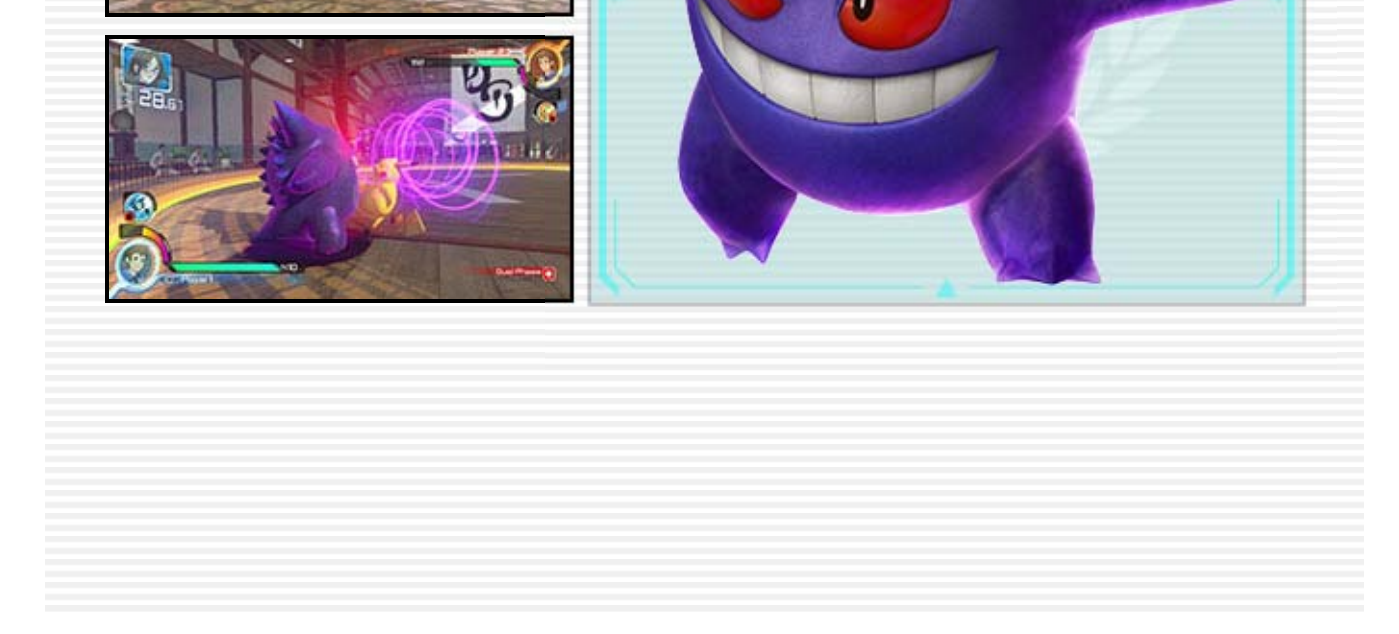

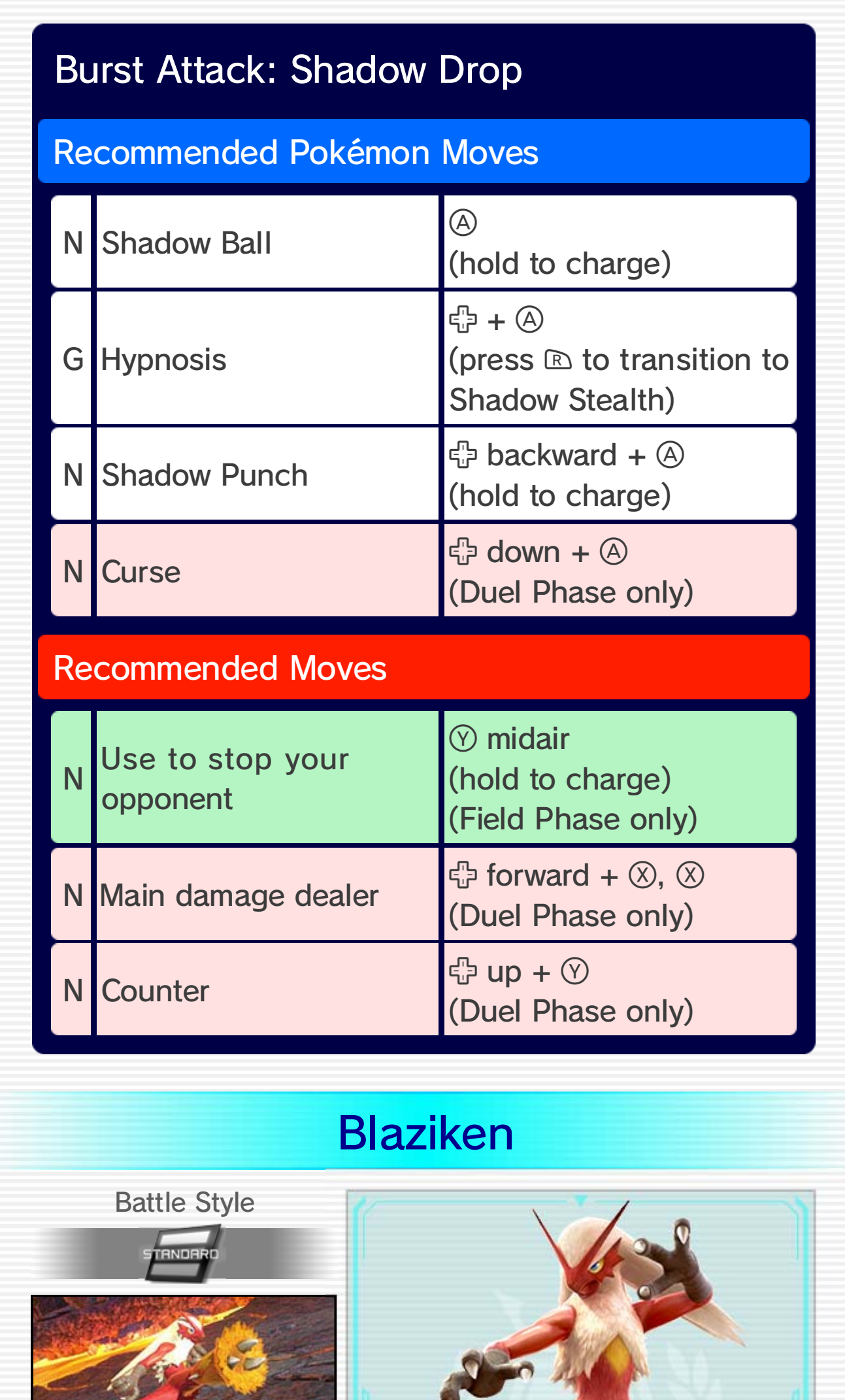

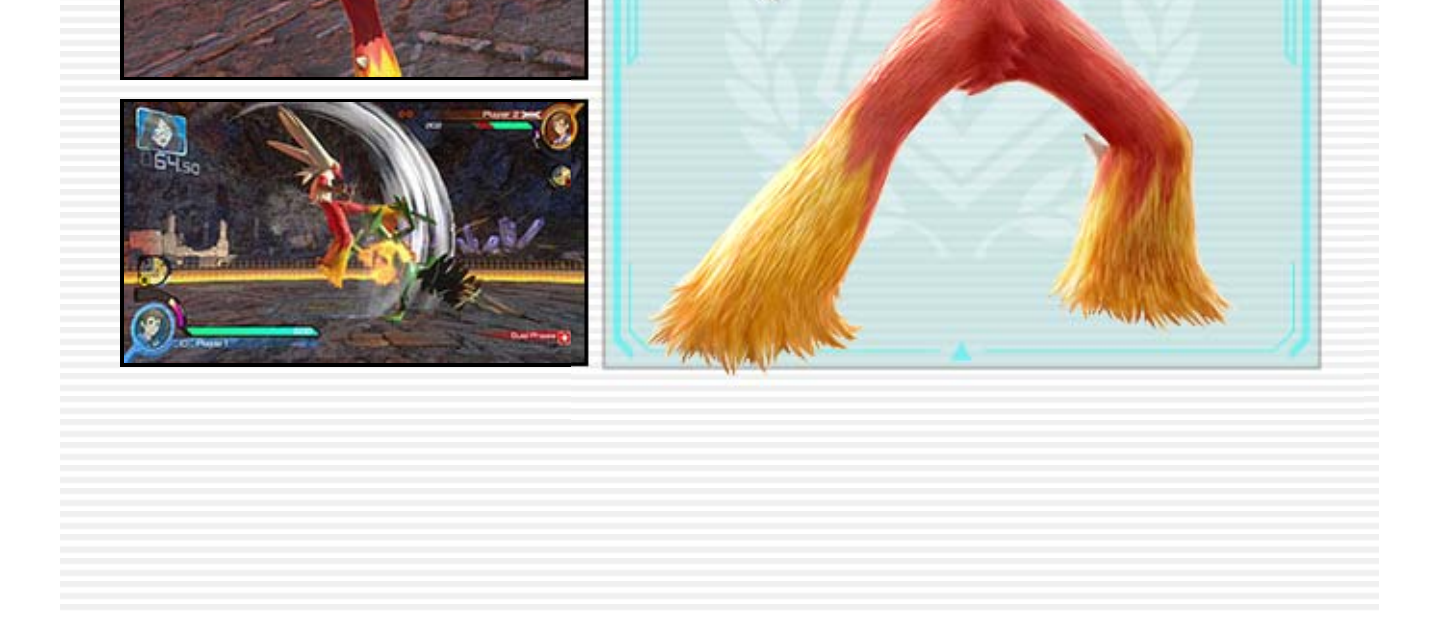

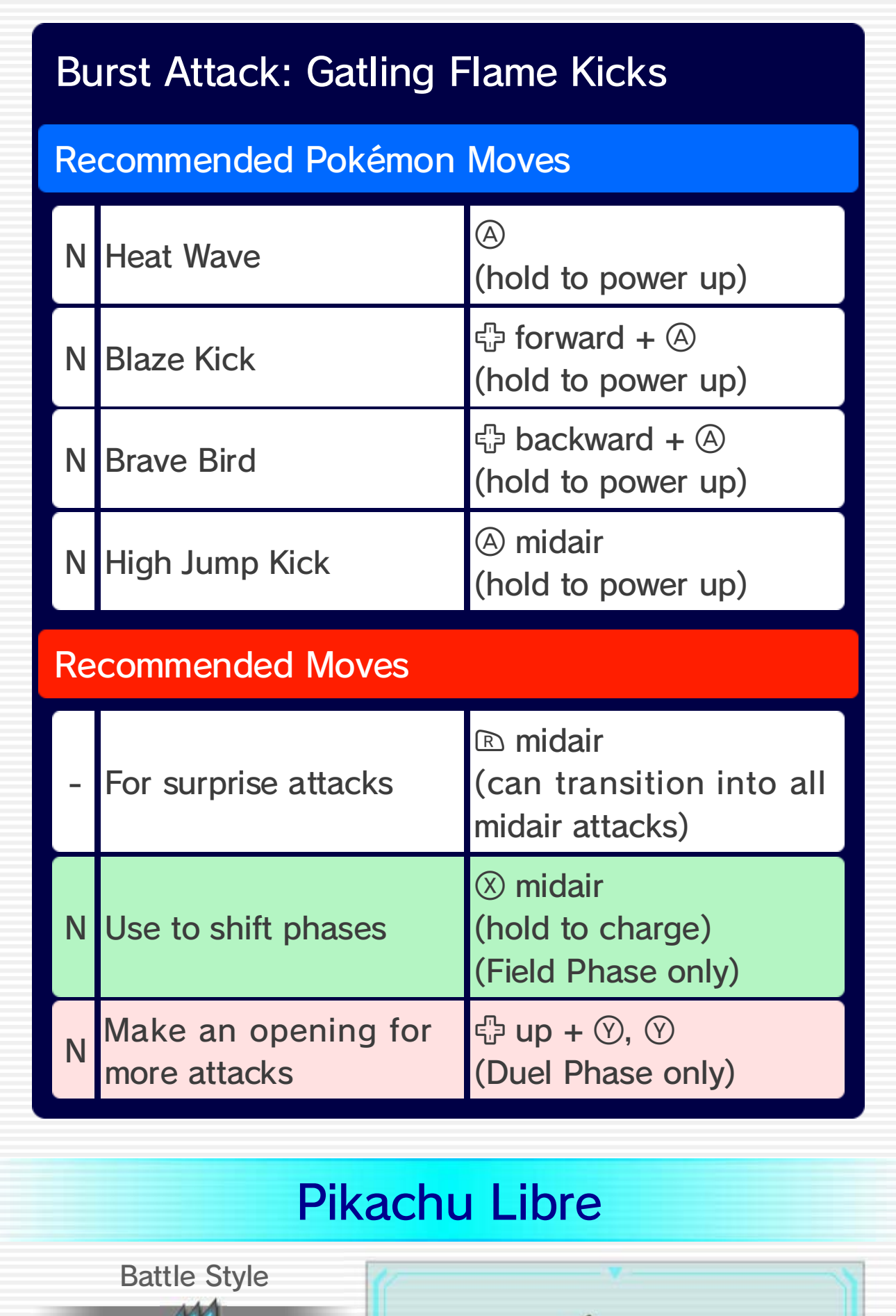

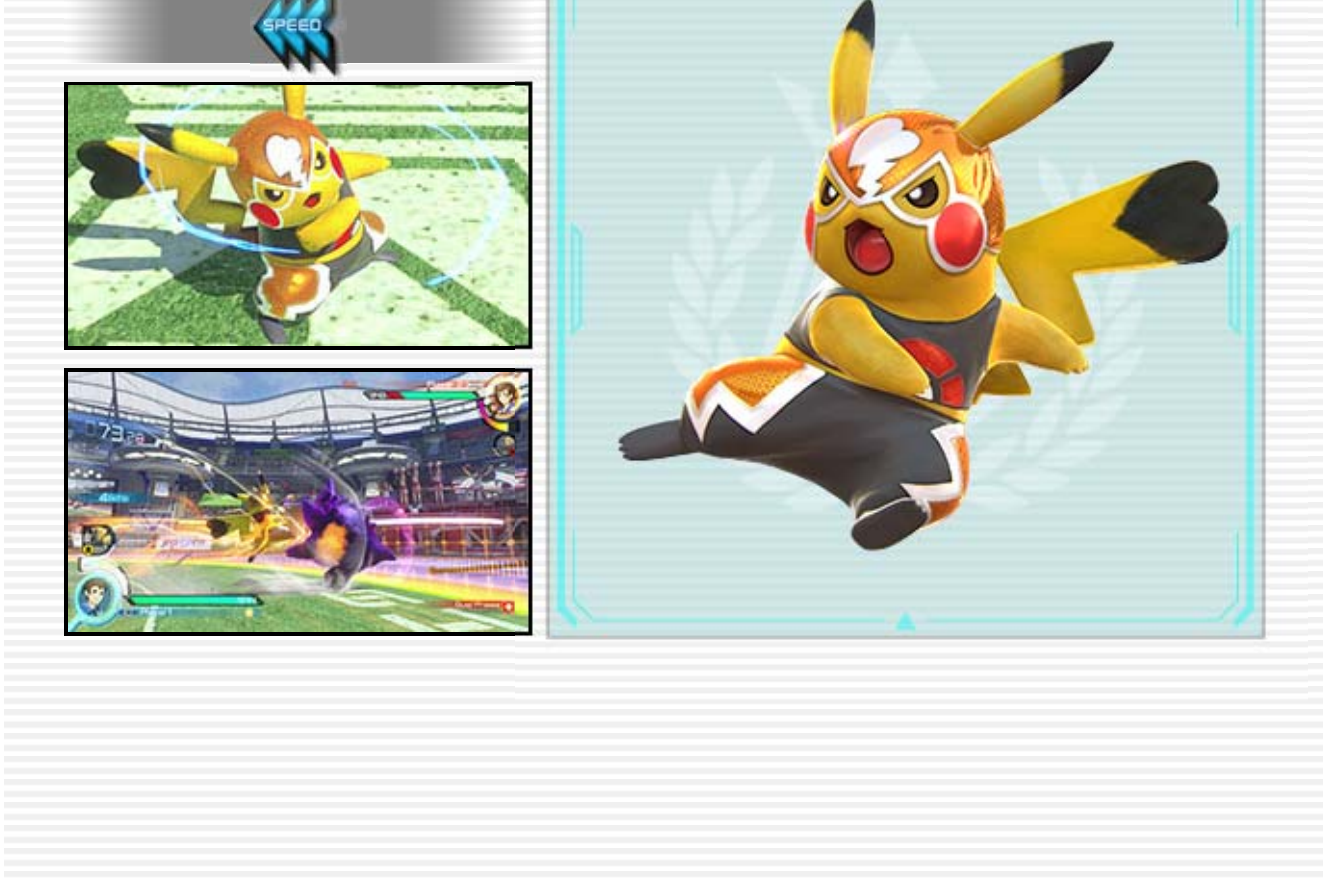

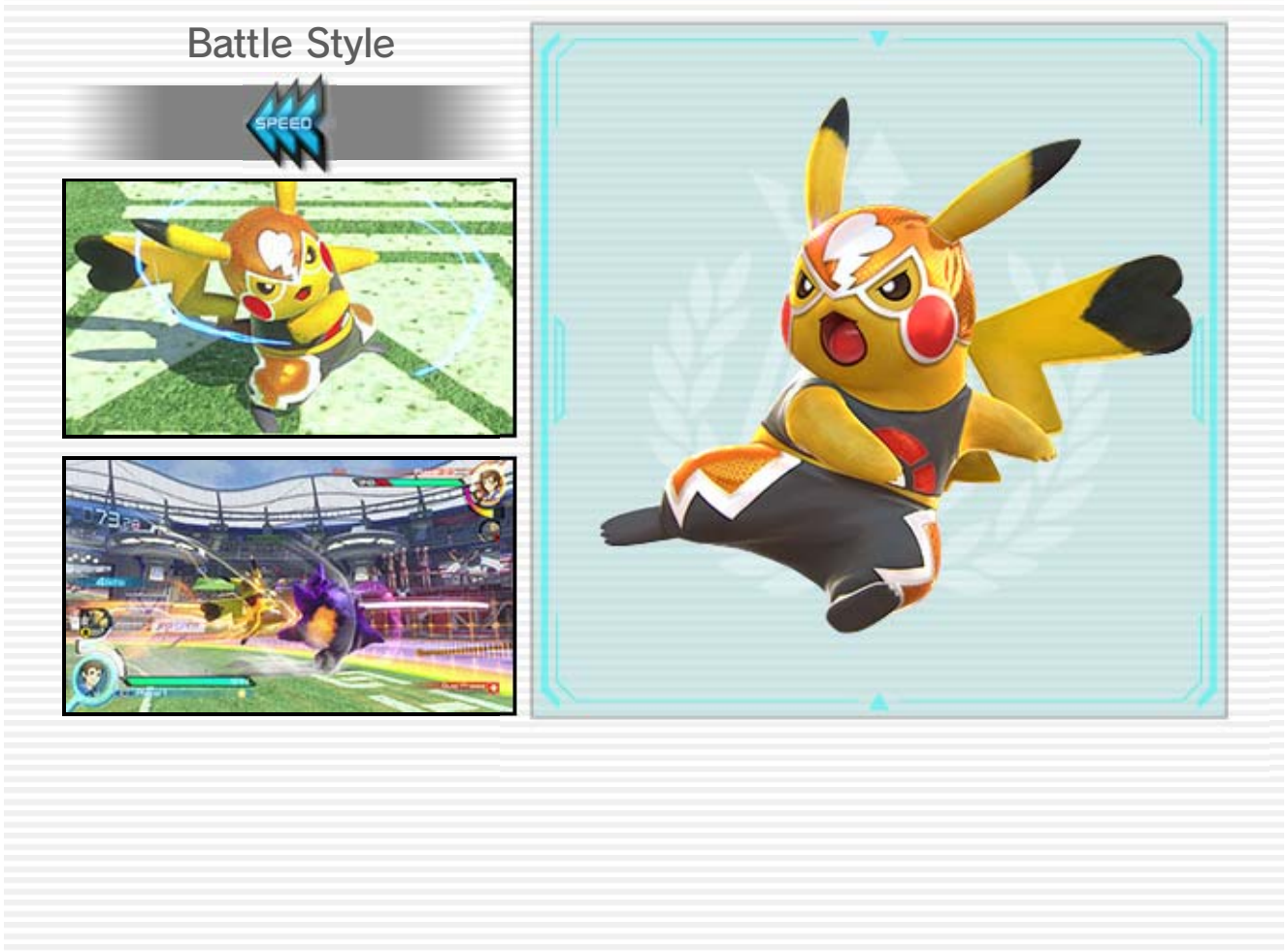

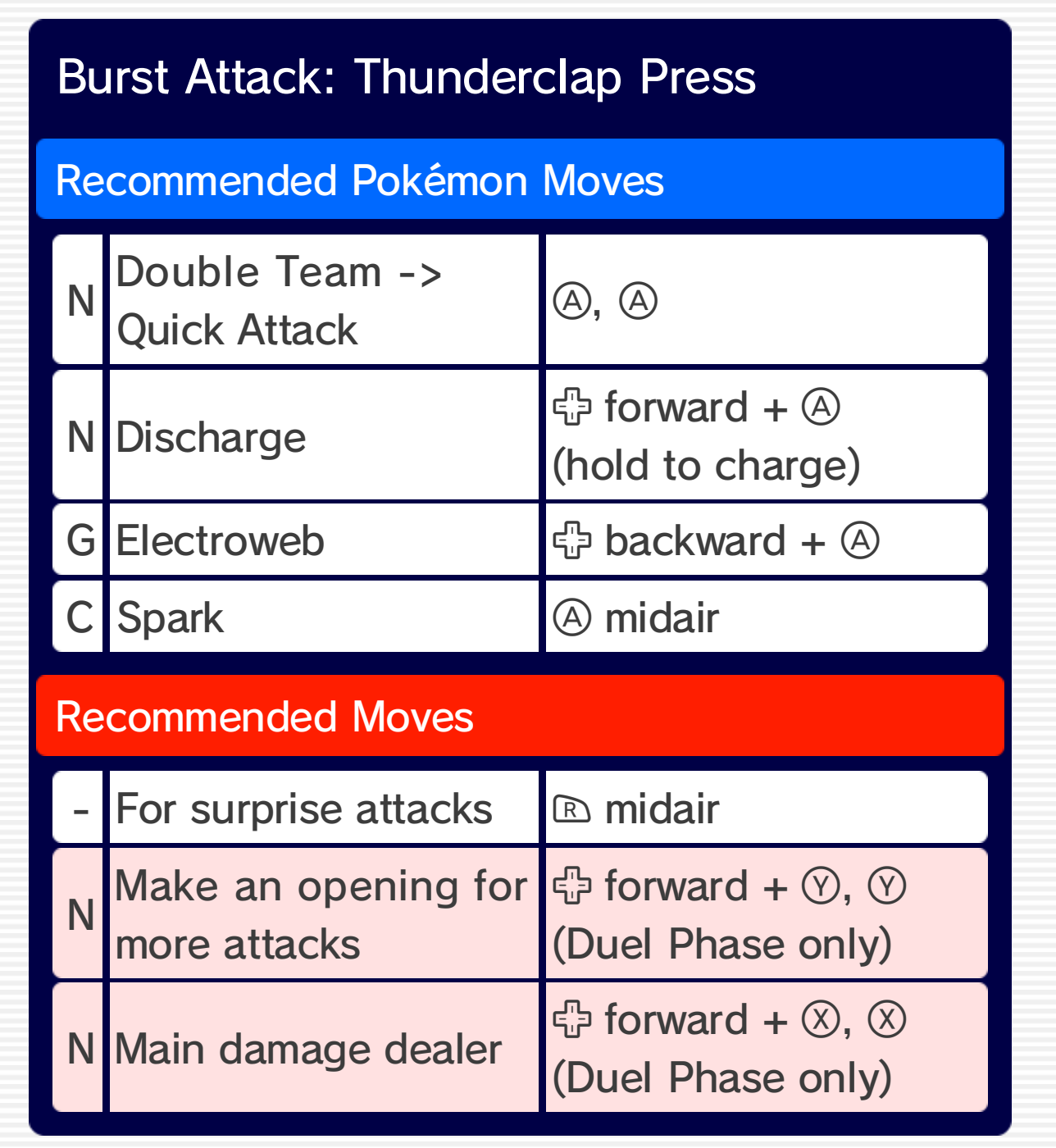

# 30 Battle Pokémon (3)

Here you can find recommended moves and Pokémon moves for each Pokémon. For more detailed information, check out the Move List 15 in the Pause Menu. The key below indicates the type of each attack.

- N: Normal attack
- G: Grab attack
- C: Counter attack

# **Sceptile**

Battle Styl e

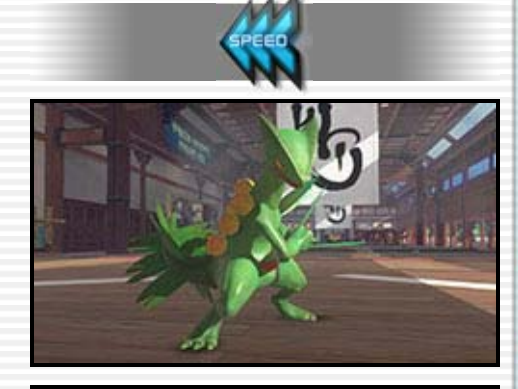

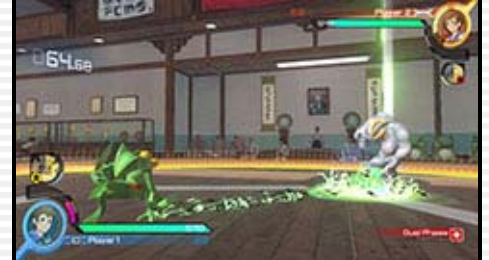

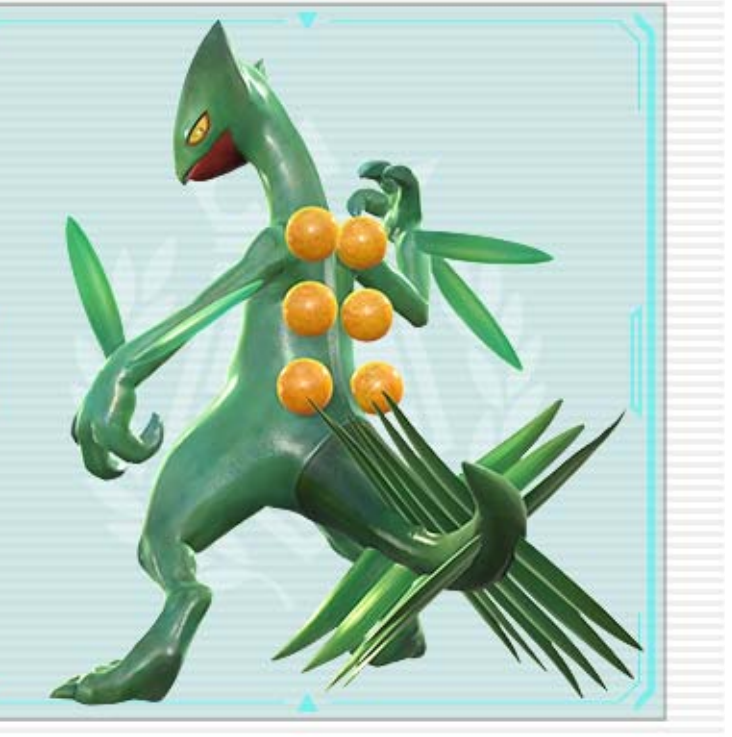

Battle Style

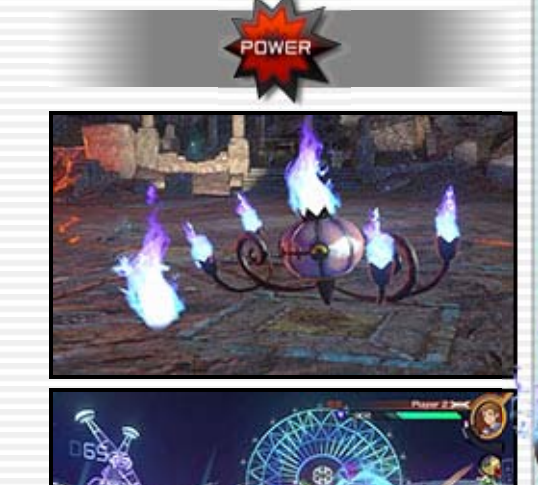

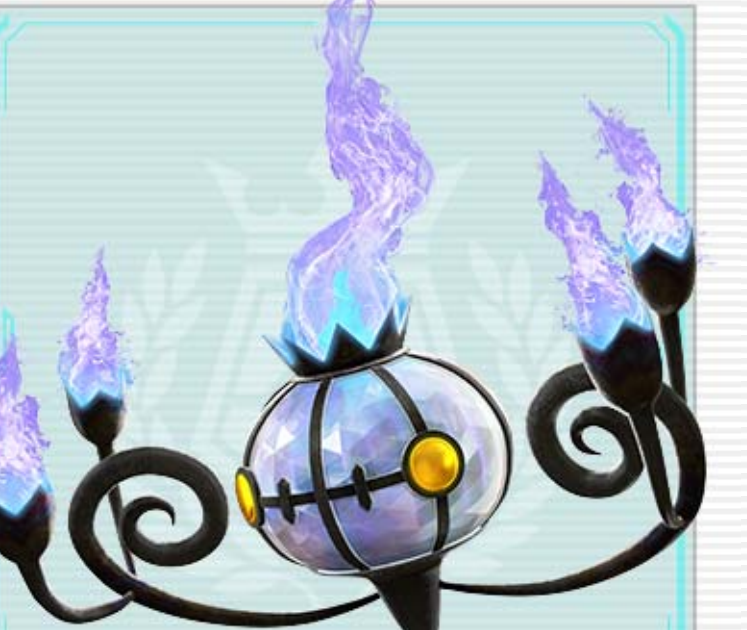

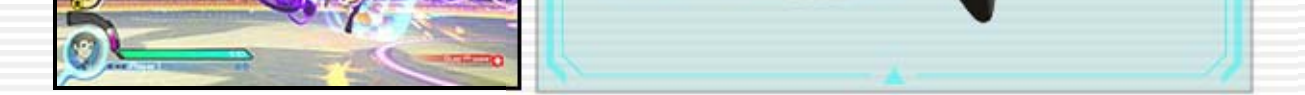

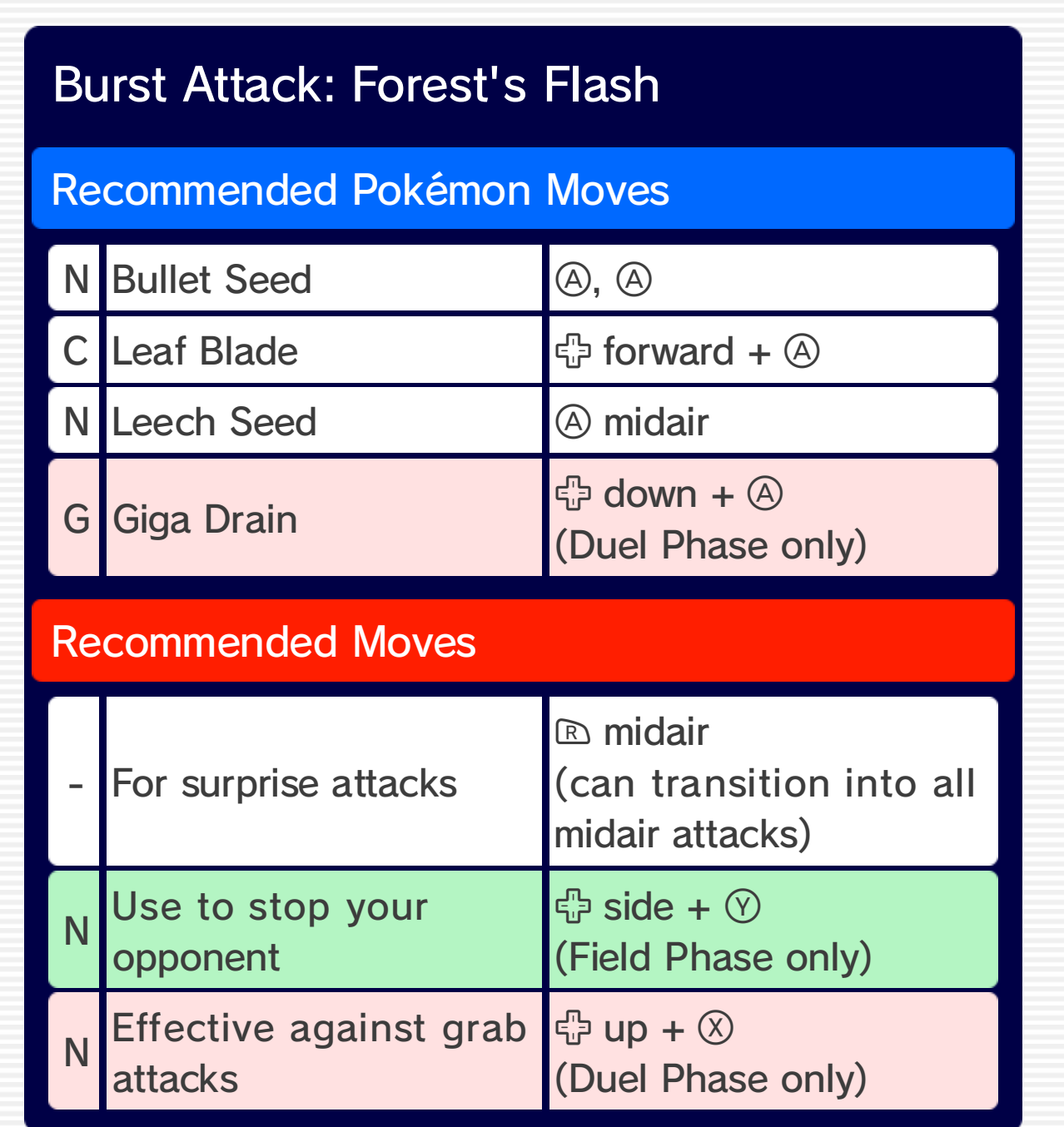

# **Chandelure**

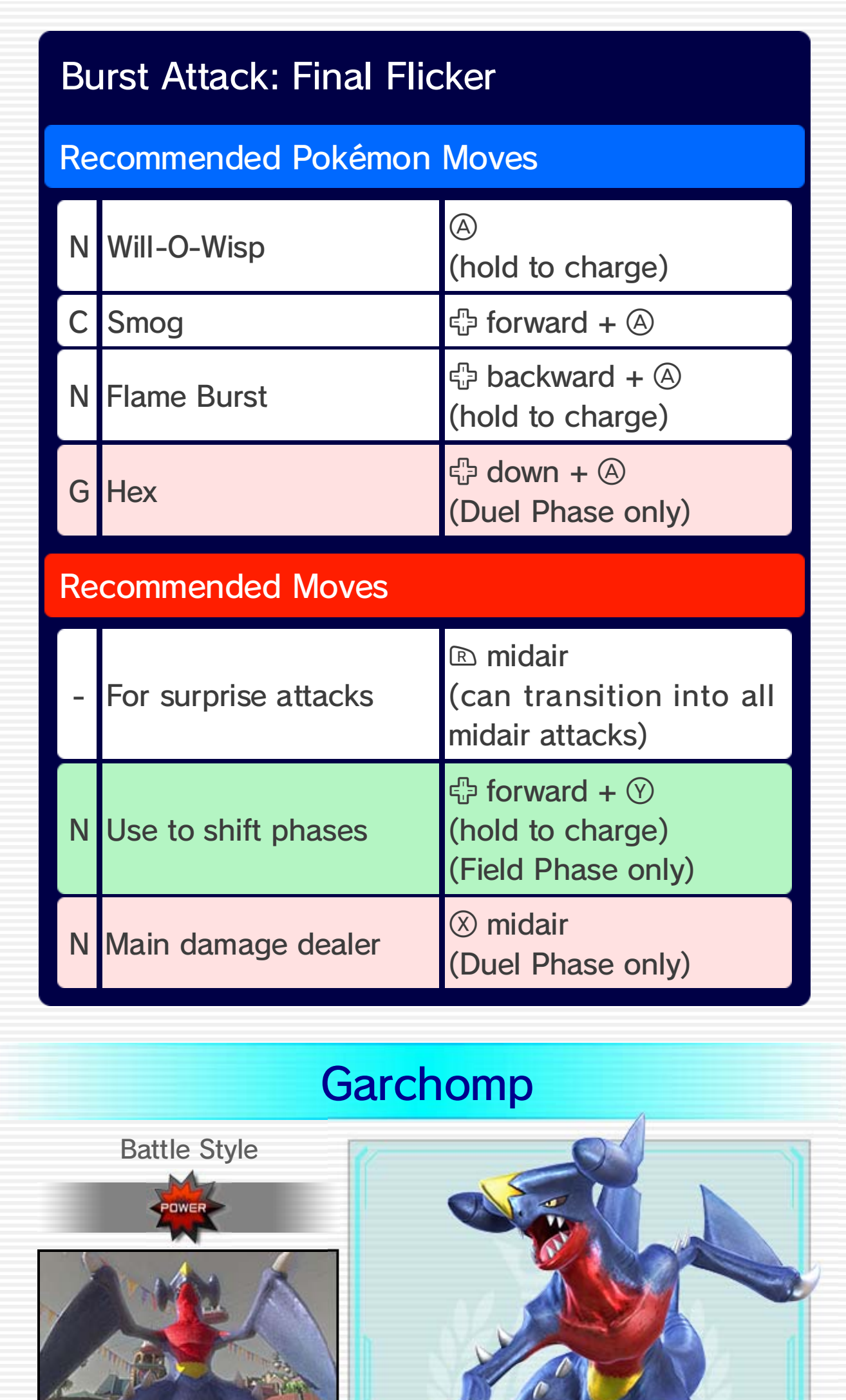

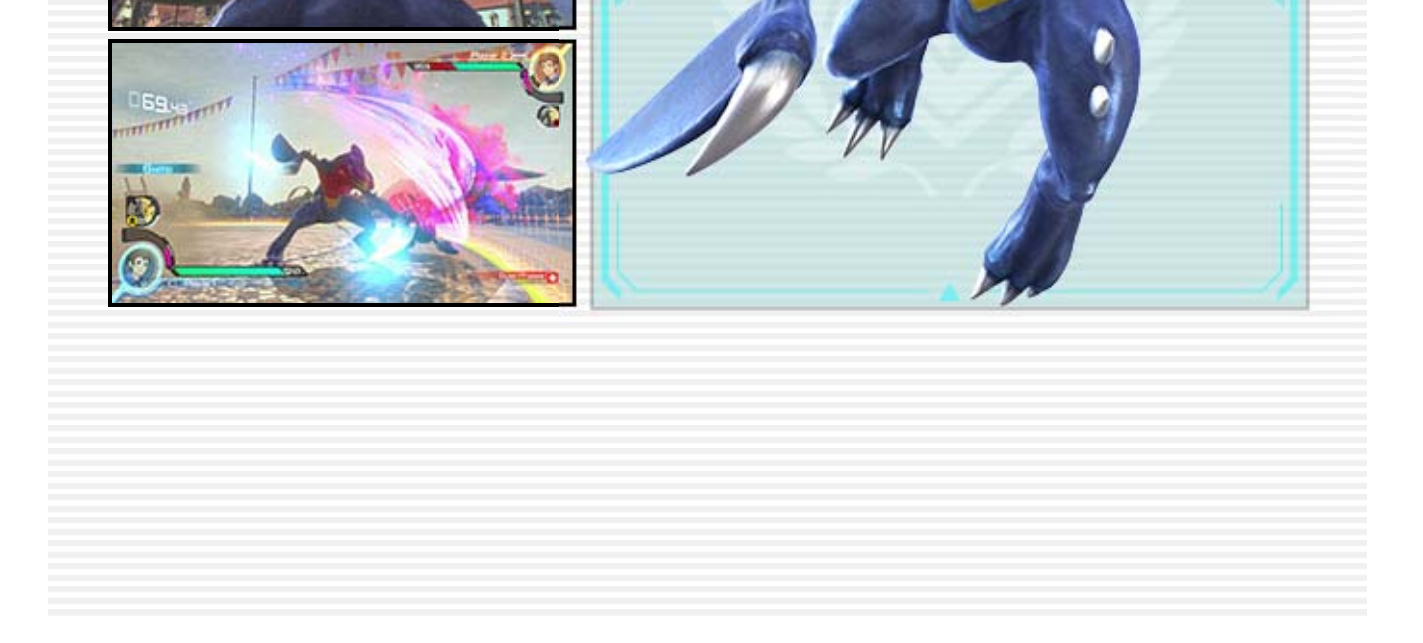

Braixen

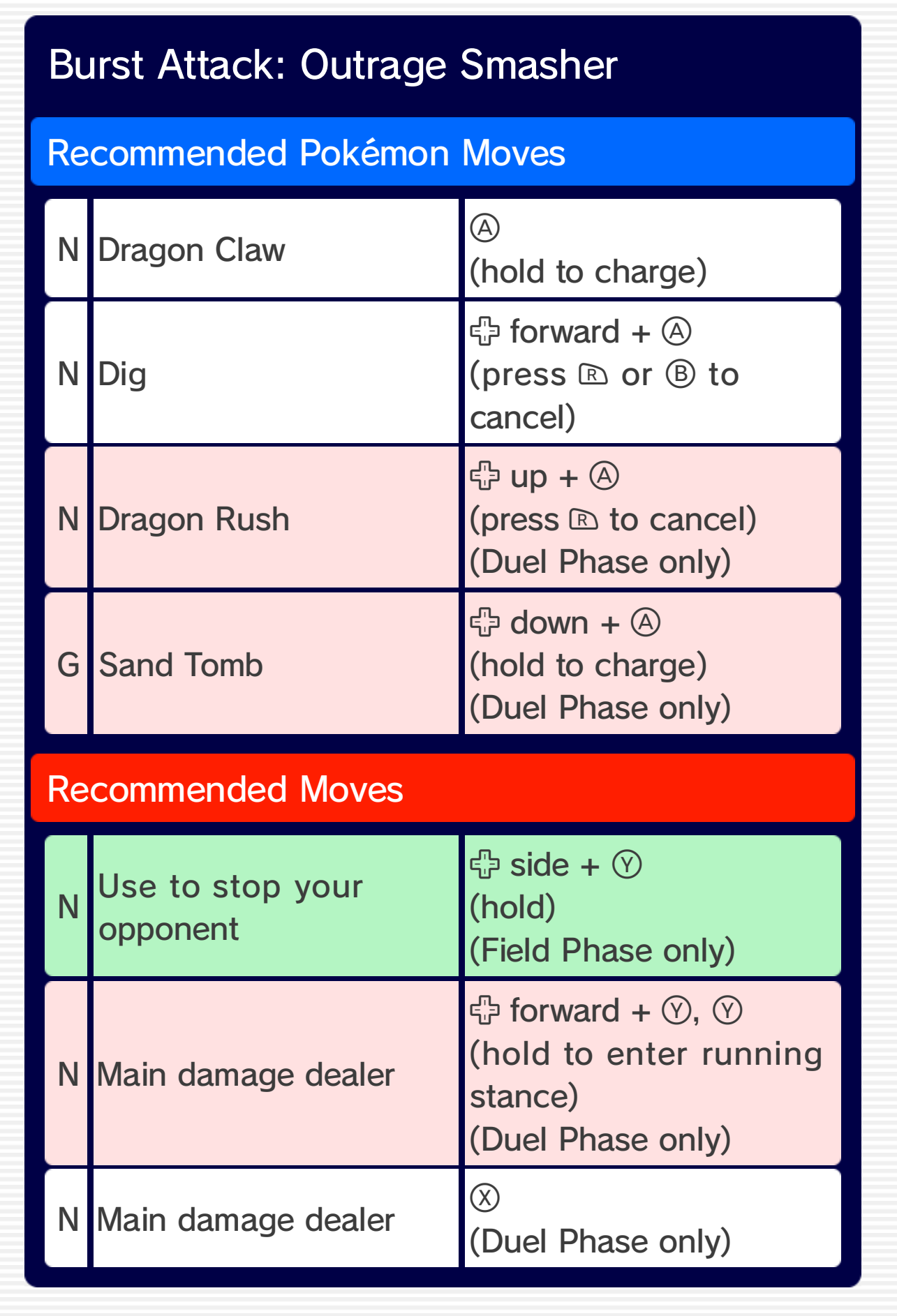

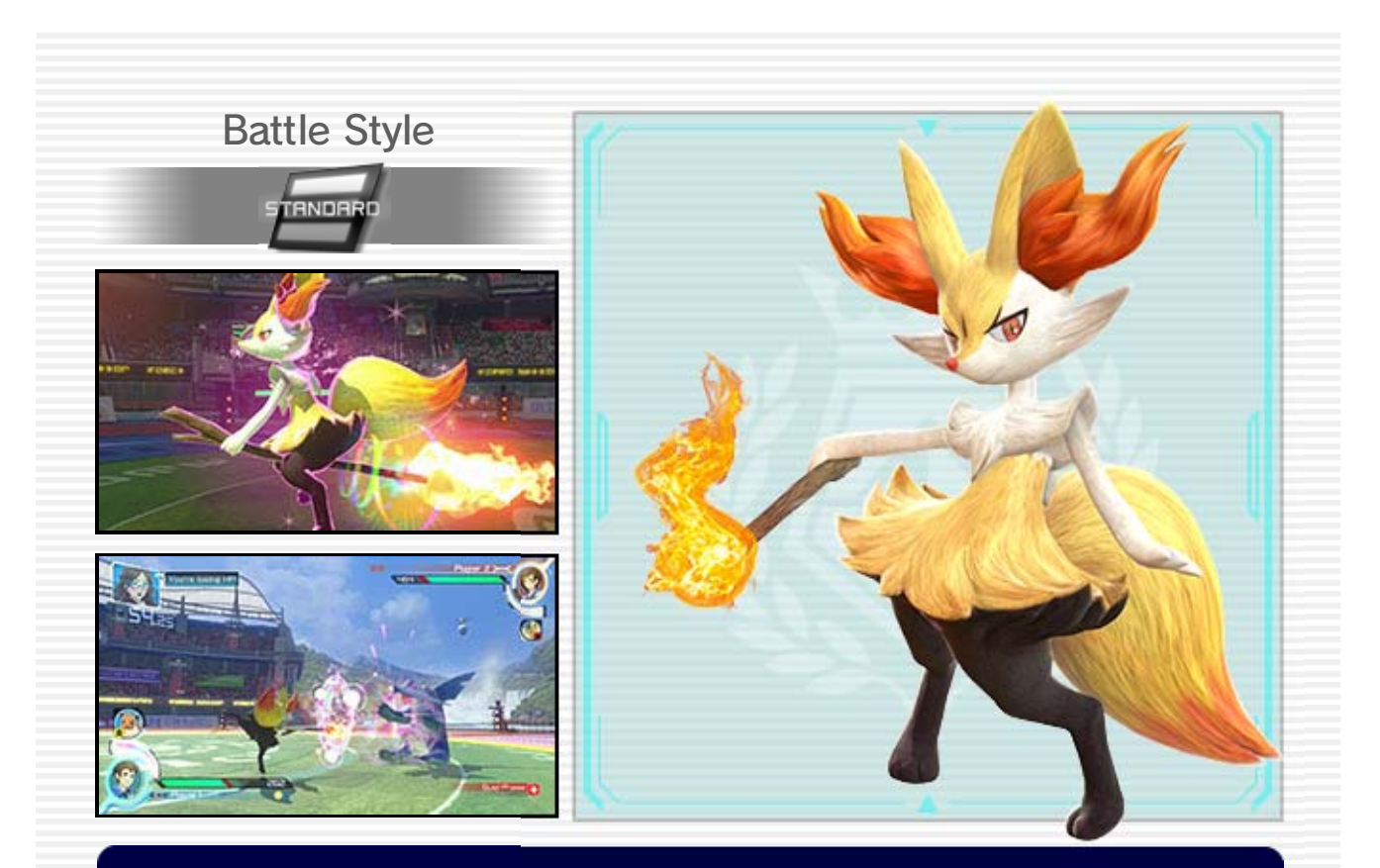

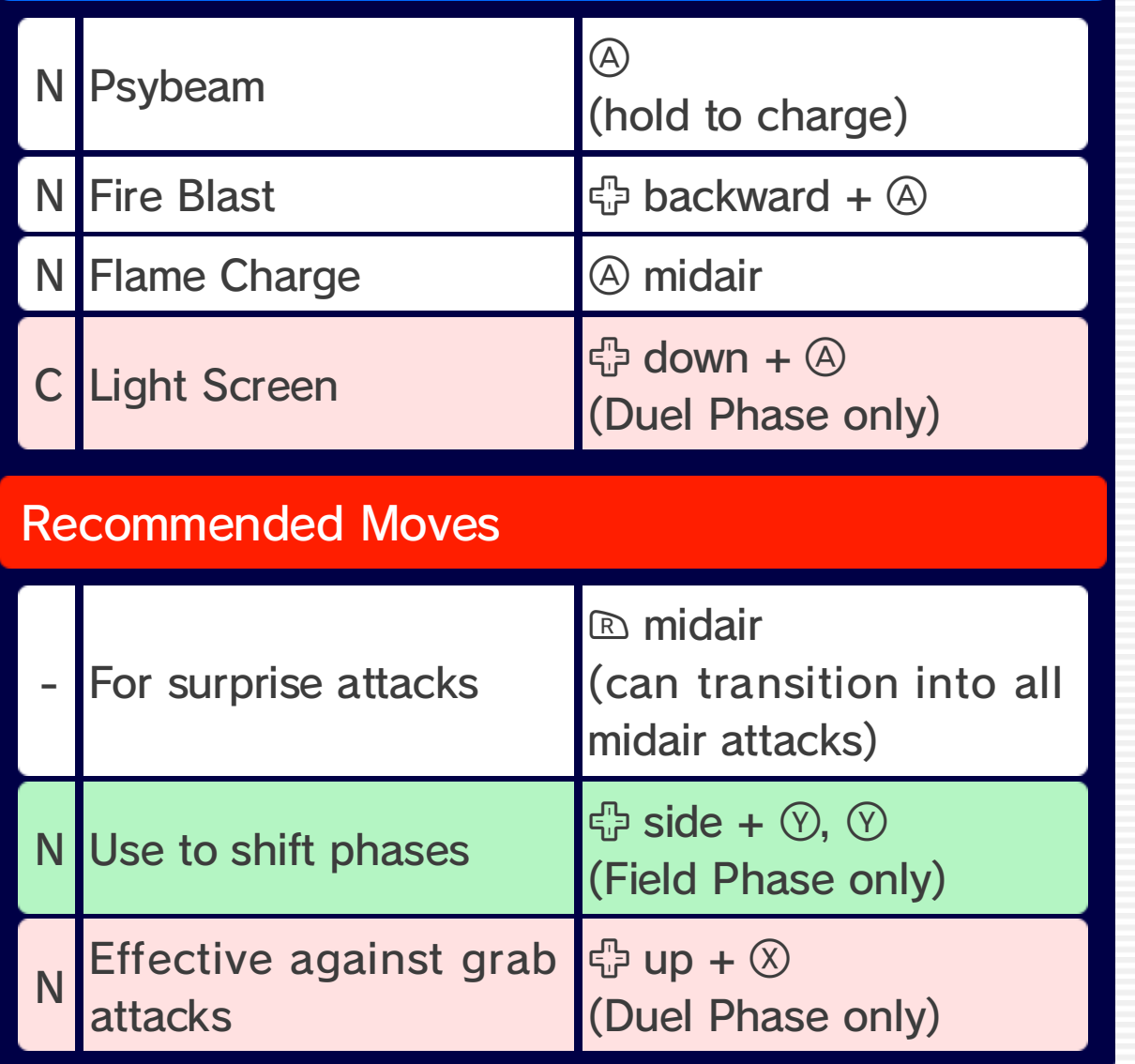

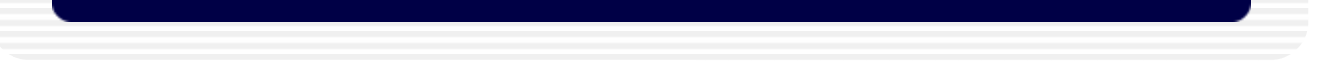

## Recommended Pokémon Moves

# Burst Attack: Psyfirecracker

# 31 Support Pokémon (1)

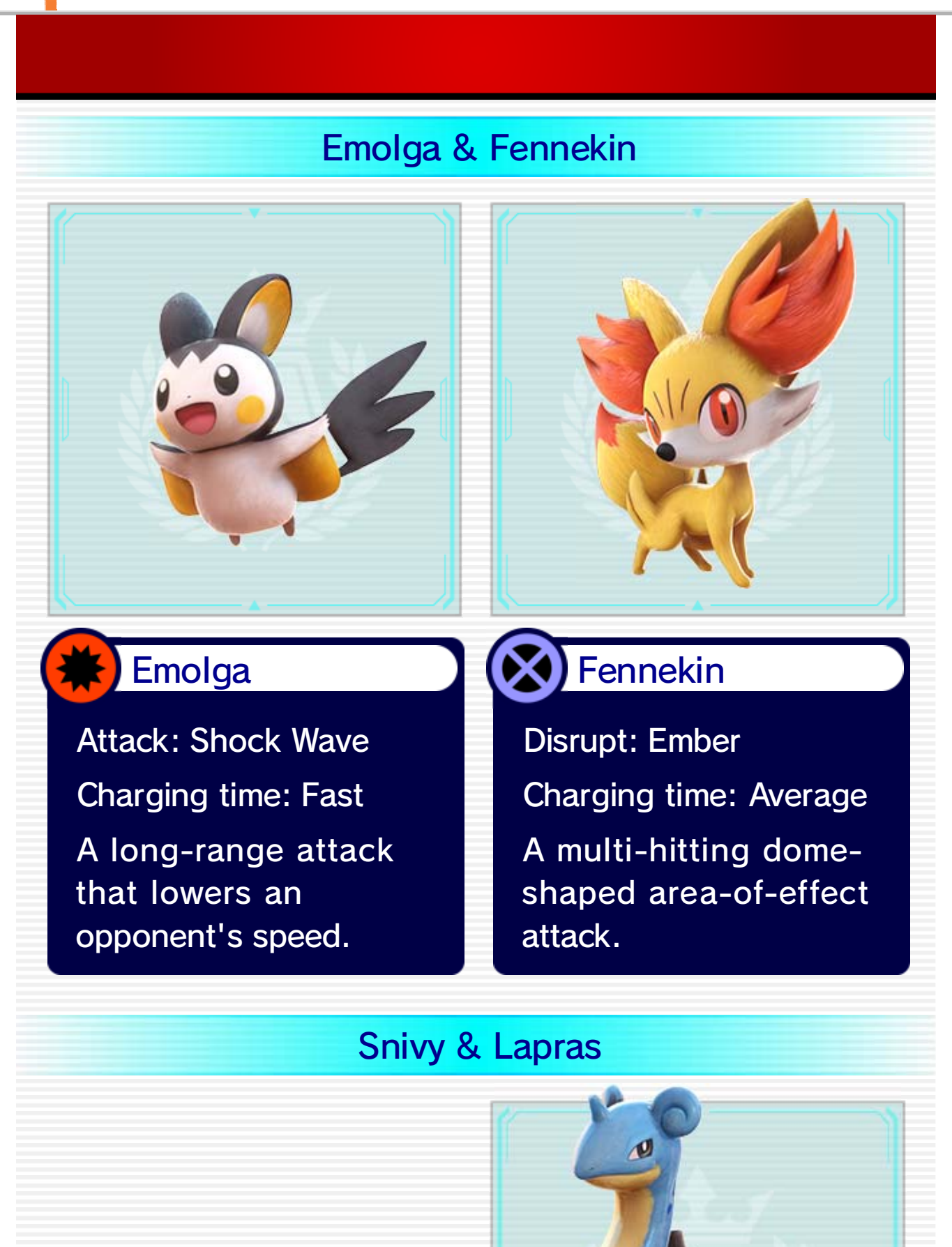

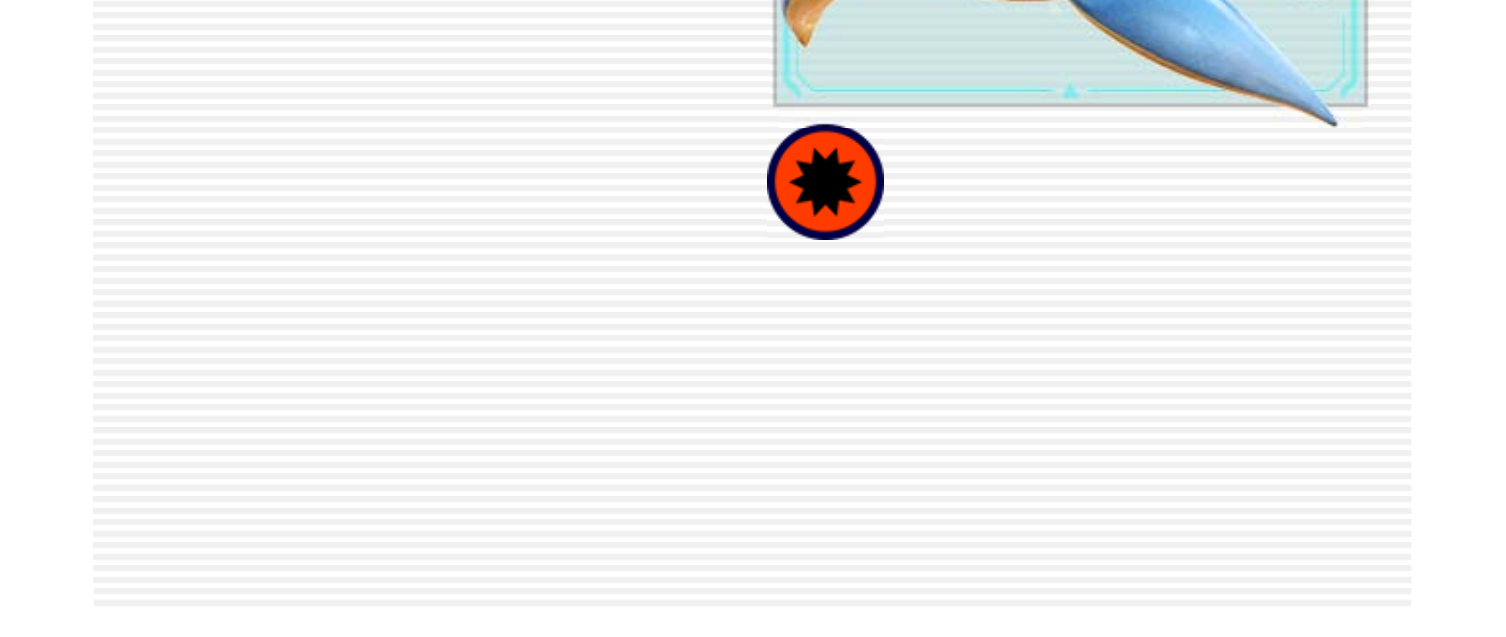

#### Lapras

Charging time: Average charging attack. A wide and powerful Attack: Surf

#### Snivy

Charging time: Fast opponent. attack aimed at the Performs an anti-air Attack: Leaf Tornado

a long distance. Fires water pellets over

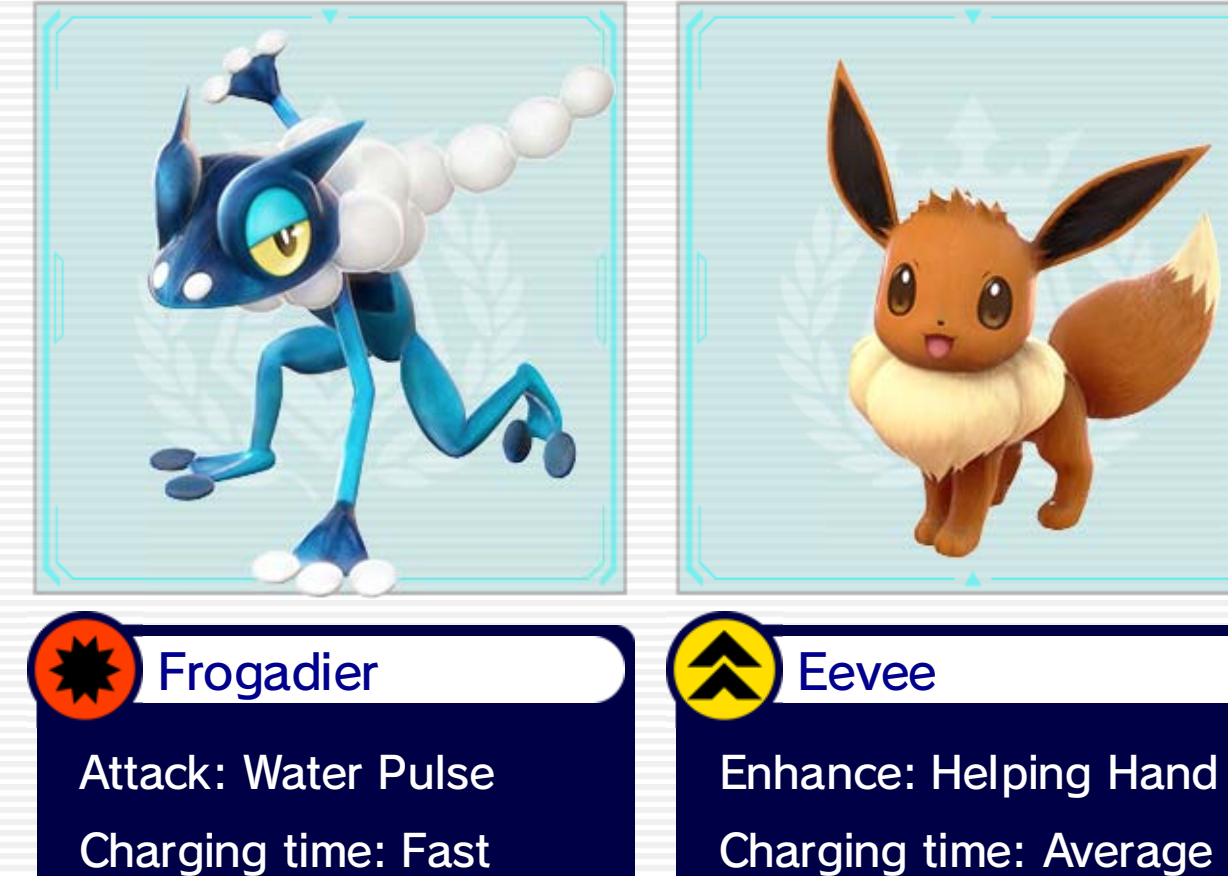

HP. heals a small amount of boost to attack, and Provides a temporary

Croagunk & Sylveon

#### Frogadier & Eevee

some HP. speed, and recovers

Charging time: Average Temporarily boosts your

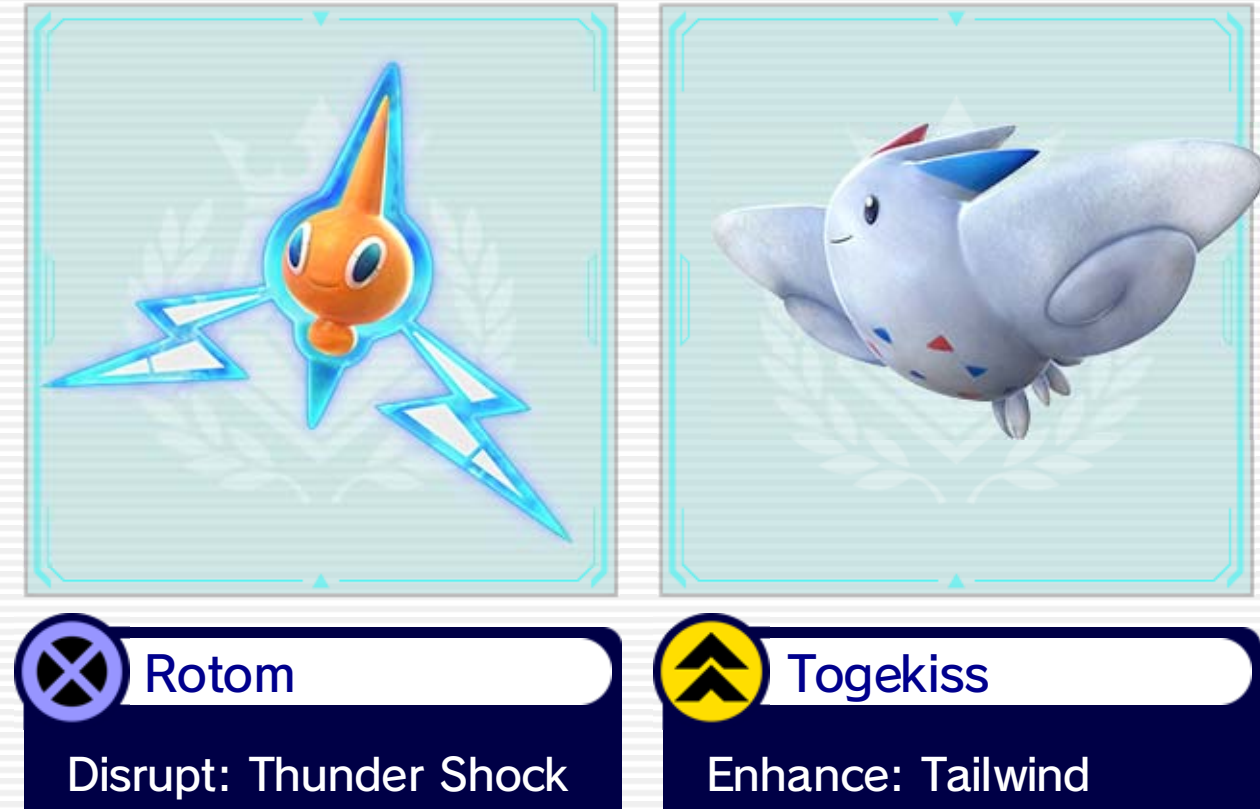

Charging time: Fast opponents. attack on airborne Unleashes a homing

### Sylveon

Charging time: Average HP. heals a small amount of boost to defense, and Provides a temporary Enhance: Reflect

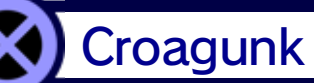

Charging time: Fast lowers their defense. get too close and Attacks opponents that Disrupt: Toxic

Dragonite & Victini

#### Rotom & Togekiss

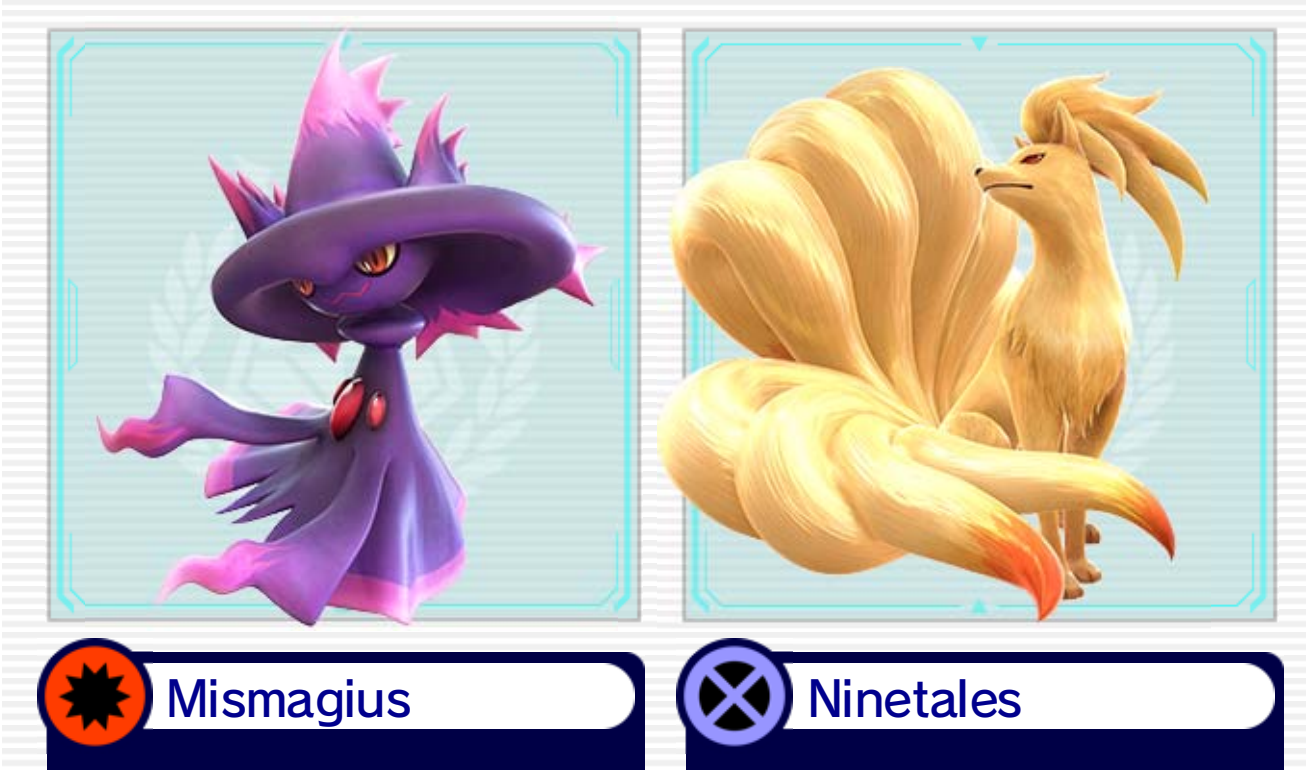

Charging time: Slow who touch it. damages opponents of the user that Creates a barrier in front Disrupt: Will-O-Wisp

Charging time: Average attack. boosts the user's attack and temporarily Performs a slow-moving Attack: Ominous Wind

#### Victini

Charging time: Slow a small amount. fills the Synergy Gauge recovers some HP, and attacks critical hits, Temporarily makes all Enhance: V-create

#### **Dragonite**

Charging time: Slow attack over a wide area. Performs a multi-hit Attack: Draco Meteor

Jirachi & Whimsicott

#### Mismagius & Ninetales

#### Whimsicott

Charging time: Average HP. heals a small amount of distance attacks, and against certain long-Temporarily protects Enhance: Substitute

#### Jirachi

Charging time: Average medium amount. the Synergy Gauge a Synergy Burst, and fills Temporarily enhances Enhance: Wish

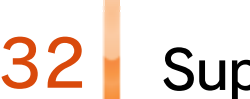

# 32 Support Pokémon (2)

## Farfetch'd

Charging time: Average opponent. attacks toward the Performs a flurry of Attack: Fury Cutter

Electrode

Charging time: Average attack. performs a counter attack and then Blocks an opponent's Disrupt: Explosion

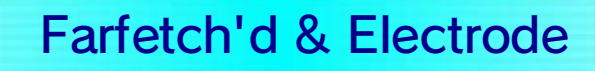

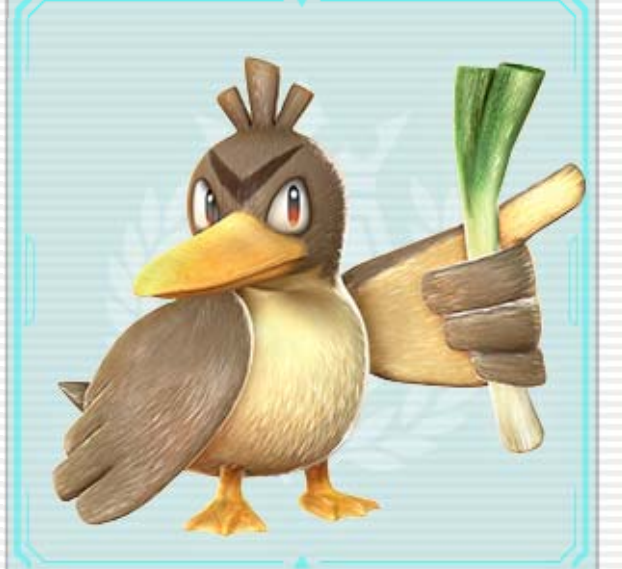

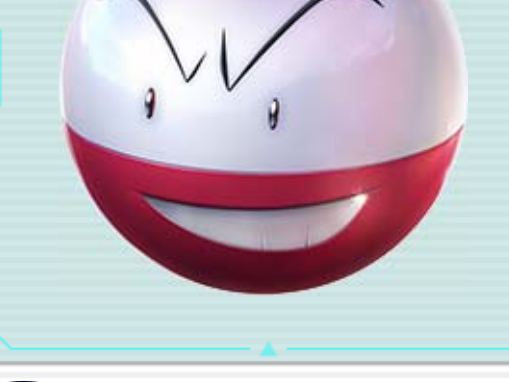

#### Pachirisu & Magikarp

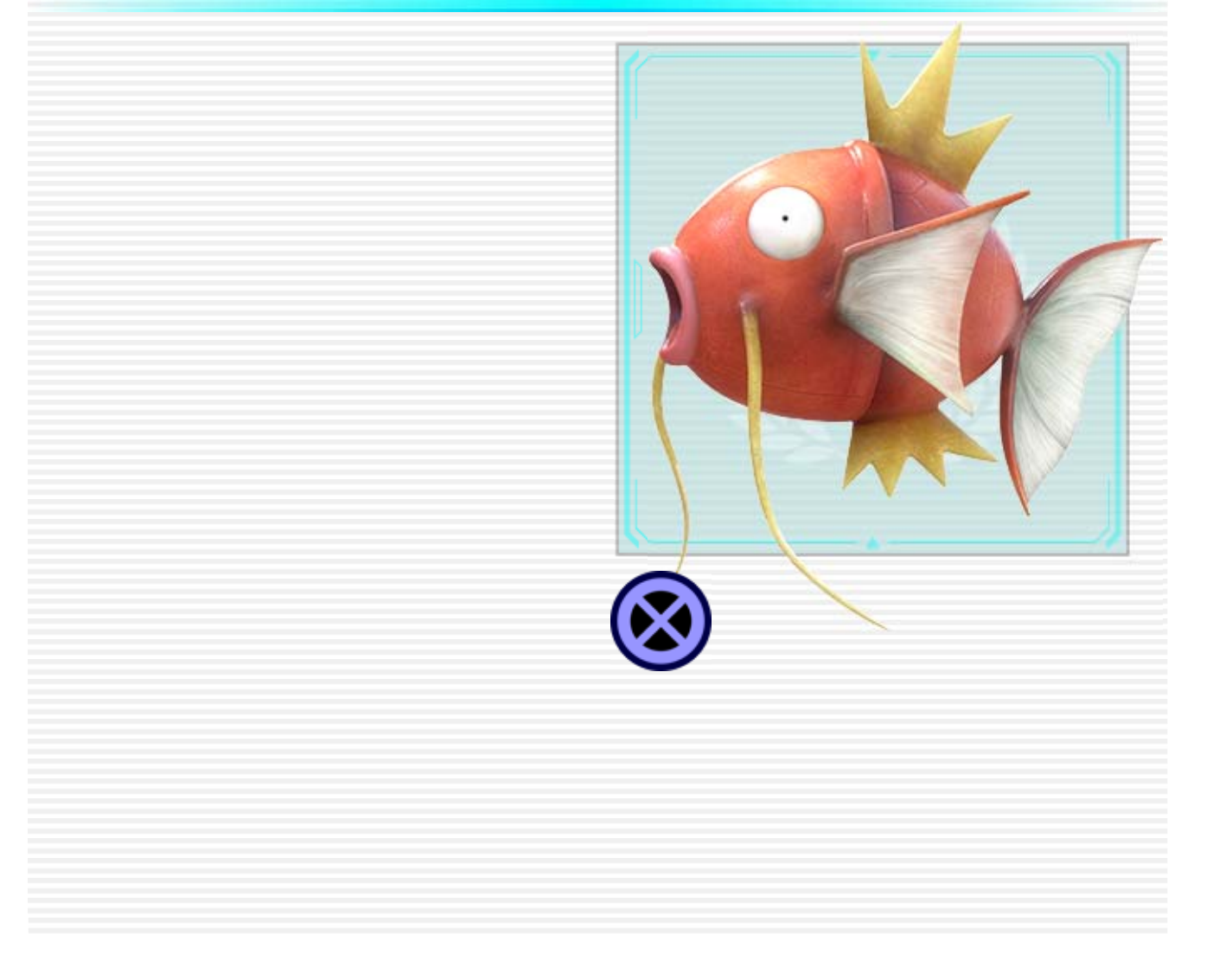

## long-distance attack. Performs a round-trip

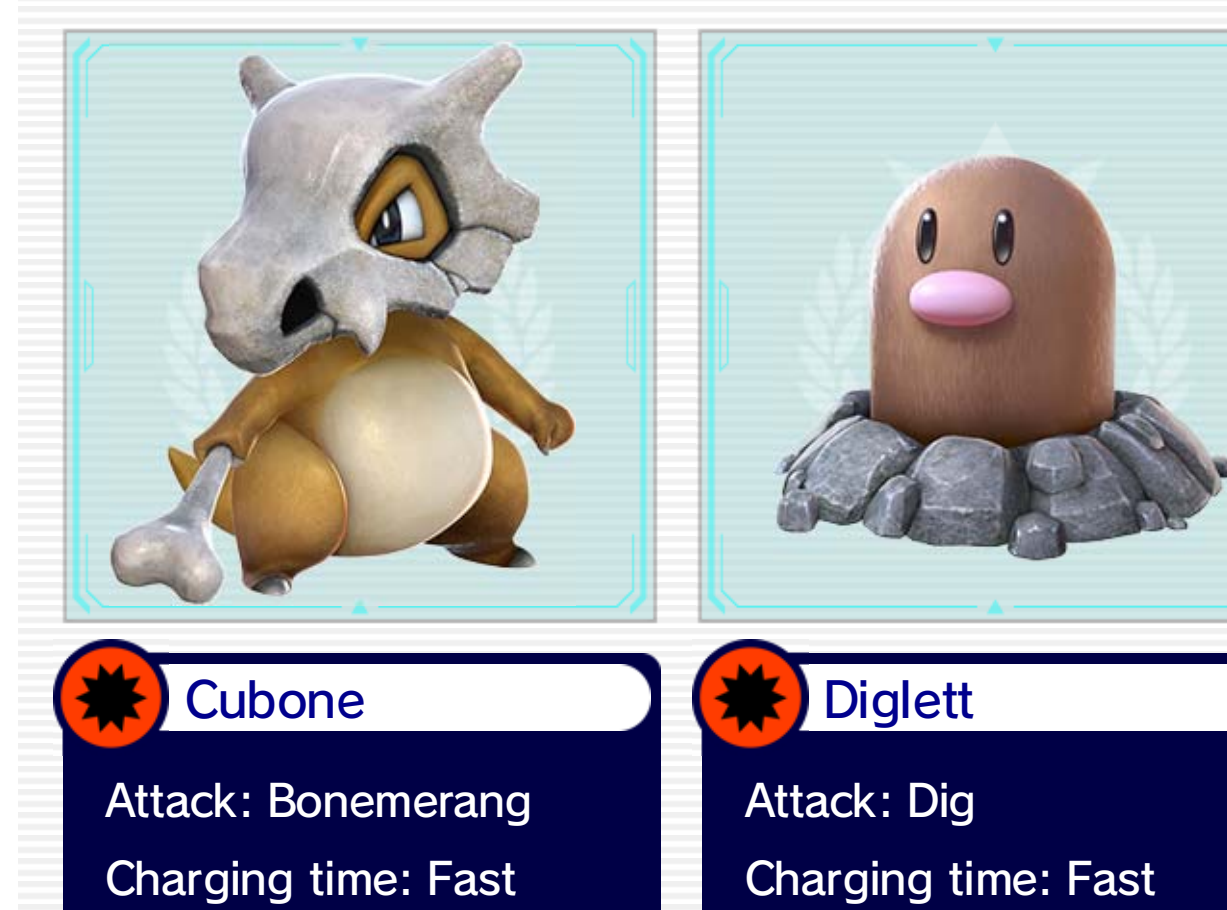

from below. opponent and attacks Heads toward the

#### Magikarp

Charging time: Slow opponent. when hit by an Performs a drop attack Disrupt: Bounce

#### **Pachirisu**

Charging time: Slow long-range attacks. Cancels out certain Disrupt: Follow Me

#### Espeon & Umbreon

#### Cubone & Diglett

Charging time: Slow

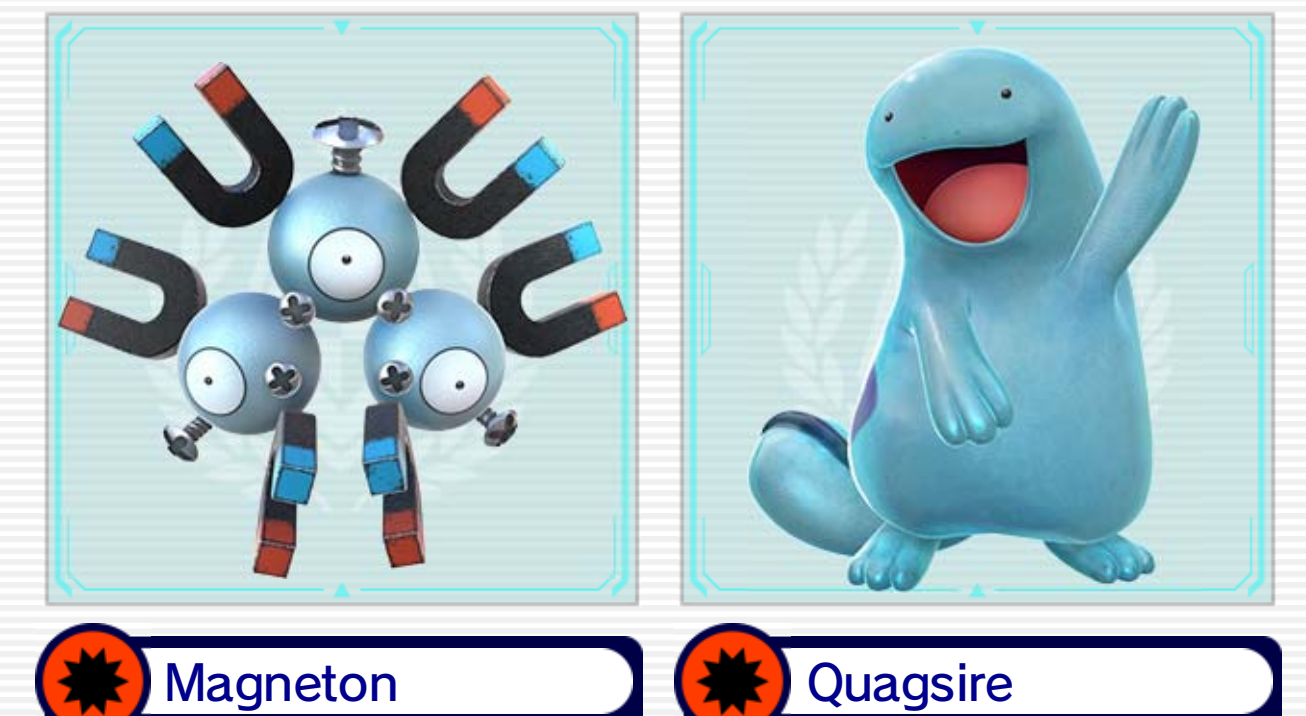

the ground. that hits opponents on A powerful area attack

Attack: Mud Bomb

#### X Umbreon

Charging time: Slow opponents. already inflicted on negative status effects attack that enhances Performs an anti-air Attack: Tri Attack

Charging time: Slow Disrupt: Snarl

Gauge. and drains their Synergy from getting too close prevents opponents of-effect attack that A dome-shaped area-

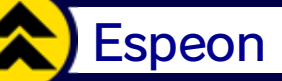

Charging time: Fast the round. how much time is left in recovers HP based on status effects and Removes negative Enhance: Morning Sun

#### Magneton & Quagsire
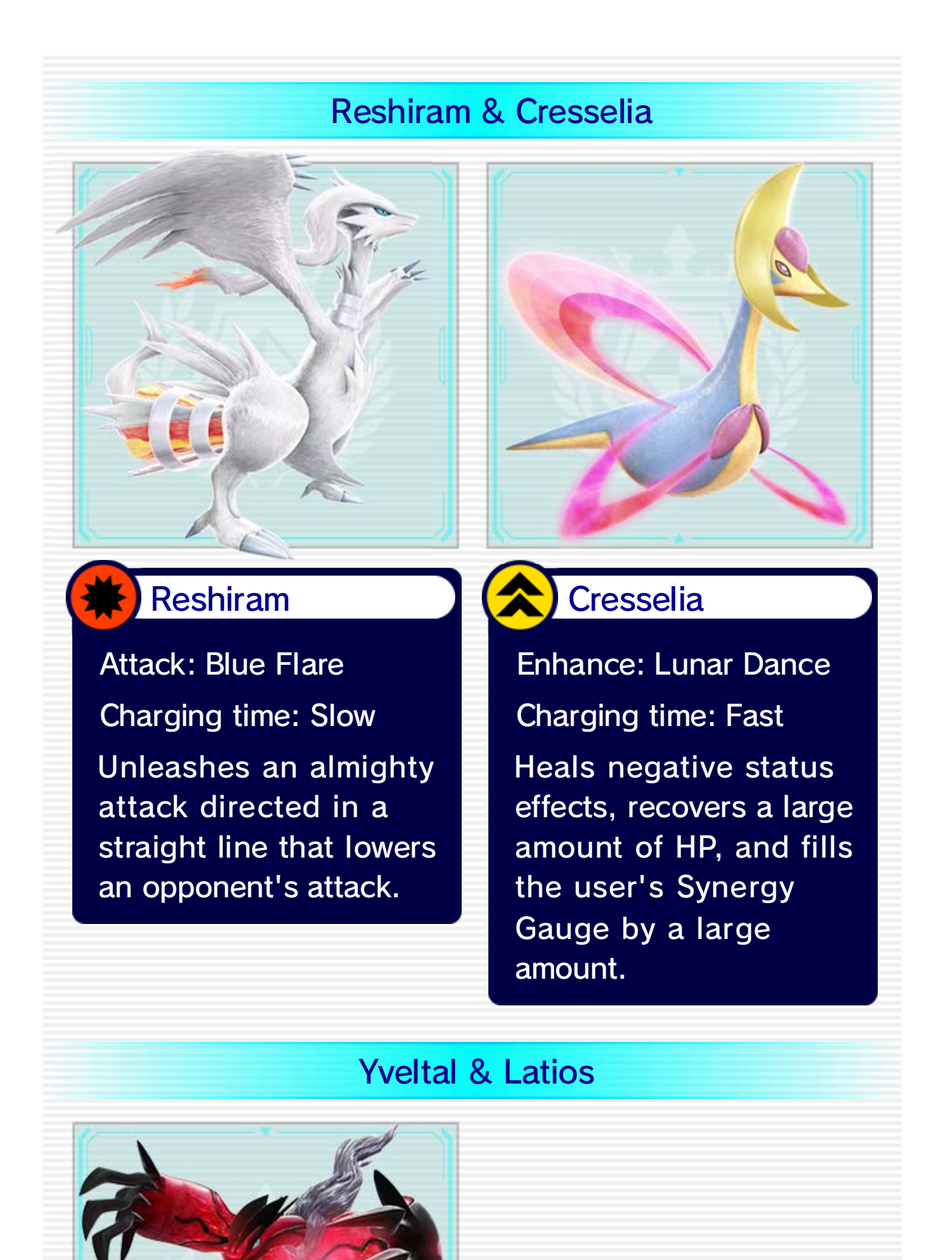

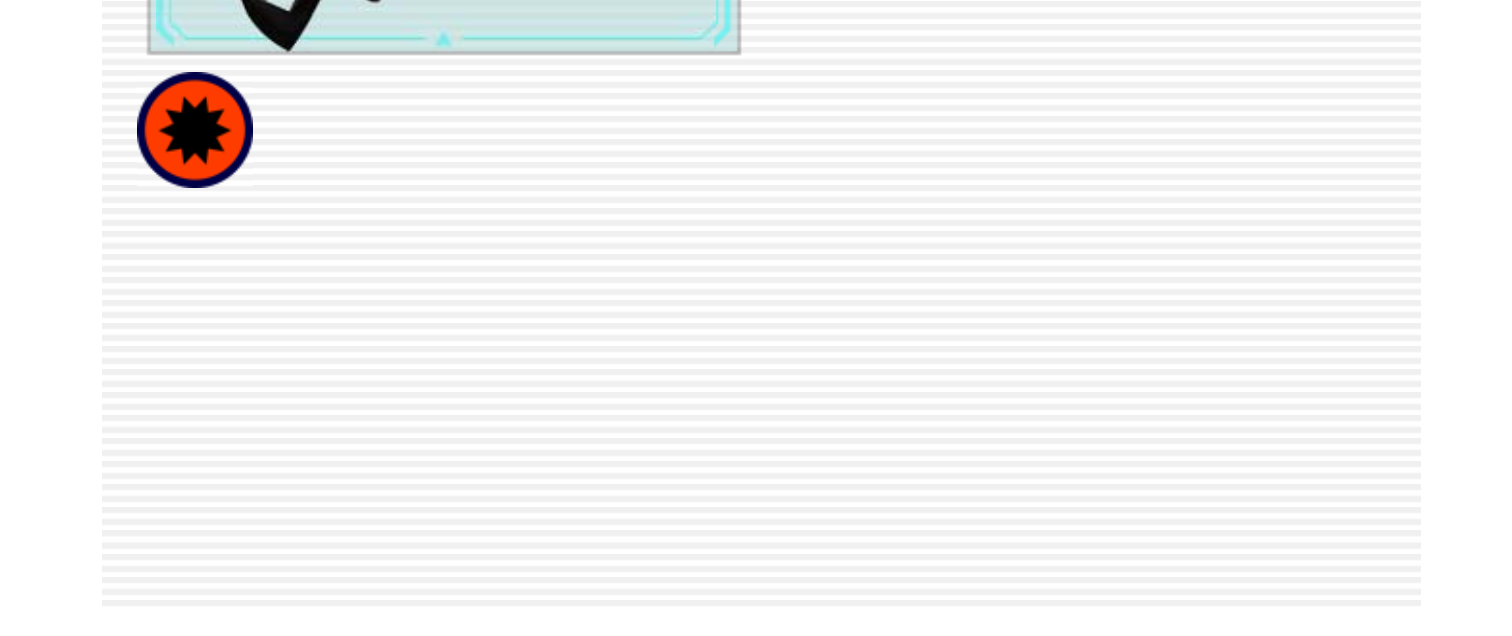

### Yveltal

Charging time: Slow Synergy Burst. opponent from using attack that prevents the A destructive area Attack: Oblivion Wing

#### ⊠ **Latios**

Charging time: Average touched. lower defense when that deal damage and around the opponent Places pillars of light Disrupt: Luster Purge

©2016 Pokémon.

©1995-2016 Nintendo/Creatures Inc./GAME FREAK inc.

©2016 BANDAI NAMCO Entertainment Inc.

Trademarks are property of their respective owners. Wii U is a trademark of Nintendo.

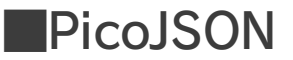

Copyright 2009-2010 Cybozu Labs, Inc. Copyright 2011-2014 Kazuho Oku All rights reserved.

Redistribution and use in source and binary forms, with or without

to play this game. licensed accessory. A system update may be required loss caused by the use of such device or nonor distributor) is not responsible for any damage or content. Nintendo (as well as any Nintendo licensee unplayable and result in removal of unauthorized this game or your Wii U system permanently of an unauthorized device or software, will render under the End User License Agreement. Further, use any warranty, and is a breach of your obligations licensed accessory. Such use may be illegal, voids for use with any unauthorized device or any non-Your Wii U system and this software are not designed This product contains technical protection measures. Unauthorized copying or distribution is prohibited.

and is strictly prohibited by intellectual property laws. and/or distribution of any Nintendo game is illegal invalidate your Nintendo product warranty. Copying unauthorized device. Use of any such device will This game is not designed for use with any

## IMPORTANT

modification, are permitted provided that the following conditions are met:

1. Redistributions of source code must retain the above copyright notice,

 this list of conditions and the following disclaimer.

2. Redistributions in binary form must reproduce the above copyright notice,

 this list of conditions and the following disclaimer in the documentation

 and/or other materials provided with the distribution.

THIS SOFTWARE IS PROVIDED BY THE COPYRIGHT HOLDERS AND CONTRIBUTORS "AS IS"

AND ANY EXPRESS OR IMPLIED WARRANTIES, INCLUDING, BUT NOT LIMITED TO, THE IMPLIED WARRANTIES OF MERCHANTABILITY AND FITNESS FOR A PARTICULAR PURPOSE ARE DISCLAIMED. IN NO EVENT SHALL THE COPYRIGHT HOLDER OR CONTRIBUTORS BE LIABLE FOR ANY DIRECT, INDIRECT, INCIDENTAL, SPECIAL, EXEMPLARY, OR CONSEQUENTIAL DAMAGES (INCLUDING, BUT NOT LIMITED TO, PROCUREMENT OF SUBSTITUTE GOODS OR SERVICES; LOSS OF USE, DATA, OR PROFITS; OR BUSINESS INTERRUPTION) HOWEVER CAUSED AND ON ANY

THEORY OF LIABILITY, WHETHER IN CONTRACT, STRICT LIABILITY, OR TORT (INCLUDING NEGLIGENCE OR OTHERWISE) ARISING IN ANY WAY OUT OF THE USE OF THIS SOFTWARE, EVEN IF ADVISED OF THE POSSIBILITY OF SUCH DAMAGE.

■Lua

Copyright 1994-2015 Lua.org, PUC-Rio.

■LuaJIT -- a Just-In-Time Compiler for Lua. http:// luajit.org/ Copyright (C) 2005-2015 Mike Pall. All rights reserved.

#### ■expat

Copyright (c) 1998, 1999, 2000 Thai Open Source Software Center Ltd and Clark Cooper Copyright (c) 2001, 2002, 2003, 2004, 2005, 2006 Expat maintainers.

Permission is hereby granted, free of charge, to any person obtaining a copy of this software and associated documentation files (the "Software"), to deal in the Software without restriction, including without limitation the rights to use, copy, modify, merge, publish, distribute, sublicense, and/or sell copies of the Software, and to permit persons to whom the Software is furnished to do so, subject to the following conditions:

The above copyright notice and this permission notice shall be included in all copies or substantial portions of the Software.

THE SOFTWARE IS PROVIDED "AS IS", WITHOUT

WARRANTY OF ANY KIND, EXPRESS OR IMPLIED, INCLUDING BUT NOT LIMITED TO THE WARRANTIES OF MERCHANT ABILITY, FITNESS FOR A PARTICULAR PURPOSE AND NONINFRINGEMENT. IN NO EVENT SHALL THE AUTHORS OR COPYRIGHT HOLDERS BE LIABLE FOR ANY CLAIM, DAMAGES OR OTHER LIABILITY, WHETHER IN AN ACTION OF

CONTRACT, TORT OR OTHERWISE, ARISING FROM, OUT OF OR IN CONNECTION WITH THE

SOFTWARE OR THE USE OR OTHER DEALINGS IN THE SOFTWARE.

(001) 425-558-7078 Latin America/Caribbean:

1-800-255-3700 USA/Canada:

# 34 Support Information

SUPPORT.NINTENDO.COM Nintendo Customer Service